## **Министерство образования и науки Российской Федерации** Федеральное государственное бюджетное образовательное учреждение высшего образования **АМУРСКИЙ ГОСУДАРСТВЕННЫЙ УНИВЕРСИТЕТ (ФГБОУ ВО «АмГУ»)**

Факультет математики и информатики Кафедра информационных и управляющих систем Направление подготовки 38.03.05 – Бизнес-информатика Профиль: Электронный бизнес

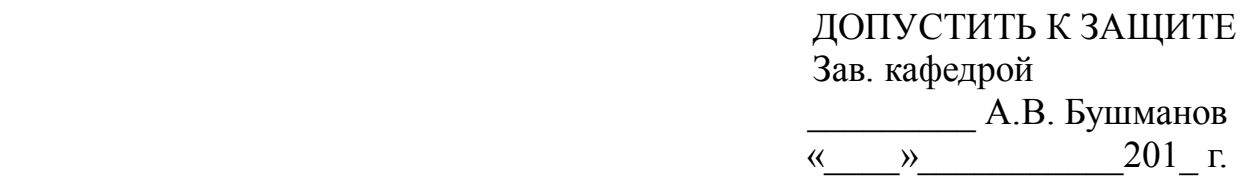

## **БАКАЛАВРСКАЯ РАБОТА**

на тему: Разработка информационной подсистемы «Учет заказов» для компании «Игра цвета»

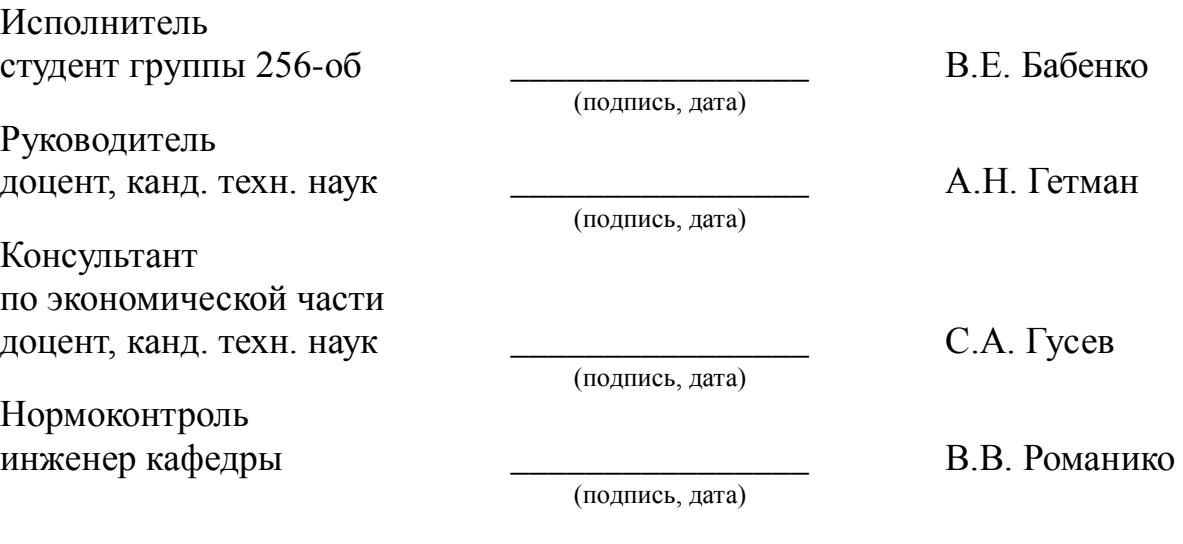

Благовещенск 2016

## **Министерство образования и науки Российской Федерации** Федеральное государственное бюджетное образовательное учреждение высшего образования **АМУРСКИЙ ГОСУДАРСТВЕННЫЙ УНИВЕРСИТЕТ (ФГБОУ ВО «АмГУ»)**

Факультет математики и информатики Кафедра информационных и управляющих систем

> УТВЕРЖДАЮ Зав.кафедрой \_\_\_\_\_\_\_\_\_\_\_\_\_\_ А.В. Бушманов «\_\_\_\_\_»\_\_\_\_\_\_\_\_\_\_\_\_2016 г.

## **З А Д А Н И Е**

К бакалаврской работе студента Бабенко Виталия Евгеньевича

1. Тема бакалаврской работы: Разработка информационной подсистемы «Учет заказов» для полиграфической компании «Игра цвета»

(утверждена приказом от 03.06.16 № 1215-уч )

2. Срок сдачи студентом законченной работы

3. Исходные данные к бакалаврской работе: отчет по практике, специальная литература, нормативные документы.

4. Содержание бакалаврской работы (перечень подлежащих разработке вопросов): анализ объекта исследования, анализ организационной структуры, анализ бизнеспроцессов, анализ документооборота, проектирование базы данных, техническое задание, расчет экономической эффективности.

5. Перечень материалов приложения: (наличие чертежей, таблиц, графиков, схем, программных продуктов, иллюстративного материала и т.п.) техническое задание, организационная структура, диаграммы DFD и IDEF0, ER-диаграммы, экранные формы.

6. Консультанты по бакалаврской работе (с указанием относящихся к ним разделов) консультант по экономической части доцент, канд. техн. наук Гусев С.А.

7. Дата выдачи задания

Руководитель бакалаврской работы: доцент, канд. техн. наук. Гетман А.Н.

Задание принял к исполнению:

#### РЕФЕРАТ

Бакалаврская работа содержит 77 с., 6 рисунков, 18 таблиц, 30 источников, 4 приложения.

# ПРЕДМЕТНАЯ ОБЛАСТЬ, СРЕДА РАЗРАБОТКИ, ПРОЕКТИРОВАНИЕ БАЗЫ ДАННЫХ, ЭКОНОМИЧЕСКИЙ ЭФФЕКТ, ИНФОРМАЦИОННАЯ ПОДСИСТЕМА

Проектирование информационной подсистемы для полиграфической компании «Игра цвета» должно способствовать повышению уровня автоматизации, а также упростить процедуру хранения и обработки данных. Спроектированная информационная подсистема должна позволить не только просматривать данные, но также выполнять с ними такие действия, как редактирование, удаление и сохранение в базе данных.

Практическая значимость проекта состоит в том, что его результат в виде информационной подсистемы может быть легко внедрен в деятельность компании «Игра цвета».

# СОДЕРЖАНИЕ

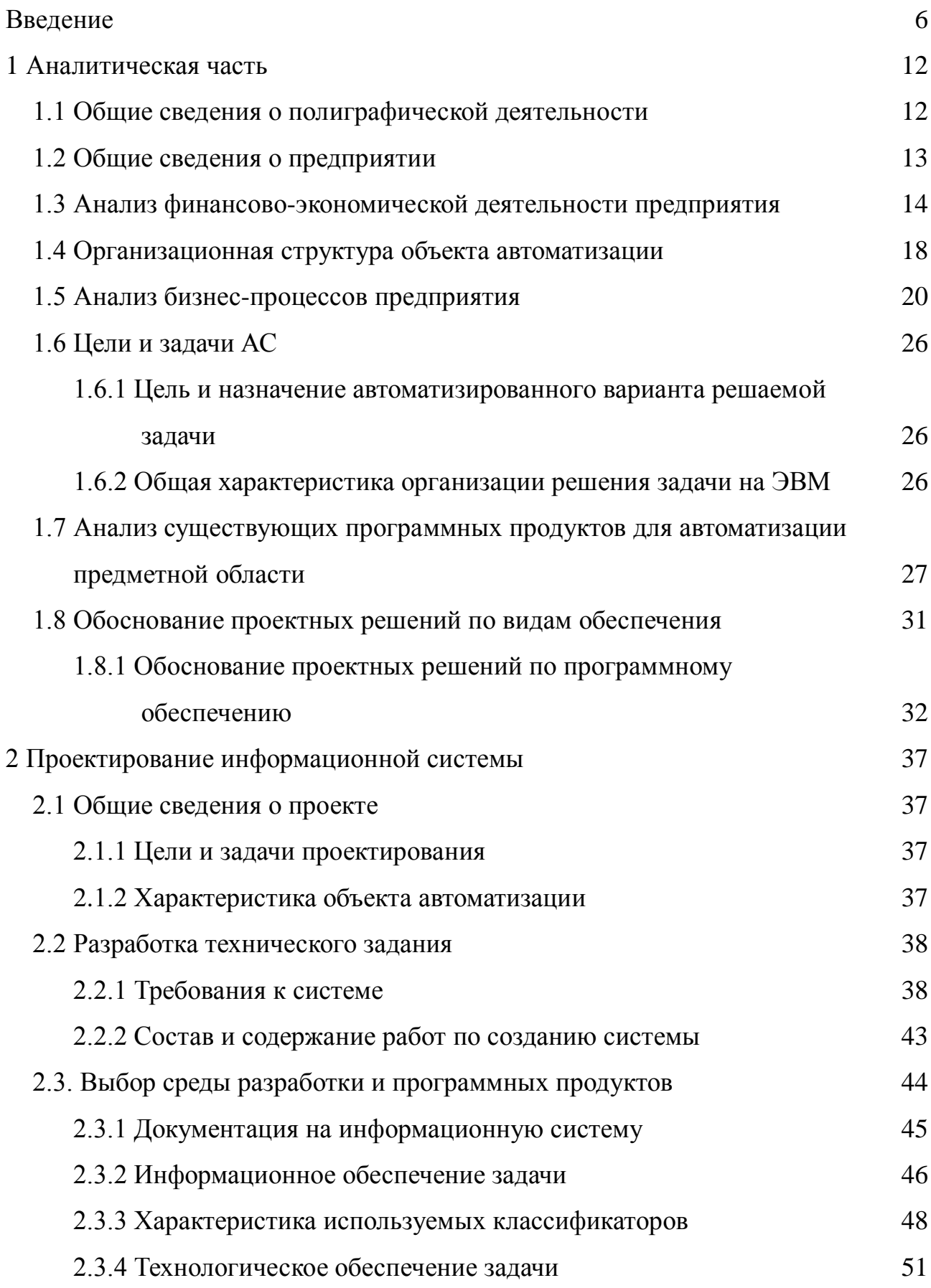

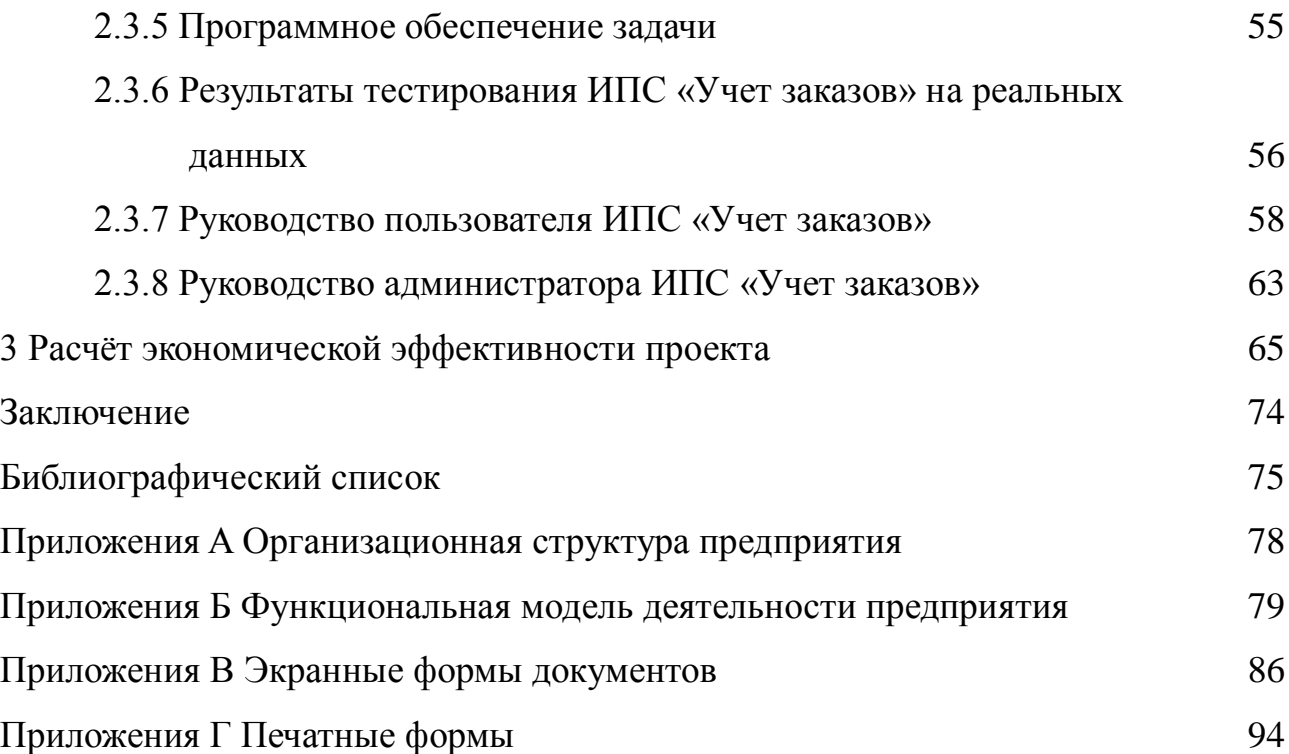

#### **ВВЕЛЕНИЕ**

Современный бизнес диктует все более и более жесткие требования к качеству создаваемого программного обеспечения (ПО). Причем слово «качество» понимается как в прямом смысле (надежность, производительность, масштабируемость), так и в смысле продвинутой функциональности, расширяемости (силами пользователя или независимых сервисных фирм).

Создать отвечающий этим требованиям программный продукт на современном уровне - непростая задача. Под силу она, пожалуй, только большим корпорациям. Причем речь идет о корпорациях масштаба Microsoft или Oracle. Маленькие же фирмы не в состоянии обеспечить инфраструктуру для разработки столь мошного ПО.

Для обеспечения надежности и сокращения сроков разработок можно применять 4GL-языки, CASE и RAD-средства, а также отдельные продукты независимых поставщиков. Но такой подход решает только технические вопросы. Причем, выбирая средства разработки, мы связываем себя с конкретной технологией (например, с файл-серверной или с двухуровневой клиент-сервер). Такой выбор на долгие годы связывает нас с выбранной когда-то технологией и порой, чтобы перейти на новую технологическую платформу, необходимо полностью переписать продукт. Если даже вы недавно выбрали самую новую технологию (например, многоуровневую технологию клиент-сервер), то можно с уверенностью сказать, что через несколько лет появится новая (лучшая технология) и вам (если, конечно, вы захотите на нее перейти) снова придется переписывать ваш продукт.

Но все эти проблемы меркнут перед тем, что относительно маленькой фирме просто физически не удастся полно и качественно (со всеми нюансами и тонкостями) реализовать все многообразие функций, встречающихся в мире бизнеса. Из-за этого разработчик начинает создавать или универсальную систему, охватывающую всю деятельность предприятия, но делающую это в расчете на «среднее» предприятие, или профессиональную и очень гибкую, но

рассчитанную на автоматизацию узкой задачи программу. Похоже, проблемы обоих подходов понятны всем без объяснения.

Если в свое время бухгалтеры и финансисты четко представляли себе, какие задачи им нужно решить с помощью программных средств, то с интегрированными системами ситуация иная. Многие руководители просто не знают, что они хотят улучшить за счет автоматизации. По словам вице-президента компании «АйТи» по исследованиям и разработкам Александра Миронова, наблюдается «неосознанное понимание» потребности в автоматизации управления с «неосознанными» же пока задачами. Так, по данным корпорации «Парус», около половины потенциальных потребителей ПО руководствуется при выборе систем известностью торговой марки и только 16 % - технологическими параметрами, то есть качеством системы.

Единственный способ деления рынка интегрированных систем управления предприятием (АСУТП), который прочно закрепился в сознании как потенциальных клиентов, так и разработчиков, - это исторически сложившееся деление по месту производства. Все знают, что есть «очень дорогие» западные и более доступные отечественные системы. В результате допускается сразу две ошибки. Во-первых, что касается цен, дешевизна отечественных систем всего лишь миф, который развеивается по мере роста масштабов АСУТП или предприятия - заказчика. Во-вторых, при таком подходе почти невозможно сравнивать реальное качество систем.

Между тем единственное, что различает АСУТП, это именно качество, а оно зависит от двух параметров: задач, которые решает система, и соответствующих этим задачам и заложенных в систему управленческих функций. Российские разработчики привыкли козырять тем обстоятельством, что их программные продукты в отличие от западных соответствуют некоему «третьему пути», по которому развивается отечественный менеджмент. Выражается это якобы в меньшей жесткости, большей настраиваемости российских АСУТП на индивидуальный стиль конкретного руководителя или компании. И этим, по сути, подменяется идея классификации АСУТП по решаемым ими управленче-

ским задачам.

Очевидно, что стандарт ERP, предусматривающий управление всеми ресурсами предприятия, включая иногда его партнеров и клиентов, с полным набором управленческих воздействий на процесс, применительно к отечественным разработкам вообще пока не обсуждается.

В ответ на упреки многие российские разработчики и консультанты утверждают, что к системам типа MRP II и ERP отечественный рынок просто не готов. По словам Александра Карпачева (корпорация «Парус»), «все внедряют финансовые системы и логистику, чтобы эффективно управлять тем, что в дефиците, – деньгами. А производственные мощности и рабочая сила пока не в дефиците, производство недогружено. Нет острой потребности в повышении его эффективности и, следовательно, в автоматизации». Сходную точку зрения высказал, и вице-президент группы Aquarius Владимир Дрожжинов: «Программные продукты этого класса (ERP) рассчитаны на определенный уровень насыщения рынка. На Западе компании бьются за доли процентов. А если у нас все и так растет, и станки загружены на 50 %, о каких сложных системах можно говорить?».

Российским разработчикам ПО разумнее было бы отказаться от конкуренции с мировыми лидерами в создании универсальных продуктов. То есть надо более четко обозначить свой круг интересов – по отраслям и масштабам бизнеса клиента.

Однако сейчас так поступает меньшинство из разработчиков. Скажем, компания «1С» заявляет, что работает только с малым бизнесом, а «Парус» – со средним. Что касается отраслевой специализации, то среди клиентов одного и того же производителя ПО можно встретить обычно нефтегазовые, энергетические, строительные, машиностроительные, пищевые, фармацевтические, торговые предприятия, а также государственные и образовательные учреждения. Отсутствие опыта и специалистов-предметников приводит к тому, что создаются некие недифференцированные, максимально обобщенные шаблоны, под которые предлагается «подогнать» реальное производство. Тогда как оно делится на

дискретное и непрерывное, единичное, серийное и массовое, а эти типы - на еще более мелкие и т. д. Сузив границы специализации, разработчики могли бы направить освободившиеся ресурсы на достижение необходимого на сегодняшний день качества продукта и сосредоточиться на полноте решаемых системой управленческих задач и интегрированности управленческих функций. В этом случае они могли бы составить конкуренцию зарубежным коллегам из среднего сегмента. Сложившаяся экономическая ситуация, связанная с переходом к рыночным отношениям, диктует предприятиям новый подход к внутрифирменному планированию. Планирование необходимо любой организации, которая намеревается предпринимать какое-то действие в будущем. Организация вынуждены искать такие формы и модели планирования, которые обеспечивали бы максимальную эффективность принимаемых решений.

В современных представлениях об управлении любой комплекс мероприятий, в результате реализации которого к заданному сроку должна быть достигнута некоторая система взаимосвязанных целей при ограниченных ресурсах, рассматривают как проект.

В последние годы высокими темпами растет конкуренция на рынке продуктов и услуг. Выделиться, выиграть в этой борьбе невозможно без использования эффективных способов рекламы, одним из которых и является полиграфия. На сегодняшний день на рынке программного обеспечения очень много программных продуктов, направленных на автоматизацию сферы бизнеса. Наблюдается большое количество бухгалтерских, банковских, страховых, маркетинговых систем, систем управления персоналом и т.д. Но очень мало систем, направленных на автоматизацию полиграфического бизнеса. Из-за ограниченного выбора программных продуктов многие фирмы по оказанию полиграфических услуг до сих пор используют бумажный документооборот.

Полиграфическая деятельность, безусловно, имеет привлекательность с точки зрения бизнеса, что подтверждается объемом привлекаемых инвестиций и организацией многочисленных частных предприятий. Полиграфию представляют государственные и частные газетные, журнальные и книжные издатель-

ства, типографии. Бизнесу необходима полиграфия, как средство развития и продвижения своей продукции и услуг. И роль полиграфии здесь очень велика. Большим достоинством полиграфии является ее экономичность и эффективность. Не зря же она по-прежнему существует, несмотря на развитие интернета, радио – и телерекламы.

Полиграфия – одна из самых динамично развивающихся и интересных областей деятельности человека. Дизайнер, работающий над созданием различных видов полиграфической продукции, может чувствовать себя настоящим творцом, причем в отличие от писателя, художника или архитектора, результаты своего творчества он может увидеть через достаточно короткий промежуток времени. Обычно цикл работы дизайнером над проектом рекламного буклета, этикетки или упаковки составляет всего несколько дней или даже часов, после чего проект передается для конкретного воплощения в типографию.

В типографии процесс проходит через несколько стадий: изготовление печатных форм для печати, собственно сам печатный процесс и после печатная обработка. Чем лучше скоординированы все процессы полиграфического производства в типографии, тем лучше и качественнее получится конечный продукт.

Во время всеобщей компьютеризации автоматизация полиграфической деятельности осталась в стороне. Возможно, это связано со спецификой бизнеса. Но, однако, и эта область нуждается в переходе к безбумажным технологиям. Этот бизнес – один из самых перспективных. И всегда будет востребован.

Исследование глобальной сети на предмет программного обеспечения для полиграфических компаний привело к выводам о том, что проблемой их автоматизации занимается небольшое количество компаний: «1С», «Геософт», «Tisoft». Однако, имеющиеся программные продукты не являются универсальными. Поэтому не могут удовлетворять потребностям всех без исключения фирмам по оказанию полиграфических услуг. Более того, у каждой организации существуют свои особенности учета оказанных услуг, организации и управления производством. Немаловажный факт – стоимость решений от вы-

шеуказанных разработчиков. Она колеблется в пределах 150-200 тыс. рублей.

Объектом исследования выбрано малое предприятие, осуществляющее деятельность по оказанию полиграфических услуг, «Игра цвета».

Предметом исследования выступает разработка информационной подсистемы для отдела по работе с клиентами предприятия.

Цель исследования состоит в том, чтобы на основании изучения бизнеспроцессов и документооборота предприятия предложить пути совершенствования работы компании «Игра цвета», позволяющей повысить уровень автоматизации и упростить процедуру хранения и обработки данных.

Задачами, позволяющими достичь этой цели, являются:

– изучение предприятия, показателей его деятельности, структуры управления;

– построение функциональной модели работы предприятия;

– изучение документооборота, выявление слабых сторон работы компании;

– анализ существующих на рынке систем для сферы оказания полиграфических услуг и учета заказов;

– проектирование информационной подсистемы учета заказов и контроля выполняемых работ;

– расчет экономической эффективности проекта.

В ходе решения поставленных задач были использованы следующие методы исследования: проведение бесед и опросов, анализа материалов обследования, личных наблюдений, хронометража рабочего времени специалиста при выполнении им работы.

Первичной информацией для данного исследования послужила внутренняя документация предприятия.

Практическая значимость данной работы состоит в том, что ее результат в виде информационной подсистемы может быть использован для автоматизации работы компании «Игра цвета».

### 1 АНАЛИЗ ОБЪЕКТА ИССЛЕДОВАНИЯ

#### **1.1 Общие сведения о полиграфической деятельности**

Полиграфия – это отрасль промышленности, занимающаяся производством и размножением печатной продукции, а именно книжножурнальной, деловой, газетной, этикеточной и упаковочной продукции. Полиграфическая промышленность никогда не стояла на месте, она всегда развивалась, следуя за развитием общества. История возникновения печати насчитывает многие века. Не меньше и способов печати и соответствующего оборудования. Многие из методов печати уже давно забыты, но на основе и принципе действия большинства из них строится печатный процесс сегодня.

Полиграфическая промышленность всегда являлась одной из наиболее динамичных и перспективных отраслей в России. Успех и высокие прибыли типографий объясняются в первую очередь повышенным спросом на печатную рекламу. Однако в данное время полиграфия переживает тяжелый период развития. Связано это с разными факторами. Во–первых, успешному развитию отечественной полиграфической промышленности «перекрыли кислород» высокие импортные пошлины на мелованную бумагу, которая в России производится в очень малых количествах. Поэтому наиболее перспективный и прибыльный сегмент качественной рекламной полиграфии-журналов, буклетов, брошюр оказался под угрозой.

Ранее российские типографии импортировали бумажное сырье из-за рубежа, выделяя часть доходов на оплату таможенной пошлины (15 %) и НДС (18 %). С некоторых пор ситуация изменилась – печатать полиграфическую продукцию в иностранных типографиях российским заказчикам стало дешевле. Вариантов решения этой проблемы два: необходимо либо снижать ставки налогообложения, либо же инвестировать на государственном уровне в развитие отечественных фабрик по производству высококачественной мелованной бумаги.

Во-вторых, являясь социально значимой отраслью, полиграфия в

значительной степени зависит от социально–экономической обеспеченности общества и очень уязвима в периоды экономической нестабильности. Проблемы полиграфии связаны с обще кризисным состоянием нашей экономики и, в первую очередь, социальной сферы, являющейся основным потребителем печатных изданий, низким уровнем доходов значительной части населения. Все отрасли бизнеса в период кризиса испытывают трудности, и, несмотря на безусловную важность рекламной полиграфии, как средства развития бизнеса, не всегда могут позволить качественную дорогостоящую рекламу. Наибольшей популярностью пользуются дешевые средства рекламы: листовки, буклеты, флайера. Тиражи заказываемой продукции также сократились.

#### **1.2 Общие сведения о предприятии**

В качестве объекта дипломного исследования рассматривается одно из предприятий города Благовещенска – компания «Игра цвета». Проект направлен на автоматизацию работы отдела, в котором заключена суть деятельности предприятия – отдела по работе с клиентами.

Юридический статус фирмы – Индивидуальный Предприниматель Васильев В.И., компания «Игра цвета» является действующим предприятием, зарегистрированным в установленном порядке по адресу: Россия, Амурская область, г. Благовещенск, ул. Мухина 120 кабинет 320. Режим работы предприятия с понедельника по пятницу с 9.00 до 18.00 с перерывами на обед с 13.00 до 14.00. В субботу и воскресенье – выходные дни.

На рынке полиграфических услуг данная организация существует около 3 лет. Миссия организации – оказание полиграфических услуг.

Целями деятельности организации является расширение рынка товаров и услуг, извлечение прибыли. Компания «Игра цвета» осуществляет следующие виды деятельности:

– цветная печать;

– производство полиграфической продукции;

– оказание дизайнерских услуг;

– изготовление наружной рекламы.

Компания «Игра цвета» занимает прочную позицию на рынке полиграфических услуг города Благовещенска, являясь не самым крупным предприятием подобного рода в городе. К основным достижениям предприятия за последние годы можно отнести приобретение нового оборудования и расширение ассортимента выпускаемой продукции. В производственном отделе предприятия имеется три профессиональных принтеров, плоттер, недавно приобретенный ризограф, а также специальный принтер для изготовления матриц для переноса изображений на ткань, и специальные термопрессы. Не так давно были заключены договоры с организациями, а также с муниципальными предприятиями.

Главным преимуществом организации является то, что она предоставляет весь спектр полиграфических услуг, начиная с разработки концепции дизайна и заканчивая продажей и монтажом готовой продукции.

Компания «Игра цвета» осуществляет свою деятельность не только в городе Благовещенске, но и в Амурской области.

Для данного вида деятельности характерна сезонность. Как правило, подъем продаж наблюдается в осенне-зимний и весенний периоды. Так как в теплое время года множество клиентов находится в отпусках, потребность в полиграфических услугах снижается. Осенью и весной клиенты стремятся обновить имидж и рекламу, заказывая новые баннеры, сувениры, визитки и т.д.

Конкурентами для компании «Игра цвета» являются такие компании, как «Одеон», «Буквица», «Бегемот», «Три колор» и др.

Численность работников Компания «Игра цвета» составляет: до 2016 года 4 чел., после – 3чел. Компания – яркий представитель малого бизнеса. Широко используются услуги сторонних организаций, аутсорсинг.

Предприятие в своей деятельности руководствуется Федеральным законом «О регулировании полиграфической деятельности в Российской Федерации» от 22 сентября 1993 года N 960.<sup>1</sup>

l

<sup>&</sup>lt;sup>1</sup> «О регулировании полиграфической деятельности в Российской Федерации» от 22 сентября 1993 года N 960

Отделом, являющимся сердцем предприятия, считается Отдел по работе с клиентами. Сотрудниками данного отдела являются два менеджера по работе с клиентами. После внедрения информационной системы в отделе по работе с клиентами предприятия, с работой данного отдела стал справляться один сотрудник. Отдел занимается регистрацией заказов, подготовкой требующейся документации, заключением договоров с клиентами, передачей заказов в производство, оформлением технических заданий, выдачей клиентам готовой продукции.

### **1.3 Анализ финансово-экономической деятельности предприятия**

Динамика объема выручки и ее структура представлены в таблице 1.1. В первый год своей деятельности (2013г.) объем выручки был небольшой, за два последующих года он значительно увеличился. Так, рост выручки 2014года по отношению к 2013 году составил 133 % (темп роста 33 %), за 2015 по сравнению с 2014 150 % (темп роста 50 %). В 2016 г. ожидается еще более значительный рост выручки в связи с выборами в Государственную Думу РФ. Таблица 1 – Структура и динамика выручки за 2013-2015 г.

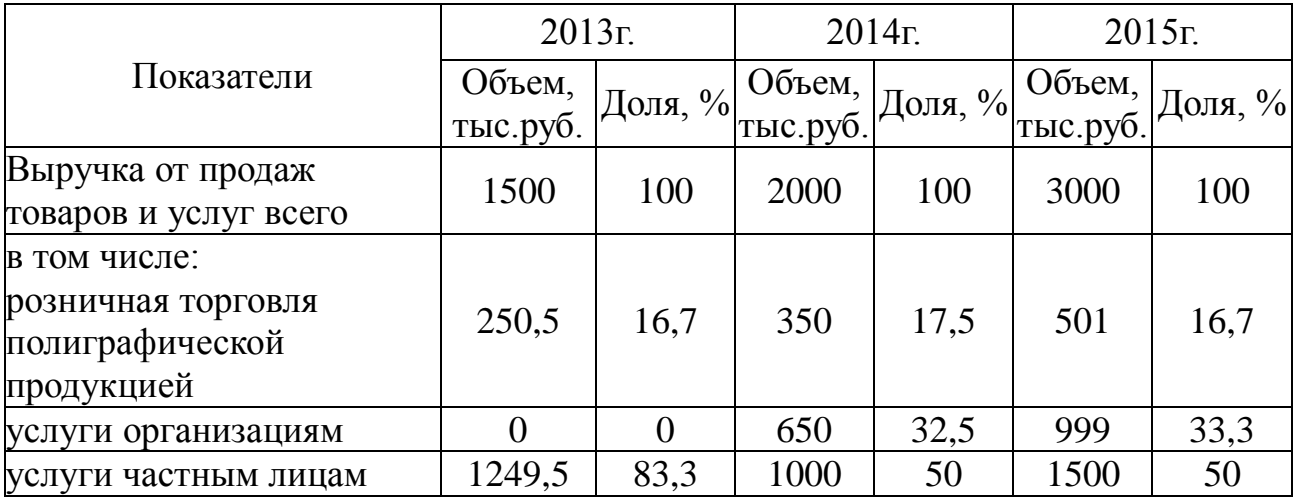

Анализ структуры выручки показывает не только ежегодный рост выручки, но и изменение ее структуры. В 2015 году услуги организациям достигли 33 %, в то время как в 2013 году эта доля составляла 0 %. Это говорит о том, что компанию стали «узнавать» в городе и, соответственно, размешать в ней небольшие заказы. Доля розничной торговли за три последних года

практически не изменилась.

Таблица 2 – Динамика себестоимости за 2013-2015 г.

| Показатели                | $2013r$ . | 2014r | $2015r$ . |
|---------------------------|-----------|-------|-----------|
| Полиграфическая продукция | $00\,$    | 50    | 200       |
| <b>Фотоуслуги</b>         |           |       | OC        |
| Подарочная продукция      |           | 40.   | ካ(,       |

В таблице 3 показана структура и динамика прибыли за трёхлетний период деятельности компании.

| Показатели                                                          | $2013r$ .          |          | $2014r$ .          |         | $2015r$ .          |         |
|---------------------------------------------------------------------|--------------------|----------|--------------------|---------|--------------------|---------|
|                                                                     | Объем,<br>тыс.руб. | Доля, %  | Объем,<br>тыс.руб. | Доля, % | Объем,<br>тыс.руб. | Доля, % |
| Прибыль от продаж<br>товаров и услуг всего                          | 300                | 100      | 400                | 100     | 600                | 100     |
| в том числе:<br>розничная торговля<br>полиграфической<br>продукцией | 50                 | 16,7     | 70                 | 17,5    | 100                | 16,7    |
| услуги организациям                                                 |                    | $\theta$ | 130                | 32,5    | 200                | 33,3    |
| услуги частным лицам                                                | 250                | 83,3     | 200                | 50      | 300                | 50      |

Таблица 3 – Структура прибыли за 2013-2015 г.

Рост объема прибыли наблюдается в течение всего 2015 г по сравнению с 2014 и 2013 годом. За это время объем прибыли увеличился на 300 тыс. руб., темп роста по сравнению с 2013 годом составляет 200 %(темп прироста 100 %), по сравнению с 2014 годом темп роста составляет 150 % (темп прироста 50 %). Такой рост прибыли обусловлен появлением новых услуг и продукции, таких, как изготовление информирующих стендов, уличных табличек (аншлагов), приобретение ризографа, расширение ассортимента сувенирной и рекламной продукции, расширением рынка, в частности заключение договоров с государственными организациями и муниципальными предприятиями.

Структуру и объемы прибыли от продажи товаров и услуг можно наблюдать в таблице 4, в которой представлены данные за 2013-2015 гг. Из таблицы видно, что почти половина прибыли от продаж приходится на предоставление услуг частным лицам — изготовление и дизайн визиток,

оказание копи услуг, а также широкоформатной печатью (63 % – 70 %). Незначительная часть (7,5 % – 13,3 %) приходится на прибыль от изготовления подарочной продукции.

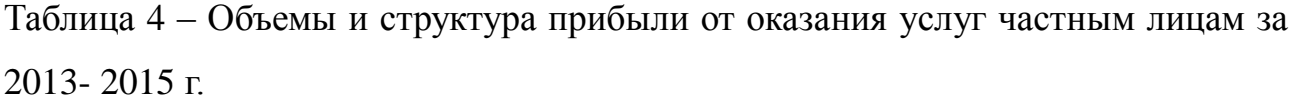

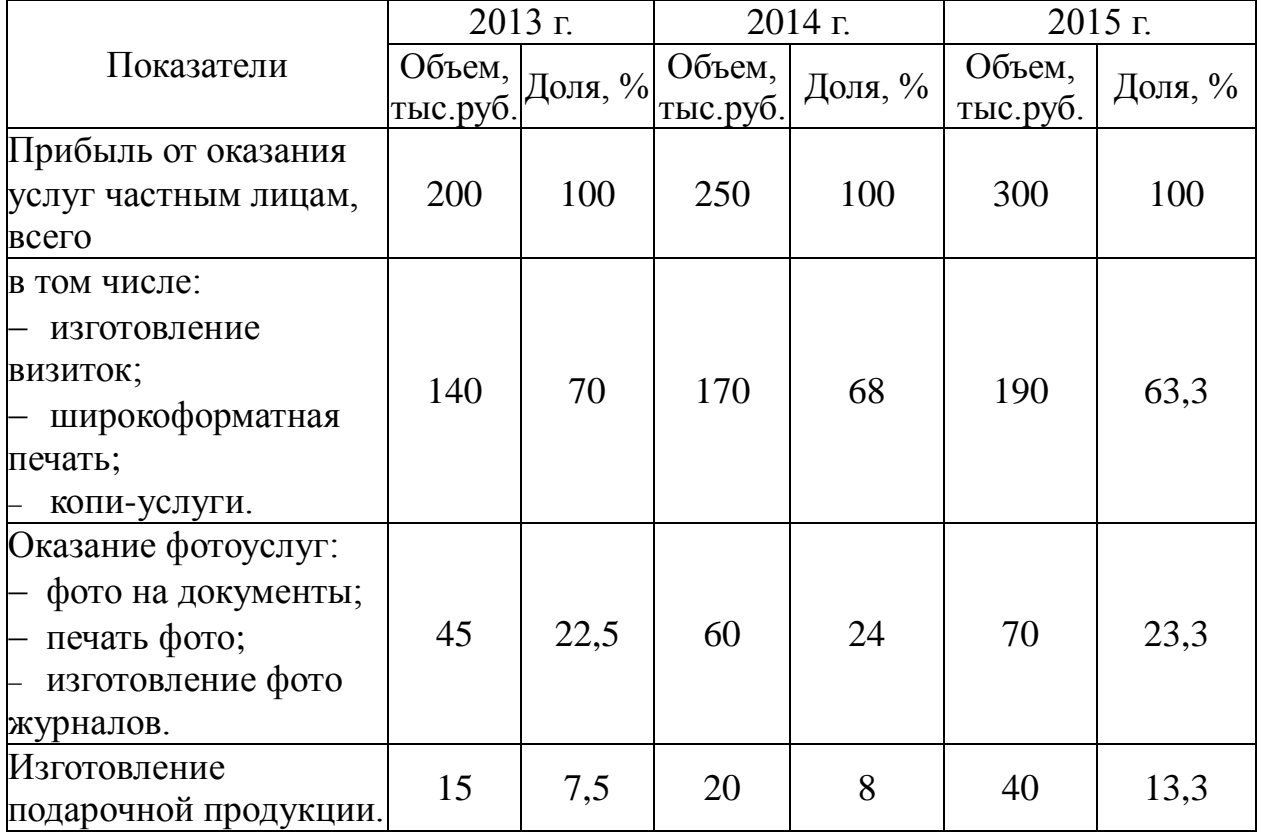

Таблица 5 – Объемы и структура прибыли от оказания услуг организациям за 2013- 2015 г.

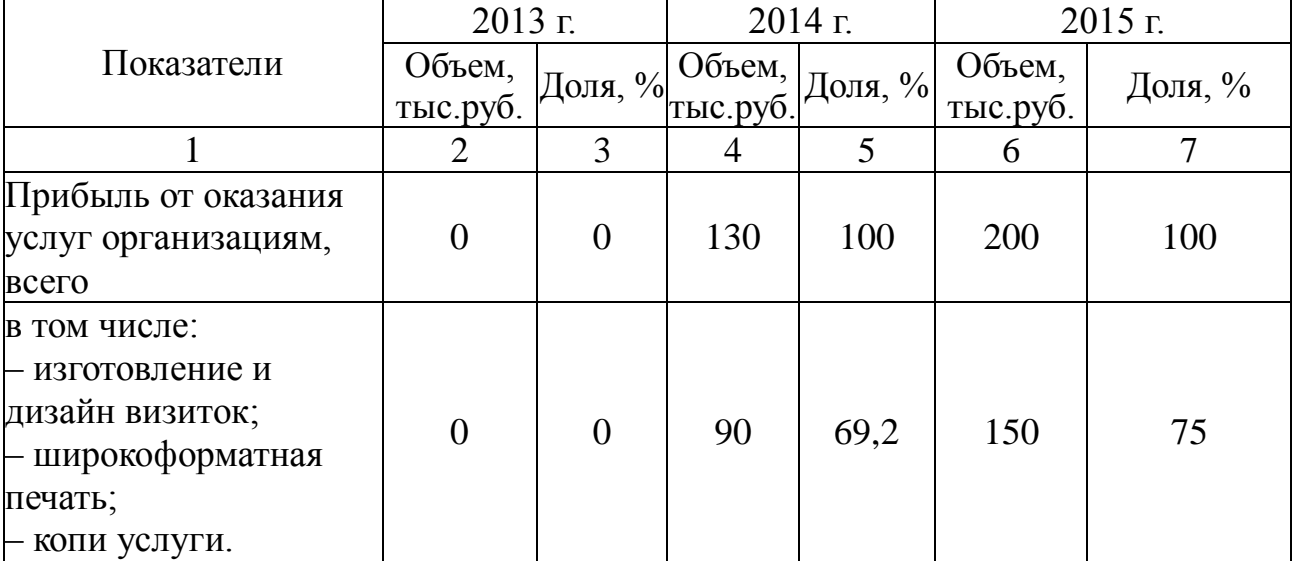

Продолжение таблицы 5

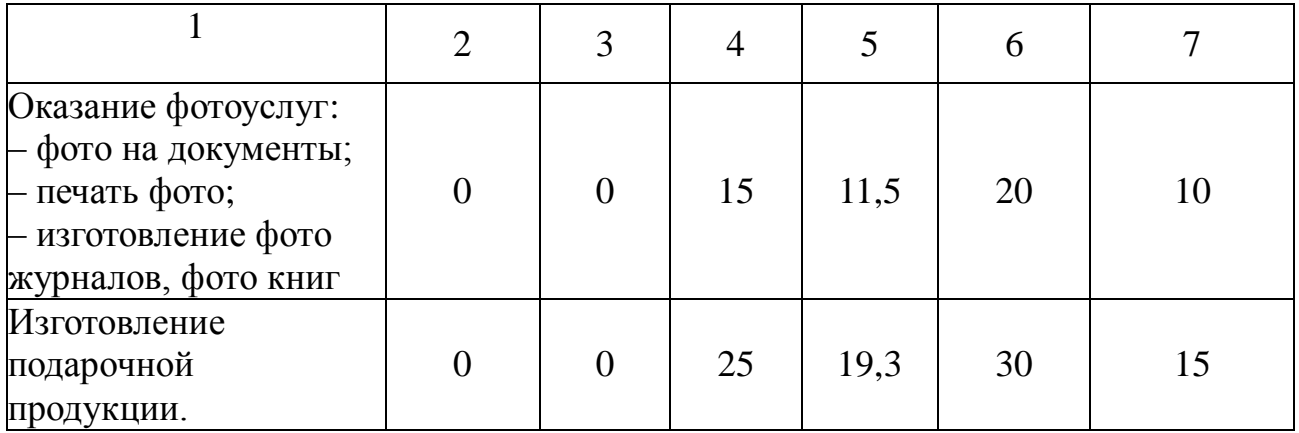

Таким образом, наблюдается активный рост выручки за рассматриваемый период. Это связано с тем, что расширение спектра оказываемых услуг влечет за собой возрастающие объемы продаж, привлечение новых клиентов, а, следовательно, и увеличение прибыли.

### **1.4 Организационная структура объекта автоматизации**

Работа в компании должна быть организована таким образом, чтобы работники выполняли свою работу в соответствии с планом действий эффективно, знали свое место и цели в организации, причем эти цели должны совпадать с целями организации в целом.

Рассматривая отделы внутри организации, можно выделить следующие структурные подразделения, участвующие в управлении:

– бухгалтерия (персонал–роль бухгалтера выполняет директор компании);

– дизайн-студия (персонал – роль дизайнера выполняет директор);

– отдел по работе с клиентами (персонал – 2 менеджера по работе с клиентами);

– производственный отдел (персонал-печатник).

Владелец компании (директор) организует работу всех структур предприятия, их эффективное взаимодействие. Бухгалтерия предприятия не имеет отдельного подразделения. Функции этого отдела выполняет директор компании. Он обеспечивает организацию бухгалтерского учета на предприятии и контроль за рациональным, экономным использованием всех видов ресурсов,

сохранностью собственности, активным воздействием на повышение эффективности хозяйственной деятельности предприятия. Так же директор выполняет роль дизайгнра. Занимается разработкой электронных макетов продукции, оказанием дизайнерских услуг. Не относится к категории руководителей. Выполняет работу печатника.

Менеджер по работе с клиентами относится к категории руководителей и подчиняется непосредственно директору. Осуществляет управление отделом по работе с клиентами, принимает заказы от клиентов, заключает договоры, передает заказы в производство, составляет необходимую документацию.

Можно выделить следующие подразделения, участвующие в производстве товаров и услуг: отдел по работе с клиентами, дизайн отдел (он же производственный отдел). Рассмотрим подробнее функции каждого из отделов:

Отдел по работе с клиентами – регистрация заказов, составление технических заданий, оформление заказов в производство, оформление договоров, формирование заявок на сторону, формирование квитанций, счетов на оплату, товарных чеков, создание заявки в производство, формирование технического задания выдача готовой продукции покупателям.

Дизайн-отдел – готовые макеты подготавливаются к печати и передаются в отдел по работе с клиентами для утверждения заказчиком, изготовление продукции, печать, плоттерная резка, сборка.

Работы по монтажу конструкций осуществляются сторонними организациями. (аутсорсинг)

Схема организационной структуры компании «игра цвета» представлена в приложении А. В таблице 6 описаны основные функции подразделений.

Таблица 6 - Распределение функциональных обязанностей между структурными подразделениями

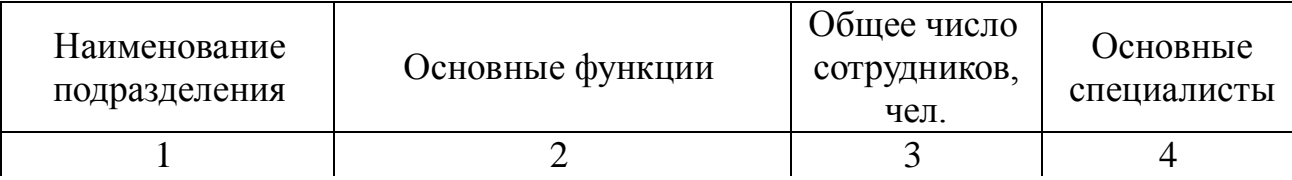

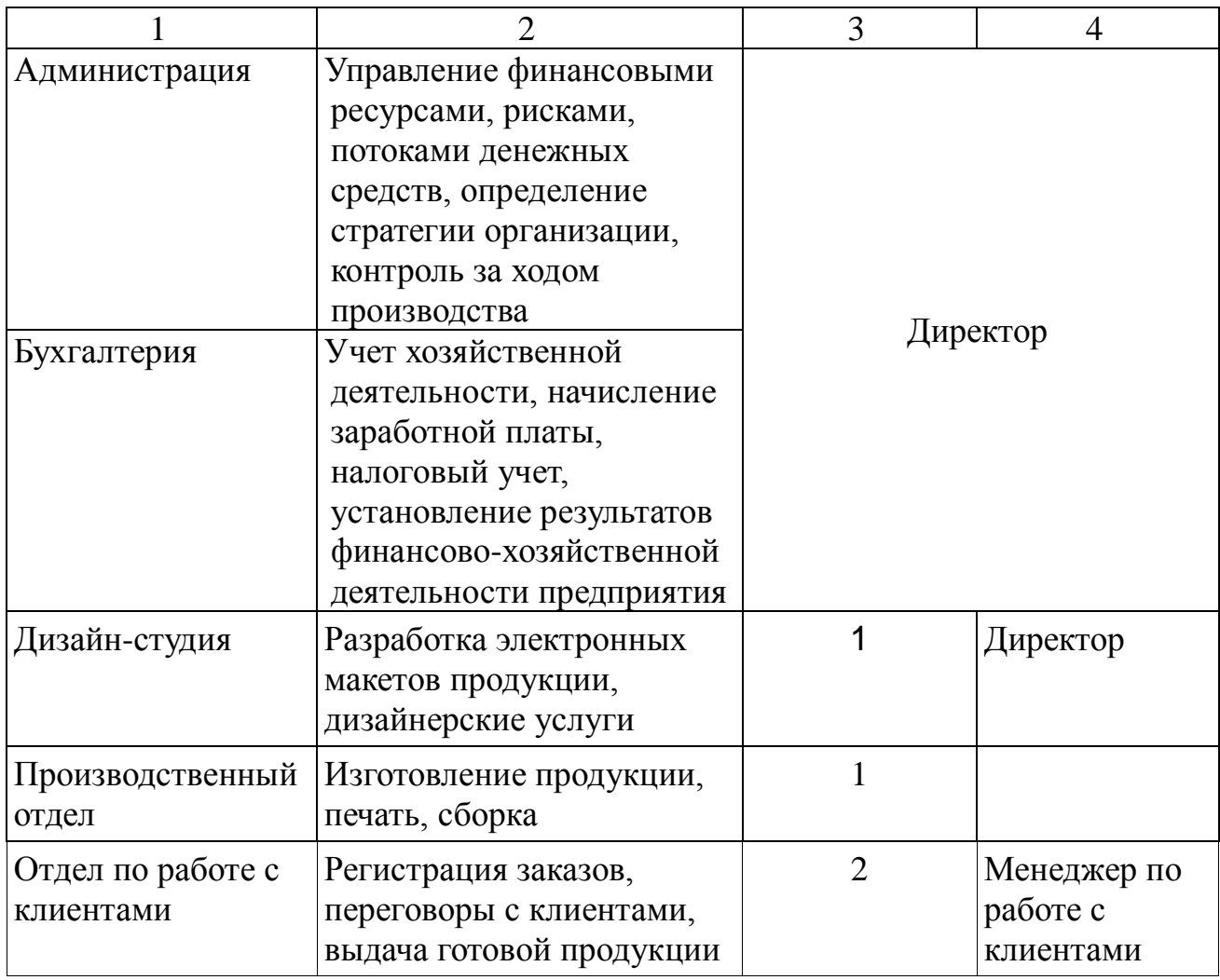

Таким образом, мы можем увидеть, что с помощью, данной оргструктуры все отделы работают продуктивно, что обеспечивает эффективное функционирование малого предприятия

## **1.5 Анализ бизнес-процессов предприятия**

Определение служебных функций является главным инструментом конкретизации стратегии компании на всех ее уровнях. Функциональные задачи полиграфической компании:

- продажа полиграфической продукции;
- предоставление услуг дизайн-студии;
- подготовка электронных макетов к печати;
- прием заказов на изготовление и монтаж вывесок;
- прием заказов на изготовление и установку баннеров;
- прием заказов на изготовление стендов;
- прием заказов на доработку электронных макетов;
- контроль выполнения заказов клиентов;
- информирование клиентов о выполнении заказов.

Функции менеджера по работе с клиентами**:**

- прием клиентов, регистрация заказов;
- формирование заявок в производство;
- ведение учета выполненных заказов;
- формирование отчетов для бухгалтерии;
- контроль над выполнением заказов;
- общение с клиентами;
- ознакомление клиента с ассортиментом производимой продукции;
- обсуждение условий заказа;
- подготовка технических заданий дизайнеру;
- распределение заказов по отделам;
- контроль качества выполнения заказов;
- заключение договоров об оказании полиграфических услуг;
- контроль оплаты заказов клиентами;
- информирование клиентов о выполненном заказе;
- выдача готовой продукции заказчикам.

Построение функциональной модели позволяет четко зафиксировать, какие деловые процессы осуществляются на предприятии, какие информационные объекты используются при выполнении деловых процессов и отдельных операций. Функциональная модель является отправной точкой для анализа потребностей предприятия, выявления проблем и «узких» мест и разработки проекта совершенствования деловых процессов.

Внешнее взаимодействие предприятия с различными структурами может описываться с точки зрения материальных и информационных потоков. На DFD диаграмме показан внешний документооборот с контрагентами в соответствии с рисунком Б.6.

Деятельность полиграфической компании можно представить в виде функциональной диаграммы.

Кроме предоставления услуг деятельность предприятия включает в себя продажу рекламной продукции, изготовление изделий на заказ. На входе – заказ клиента, его пожелания, денежные средства заказчика, сырье и материалы для изготовления продукции. В процессе обслуживания происходит, прием заказа, подготовка электронного макета, изготовление заказанной продукции, подготовка готового заказа к выдаче. Механизмом для осуществления данной работы выступает персонал организации: менеджер по работе с клиентами, дизайнер, печатник. Результатом деятельности предприятия выступает услуга в виде разработанного электронного макета и/или готовое изделие. В приложении Б на рисунке Б.1 представлена контекстная диаграмма IDEF0 деятельности предприятия. Рассмотрим подробное описание стрелок контекстной диаграммы (таблица 1.7).

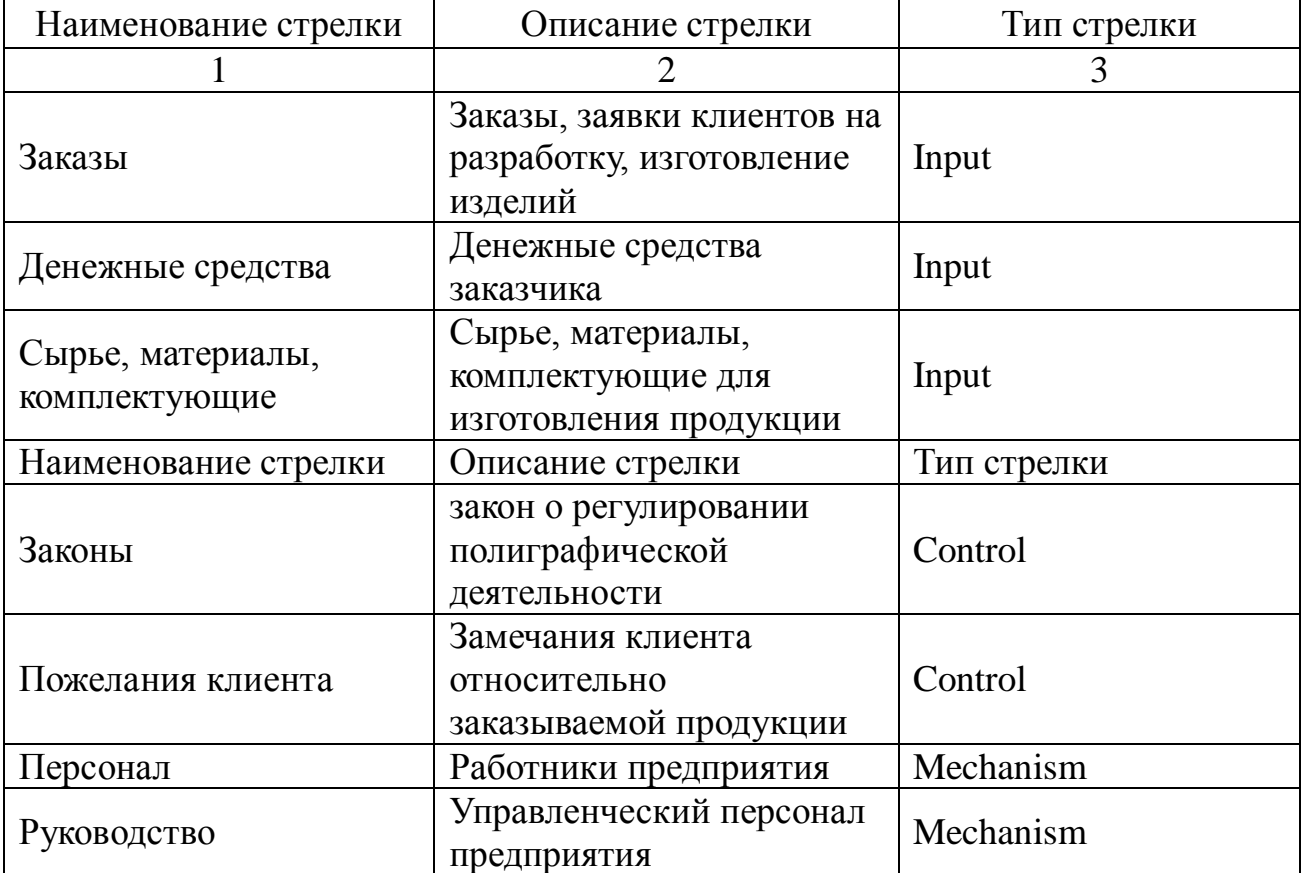

Таблица 7 – Описание стрелок контекстной диаграммы

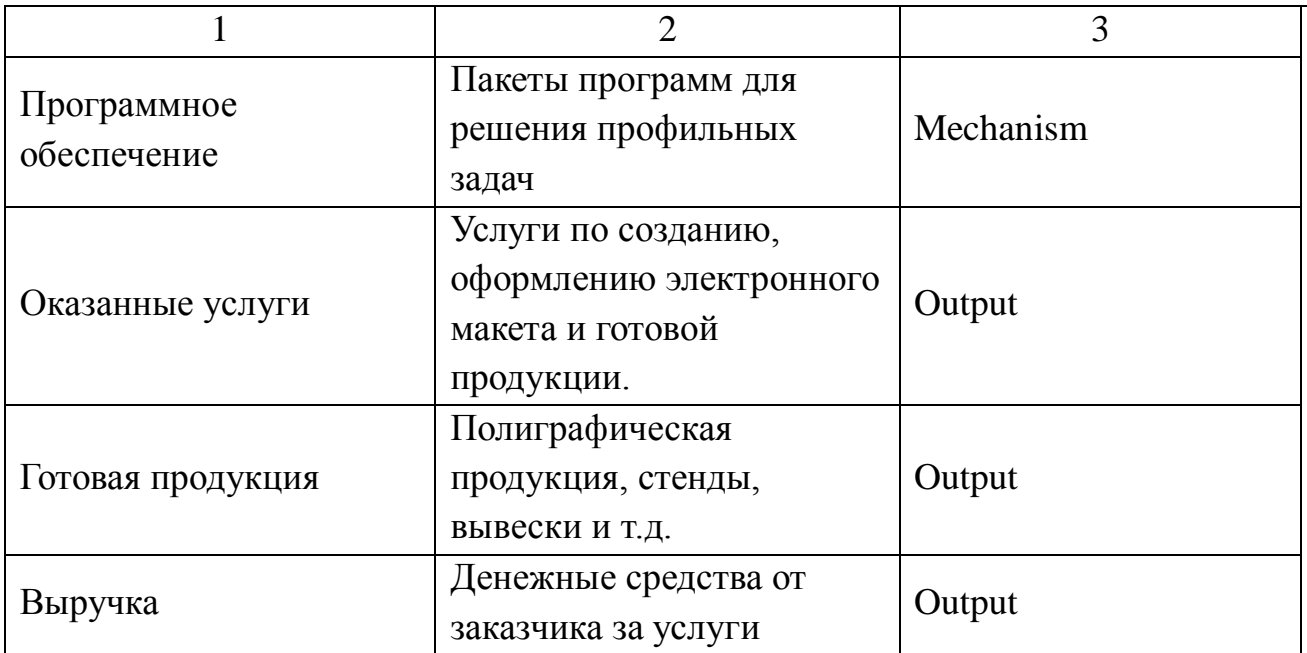

В приложении В представлены диаграммы декомпозиции для более детального изучения деятельности предприятия.

Рассмотрим декомпозицию контекстной диаграммы (рисунок Б.2). Описание процессов представлено в таблице 8.

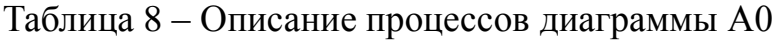

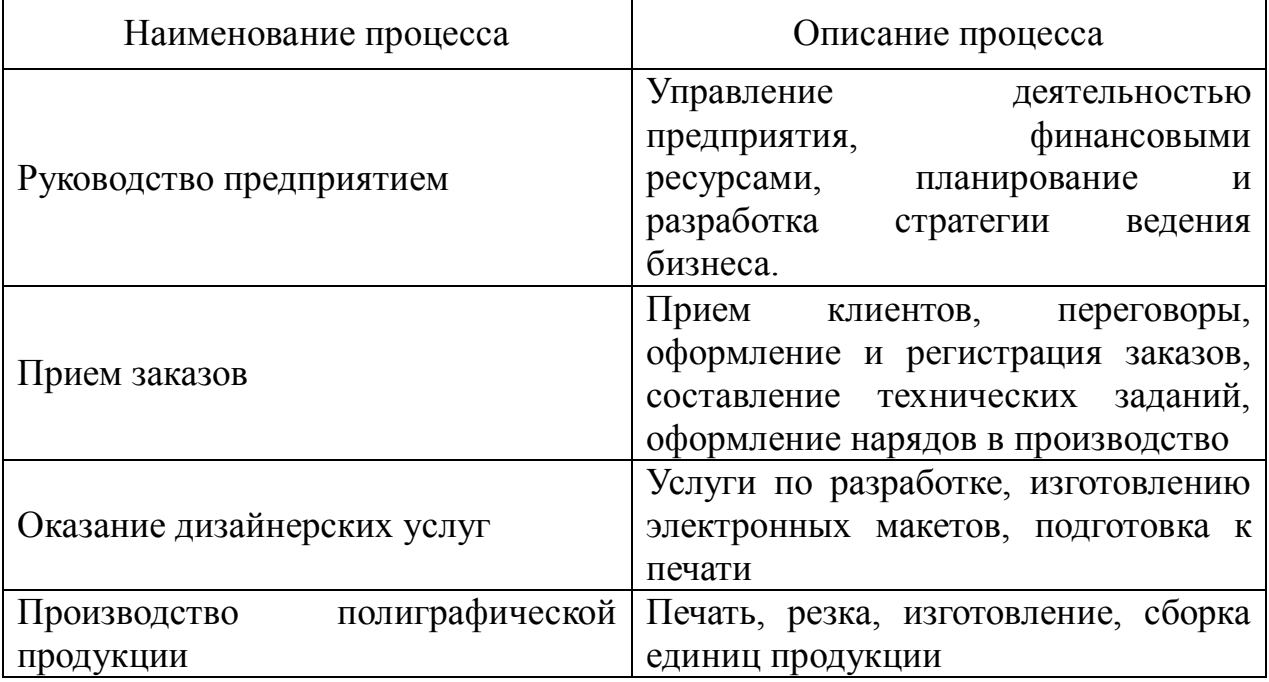

Диаграмма А1 «Управление предприятием» показана на рисунке Б.3. В таблице 9 приведено описание бизнес-процессов.

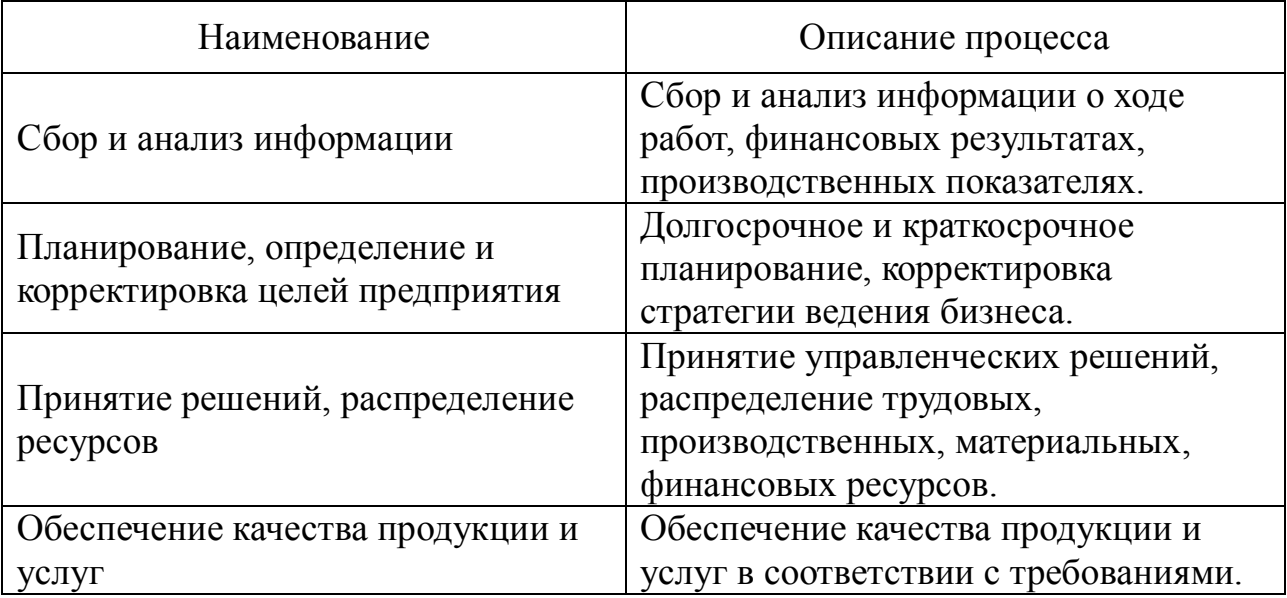

Таблица 9 – Описание процессов диаграммы А1

В таблице 10 приведено описание процессов диаграммы декомпозиции А2 «Прием заказов» (рисунок Б.4).

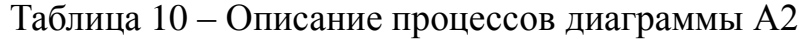

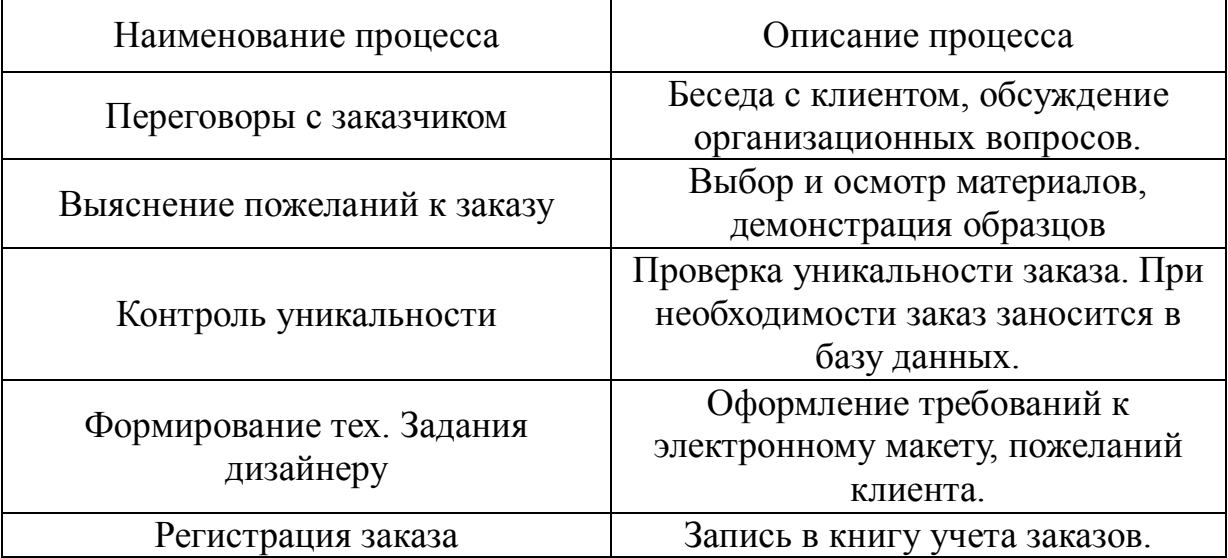

Оформление заказа сопровождается следующими документами: журнал заказов, результат переговоров с клиентом, квитанция об оплате, заявки в производство. Процесс оформления заказа начинается с просмотра журнала заказов для выбора даты и времени. Далее заказ заносится в журнал. Указывается дата, время, вид услуги, контакты клиента. На основании результата переговоров места делаются необходимые пометки (сложность,

точная дата). Затем выписывается квитанция на оплату услуги в трех экземплярах. Из них одна остается у заказчика, а две другие направляются в бухгалтерию. После этого заказчик оплачивает квитанцию, получает чек. А менеджер формирует заявки в производство на основании записи в журнале заявок.

В приложении Б на рисунке Б.5 представлена диаграмма декомпозиции А2443 «Оформление внутренней документации». После приема документов осуществляется оформление заказа. Эта процедура включает в себя обсуждение заказа с клиентом, поиск и выбор подходящего для процедуры времени и даты. Для этого пересматривается журнал заявок. Затем сюда заносятся данные заказа.

На основе сформированного заказа формируются заявки в производство. В случае если клиент заказал товар, изготовить который своими силами не возможно, формируется заявка в стороннюю организацию. Менеджер ежемесячно составляет наряды на выполненную работу и передает их директору, который, в свою очередь, выполняет роль бухгалтера. Отчеты сотрудников о работе сверяются с данными журналов. И на основе этих данных составляется наряд.

Анализируя всю собранную информацию об организации в целом и его отделе по работе с клиентами в частности, можно выделить ряд недостатков существующей системы:

– неэффективное использование рабочего времени;

– нет возможности осуществлять быстрый поиск информации;

– для составления ежемесячной документации требуется много времени;

– небрежные записи данных, что затрудняет чтение документа;

– ошибки работников при записи данных;

– нерациональное распределение компьютерных ресурсов;

– слабый контроль выполнения заявок.

Таким образом, организация бизнес-процессов и документооборота компании «Игра цвета» в настоящее время является не очень неэффективным.

Все эти минусы могут быть устранены введением системы автоматизации документооборота.

## **1.6 Цели и задачи АС**

1.6.1 Цель и назначение автоматизированного варианта решаемой задачи

Назначение системы – автоматизация деятельности по оказанию полиграфических услуг в компании «Игра цвета».

Цели создания системы:

- автоматизация работы с клиентами;
- сокращение трудозатрат;
- предоставление данных в удобной форме;
- сокращение времени на поиск, ввод и обработку данных;
- возможность быстрого создания отчетов;
- выполнение запросов;
- сокращение ручного документооборота;
- повышение степени достоверности данных;
- ускорение обслуживания клиентов.
- 1.6.2 Общая характеристика организации решения задачи на ЭВМ

Источники поступления информации:

– клиенты – пожелания заказчика, номер телефона, ФИО, электронный адрес (периодичность – несколько раз в день);

– работники – отчеты о выполненной работе (предоставляется один раз в месяц);

Решение задачи состоит из следующих этапов:

- прием документов 10-15мин;
- обсуждение заказа 10-20 мин;
- выбор материала 20-60 мин;
- оформление документов 30-60 мин;
- оформление заявок в производство 10-20 мин;
- составление нарядов 3-4 часа;
- составление отчетности 1 час.

Ввод информации в зависимости от вида услуги начинается с документа «Заказ» по видам. Если клиент заказывает печатную продукцию, то сначала открывается документ «Создать заказ», далее вводятся данные о клиенте, вид продукции, материал, тираж на основании предоставленной информации.

Затем необходимо оформить документ «Заявка в производство». Он оформляется на основании данных заказа, с указанием сроков выполнения.

Кроме заявки в производство оформляются следующие виды заявок:

– заявка на разработку электронного макета;

– заявка на установку наружной рекламы.

К каждому документу есть печатная форма.

Документ «Заявка на сторону» по видам – на транспорт, на производство и на монтаж оформляется в случае нехватки транспорта, и если клиент заказал продукцию, не производимую в данный момент фирмой. Заявка на транспорт передается в фирму, занимающуюся перевозками, а заявка на производство передается организациям-подрядчикам, заявка на монтаж.

Результатными документами являются заявки в производство, договор, квитанции, счета, счета-фактуры, наряд, отчеты. Каждый документ можно вывести на экран и на печать.

Режим решения задачи - диалоговый.

## **1.7 Анализ существующих программных продуктов для автоматизации предметной области**

В результате анализа рынка программных продуктов для сферы полиграфических услуг оказалось, что существует немного программ подобного рода. Поиск в глобальной сети Интернет дал следующие результаты: программный продукт «Геософт: Полиграфия, ред. 4.0» от ООО «Геософт» и программа «Tisoft Типография v1», компанией «Tisoft». Рассмотрим подробнее предлагаемые продукты.

«Геософт: Полиграфия, ред. 4.0» может использоваться в организациях, работающих в сфере оказания полиграфических услуг и производства полиграфической продукции. Предназначена для работы с платформой «1С:

Предприятие 8.3»

Конфигурация содержит необходимый при автоматизации типографий набор справочников для ввода и хранения информации, набор документов, отчетов и других вспомогательных средств для управления.

Основные возможности программы «Геософт: Полиграфия»:

–расчёт стоимости заказов при многовариантности формулировки задачи (если, например, заказчик просит рассчитать стоимость заказа на разных видах бумаги, при разных тиражах, с разным набором послепечатной обработки и т.п.);

–точный расчёт стоимости заказа в ситуациях, когда заказчик предоставляет собственную бумагу, диапозитивы и т.п.;

– расчёт заказа методом «от печатного листа» (наиболее привычный подход для технологов-полиграфистов);

– расчёт стоимости сложных заказов, состоящих из 2 и более печатных листов;

– расчёт стоимости заказа по ценам других типографий;

– хранение и поиск предварительных расчётов для конкретного заказчика в базе данных;

– автоматическое формирование коммерческого предложения при автоматизации типографий;

– автоматическое формирование технологического и экономического паспортов;

– автоматический пересчёт стоимости бумаги и прочих составляющих в «у.е.»;

– формирование разнообразных отчётов по оценке эффективности работы предприятия при автоматизации типографий;

– возможность автоматического формирования бухгалтерских документов (счёт, счёт-фактура, накладная) по рассчитанному заказу.

Стоимость продукта: 1С «Предприятие 8.3 Управление торговлей ред.  $10.3$ » - 22000 руб.

Основная лицензия - 16000 руб. Доп. лицензия на 1 р.м. - 8000 руб. Итого: 46 000 руб. Недостатки системы:

– высокая стоимость продукта;

– избыточно сложный интерфейс;

– отсутствие функций, необходимых для работы отдела по работе с клиентами компании «Игра цвета» и, напротив, наличие функций, не используемых на предприятии.

Программа «Tisoft Типография v1» - полностью функциональное решение автоматизации офсетной типографии. Имеет несколько рабочих мест (технолог, менеджер, кладовщик, бухгалтер и т.д.). Позволяет вести карточки клиентов и поставщиков. Отражает оперативное состояние заказов, склада, взаиморасчетов с покупателями, подотчетниками, и поставщиками. Содержит в себе мощный калькулятор расчета стоимости заказа. Имеет несколько отчетов, отражающих финансовое состояние компании. Для функционирования конфигурации необходим предустановленный пакет 1С: Предприятия версии 8.3. Доступ к базе данных осуществляется в соответствии с правами и полномочиями сотрудников. Реализованы 3 рабочих места (интерфейсов):

– администратор (руководство);

–менеджер (общение с клиентами, составление заказов);

–производство (технолог);

нВ конфигурации реализован широкий спектр отчетов, документов.

Дополнительные возможности:

– реализован механизм обмена текстовыми сообщениями;

– загрузка курсов валют с сервера РосБизнесКонсалтинга;

– восстановление границы последовательности (возможна настройка автозапуска);

– перенос нерассмотренных ТехКарт в новый день (возможна настройка автопереноса).

Стоимость программы: 250 000 руб. Включает в себя сам продукт, подробную инструкцию по работе, установку его на сервер, установку на 7 рабочих станций, 10 часов обучения, 10 часов работ программиста.

Недостатки программного продукта «Tisoft Типография v1»:

 набор выполняемых задач превышает используемый в компании «Игра цвета»;

недостаточный функционал;

 наличие справочников и параметров, в которых отсутствует необходимость на предприятии;

В таблице 11 представлены требования, важные для автоматизации проблемной области. И степень соответствия рассмотренных программных продуктов этим требованиям.

Таблица 11 – Сравнительные характеристики существующих программных продуктов

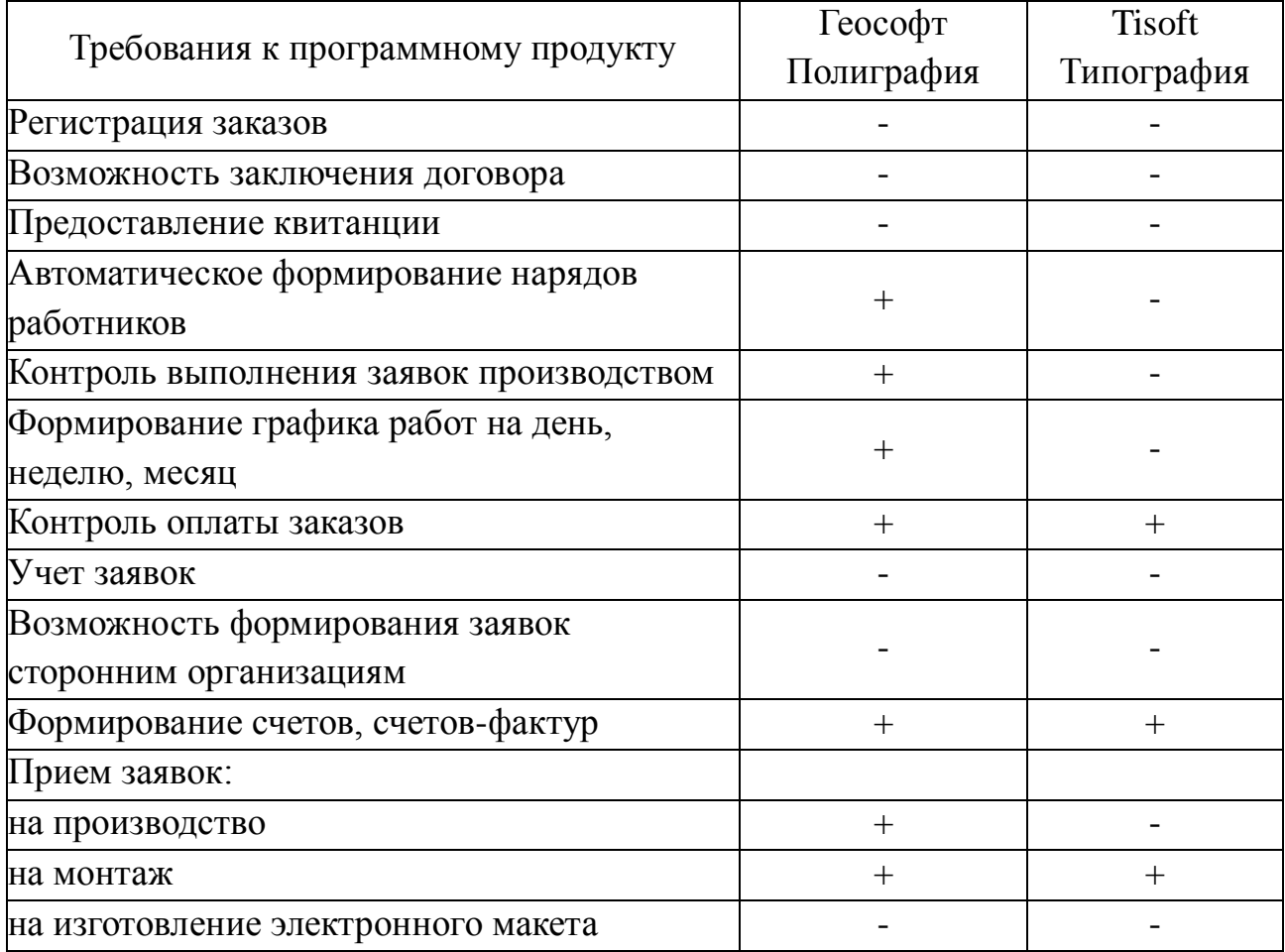

#### 1.8 Обоснование проектных решений по видам обеспечения

Информационное обеспечение  $\equiv$ совокупность единой системы информации, классификации и кодирования унифицированных систем документации, схем информационных потоков, циркулирующих в организации, а также методология построения баз данных.

Входные документы - заявки от клиентов.

Выходные документы - заявки в производство, договор, квитанция, техническое задание, счет-фактура, товарный чек, наряд. На предприятии используется классификация Способ своя продукции. организации базы – интегрированная база локальной информационной ланных с организацией.

Технологический процесс, как правило, состоит из нескольких этапов:

- целью первого этапа является сбор, регистрация, передача данных для дальнейшей обработки. Результатом обычно является составление документа.

- цель второго этапа - перенос данных на машинные носители и первоначальное формирование информационной базы. Третий этап включает операции накопления, сортировки, корректировки и обработки данных.

Способы сбора исходной информации на предприятии - это прием и регистрация данных от заказчика. Прием отчетов о работе от сотрудников. Технологический процесс сбора информации будет представлять собой ввод информации из первичных документов в базу данных, контроль  $3a$ допустимостью значений, обеспечение ввода данных путем выбора из списка.

Для обеспечения достоверности информации, защиты целостности визуальный контроль выполняется используется на домашинном  $\mathbf{M}$ заключительном этапах. Программный - на внутримашинном этапе. При этом обязателен контроль при вводе данных, их корректировке, т.е. везде, где есть вмешательство пользователя в вычислительный процесс. Контролируются отдельные реквизиты, записи, группы записей, файлы.

Для общения пользователя с ЭВМ в процессе решения задачи используется диалоговый режим, который имеет ряд преимуществ: удобен при

работе с базой; обеспечение защиты при несанкционированном доступе; обеспечивает непосредственное участие пользователя в процессе решения задачи: управляемость процессом; быстрый доступ, поиск и выдача информации в любой момент времени, выбор различных режимов работы; осуществление быстрого перехода от одной операции к другой.

Реализация технологического процесса включает работу по учету поступления заявок, выполнения заявок, предоставлении дополнительных услуг, ведению информационной базы  $\mathbf{M}$ формирование отчетов  $\Pi$ <sup>O</sup> соответствующим запросам к базе данных. Операции имеют программное выполнение, подчиненное единой алгоритмической схеме.

Программа по решению задач по деятельности полиграфической компании для всех работ имеет один вход, реализуемый управляющей компонентой. Работа с программой начинается с вывода информационного окна и активизации системы меню.

Передача информации в системе производится в виде печатных документов.

Этап обработки информации на ЭВМ является автоматизированным. Здесь основную нагрузку несут программные средства. Их взаимосвязанная автоматическая работа обеспечивает математическую и логическую обработку информации, вывод по заданным формам результатных данных.

Обеспечение выдачи информации производится в виде установленных форм документов на основании критериев, определяемых пользователем информационной базы.

1.8.1 Обоснование проектных решений по программному обеспечению

Выбор операционной системы обусловлен следующими факторами:

- необходимое число поддерживаемых программ  $-3$  (Microsoft Office, и разрабатываемая программа по учету заказов и контролю выполняемых работ, антивирусная программа);

- возможность использования устройств ввода-вывода: клавиатура, мышь, принтер;

- наличие поддержки сетевой технологии;

- наличие интуитивно-понятного интерфейса и простота использования;

- быстродействие, стабильность, надежность.

Всем этим условиям удовлетворяет привычная операционная система Windows XP

Для реализации проекта можно выделить следующие критерии выбора программного обеспечения:

- масштабируемость. Средние требования к оборудованию;

- контроль использования памяти компьютера;

- надежность;

- восстановление после сбоев;

- резервное копирование;

- откат изменений;

- распространенность;

Основные факторы, определяющие выбор типа СУБД:

– масштаб применения СУБД - настольные СУБД;

- язык общения - открытый;

- выполняемые функции: информационные и операционные:

- сфера возможного применения - универсальная.

Перечисленным требованиям соответствует платформа 1С: Предприятие.8.3.

Поэтому на ней был остановлен выбор. К достоинствам данной системы можно отнести:

Единая технологическая платформа. В основе системы программ "1С: Предприятие" лежит единая технологическая платформа. Она является фундаментом для построения всех прикладных решений. Наличие единой технологической платформы не просто облегчает создание отдельных прикладных решений и обеспечивает их невысокую стоимость. Главное преимущество такого подхода - стандартизация разработки, обеспечение масштабируемости обеспечение быстрого внедрения  $\boldsymbol{\mathrm{M}}$ современных технологий во всех прикладных решениях.

Открытость системы. Все прикладные решения поставляются  $\mathbf{c}$ открытыми исходными кодами. Всегда можно посмотреть, как работает программа, почему она формирует те или иные операции и при необходимости изменить бизнес-логику системы.

Легкость адаптации. широкие возможности масштабирования  $\overline{M}$ интеграции, простота и удобство администрирования и поддержки.

Поддержка и сервис. При выборе системы очень важно оценить перспективы эксплуатации и развития системы. Платформа 1С: Предприятие обеспечивает возможность совмещения обновлений прикладного решения, производимого фирмой "1С" или разработчиком специализированного решения, с индивидуальными изменениями, внесенными при внедрении системы.

В данном проекте информационная система разрабатывалась с помощью платформы 1С: Предприятие 8.3.

В 1С: Предприятие 8.3 полностью изменен весь слой работы с интерфейсом. Сюда относится и командный интерфейс, и формы, и оконная система. При этом не только поменялась модель разработки пользовательского интерфейса в конфигурации, но и предлагается новая архитектура разделения функциональности между клиентским приложением и сервером. В версии 8.3 принципиально переработан механизм установки, запуска и обновления платформы.

К достоинствам данной версии можно отнести:

- расширение возможностей по управлению отчетами для разработчиков и пользователей. Для каждого отчета конфигурации разработчик или консультант может создать несколько вариантов этого отчета. Каждый вариант может представлять данные отчета в различном виде. Пользователь выбирает один из готовых вариантов и выполняет отчет. Разработчик может описать, какие настройки отчета будут доступны пользователю (пользовательские настройки) и какие из этих настроек будут присутствовать прямо в форме отчета (быстрые пользовательские настройки). С их помощью пользователь может настроить вариант отчета «под себя» и сохранить его для дальнейшего использования. Создание и изменение вариантов отчета и настроек вариантов отчета возможно, как в конфигураторе, так и в режиме 1С: Предприятие.

Основной сценарий работы предполагает, что все пользователи работают с одними и теми же вариантами отчетов, а настройки этих вариантов у каждого пользователя свои собственные. В тоже время разработчик может реализовать и другие сценарии работы: варианты и настройки общие для всех, собственные варианты и настройки для отдельных групп пользователей, персональные варианты и настройки;

- в режиме управляемого приложения используется новый дизайн интерфейса, ориентированный на комфортную и эффективную работу. Он соответствует современным тенденциям и в то же время учитывает сильные стороны прежнего интерфейса:

- повышение масштабируемости и быстродействия системы;

- увеличена скорость работы с базой данных;

- ускорено исполнение запросов к базе данных;

- улучшено использование оперативной памяти и вычислительных ресурсов компьютера;

- уменьшено время первого открытия конфигурации.

Так как разработка программного средства предусматривает  $He$ капитальной реорганизации существующей технологии, парк технических средств остаётся без изменения. То есть, в системе должны в основном использоваться технические средства (ТС) серийного производства типа IBMсовместимых персональных компьютеров.

Аппаратная платформа компьютера состоит из:

 $-$  Intel® Core<sup>TM</sup> i5-4460 Processor (6M Cache, up to 3.40 GHz)

 $-$  объем ОЗУ 2 Гб;

 $-$  HDD 100  $\Gamma$ <sup>6</sup>;

- монитора с диагональю 17" -19" с разрешением  $1280x1024$  точек при цветовой палитре 65 536 цветов и удовлетворяющий нормам безопасности ТСО 92 и ТСО 95;

- видеокарты типа GeForce 9600 GT 650Mhz PCI-E 2.0 512Mb;

- сетевой карты 100 Мбит;

- клавиатуры;

- манипулятора типа «мышь»;
- устройство печати;
- источника бесперебойного питания.

Технические средства системы должны быть размещены с соблюдением требований, содержащихся в технической, в том числе эксплуатационной документации на них, и так, чтобы было удобно использовать их при функционировании системы и выполнять техническое обслуживание.
# 2 ПРОЕКТИРОВАНИЕ ИНФОРМАЦИОННОЙ ПОДСИСТЕМЫ

### **2.1 Общие сведения о проекте**

Полное наименование системы – информационная подсистема «Учет заказов» (ИПС УЗ).

Заказчик – ИП Васильев компания «Игра цвета». Юридический адрес: г. Благовещенск, ул. Мухина 120.

Разработчик – студент факультета математики и информатики Амурского государственного университета Бабенко Виталий Евгеньевич, группа 256 об

Перечень документов, на основании которых создается система:

Договор № 578 от 23.02.2016.

Плановые сроки:

Начало работ –25.02.2016

Окончание работ – 23.06.2016

Порядок оформления и предъявления заказчику результатов работ по созданию подсистемы (ее частей), по изготовлению и наладке отдельных средств (технических, программных, информационных) и программнотехнических (программно-методических) комплексов системы:

– заказчику передается: технический проект, рабочий проект, загрузочный модуль, инструкции пользователя.

2.1.1 Цели и задачи проектирования

Назначение подсистемы – автоматизация деятельности по оказанию услуг в полиграфической компании «Игра цвета». Предназначена для внутреннего использования в офисе фирмы при работе с клиентами.

Цели создания системы:

– упрощение ведения системы учета;

– повышения производительности труда отдела по работе с клиентами;

–сокращение времени на поиск, ввод и обработку данных.

2.1.2 Характеристика объекта автоматизации

Организационная структура отдела:

менеджер по работе с клиентами

Количество клиентов в день: 15.

Номенклатура видов предоставляемых услуг: 4 (производство полиграфической продукции, промышленный дизайн, установка наружной рекламы, изготовление информационных стендов)

Количество заявок в месяц: 200

Количество запросов информации об услугах: 80

Количество функций системы: 9

Функции системы:

– учет товаров;

– учет услуг;

– учет и обработка заявок клиентов;

– составление журнала работ;

– учет выдачи квитанций;

– формирование заявок в производство;

– вывод отчетов;

– контроль выполнения заявок производством;

– контроль оплаты заказов.

Количество исполнителей: 1.

### **2.2 Разработка технического задания**

2.2.1 Требования к системе

Требования к структуре и функционированию системы:

– система – централизованная;

– вид системы (по количеству уровней иерархии): одноуровневая систе-

ма;

– режим функционирования системы: диалоговый (интерактивный);

– требования по диагностированию системы: производится по мере возникновения ошибок или сбоев.

Перспективы развития, модернизации системы: расширение системы путем создания АРМ кладовщика (учет товаров) и АРМ бухгалтера (для

получения отчетов по локальной сети).

Требования к численности и квалификации персонала системы и режиму его работы:

– численность пользователей: 3 человека;

– уровень квалификации: информатика в объеме средне - технического образования (общее);

– требования к эргономике и технической эстетике;

– требования к эргономике: нормальная организация рабочего места;

– требования к технической эстетике: типовая палитра ОС Windows.

Требования к эксплуатации, техническому обслуживанию, ремонту и хранению компонентов системы:

– режим эксплуатации: односменный (8 часов);

– виды и периодичность обслуживания системы: по мере возникновения неполадок;

–форма обслуживания: специалистами объекта автоматизации.

Требования к защите информации от несанкционированного доступа – аутентификация пользователя (логин + пароль).

Требования по сохранности информации при авариях – резервное копирование данных на внешних носителях.

Требования по стандартизации и унификации – используются государственные стандарты и стандарты предприятия.

Требования к функциям (задачам), выполняемым системой:

1) прием заказов:

– на производство полиграфической продукции;

– на изготовление наружной рекламы;

– на установку наружной рекламы;

– на разработку электронного макета;

– на ручную доработку электронного макета заказчика;

– на разработку концепции дизайна фирменного стиля;

– на изготовление информационного стенда.

2) учет выдачи товаров;

3) учет заявок в производство;

4) учет заявок на услуги дизайнера;

5) заключение договора;

6) выписка счета на оплату для организаций;

7) выписка товарного чека;

8) выписка документа для отражения поступления денежных средств в организацию;

9) выписка документа заказчику с перечнем услуг;

10) составление нарядов на выполненную работу;

11) формирование заявок в производство:

– на наружную рекламу;

–на установку наружной рекламы;

- на ручную доработку электронного макета заказчика;
- на разработку электронного макета;
- на разработку концепции дизайна фирменного стиля;
- на изготовление информационного стенда;
- на полиграфическую продукцию.
- 13) контроль выполнения заявок производством;
- 14) составление журнала работ на день, неделю, месяц;
- 15) контроль оплаты заказов;
- 16) предоставление отчета о поступлении денежных средств за период;
- 17) учет выполненных заказов;

18) учет клиентов (ФИО, физ./юр. лицо, адрес, номер телефона, e-mail);

19) формирование отчета по заказам.

Требования к видам обеспечения.

Требования к математическому обеспечению:

– используются методы прямого счета;

- состав формул и функций семантически прост и легок в понимании;
- построение формул для вычисления согласно ГОСТам применяемых в

образовании.

Требования к составу, структуре и способам организации данных в системе:

1) характеристики внутреннего ИО:

– состав данных в системе: БД со следующими таблицами: услуги, клиенты, сотрудники, договоры, товары, должности, организации;

– структура данных: реляционная;

– способ организации данных: локальный.

2) характеристики внешнего ИО:

– номенклатура документов: заказы, договора, квитанции, товарные чеки, счета, отчеты по заказам, финансовый отчет, наряды;

– порядок хранения документов: место хранения: рабочее место менеджера по работе с клиентами;

– форма хранения: однотипные документы группируются в папки.

Требования к применению систем управления базами данных – используется настольная СУБД 1С: Предприятие 8.3.

Требования к структуре процесса сбора, обработки, передачи данных в системе и представлению данных:

– сбор данных осуществляется сотрудниками организации (источники: информация от клиентов, сотрудников отделов);

– обработка данных осуществляется менеджером по работе с клиентами и системой: менеджер осуществляет ввод данных в БД; система осуществляет формирование отчетов.

Требования к защите данных от разрушений при авариях и сбоях в электропитании системы:

– для исключения потери большего объема информации необходимо осуществлять еженедельное резервное копирование БД;

– использование источника бесперебойного питания на компьютере менеджера по работе с клиентами.

Требования к контролю, хранению, обновлению и восстановлению

данных:

–обновление данных осуществляется менеджером по работе с клиентами**;**

– поставщики обновлений: клиенты, директор, менеджер по работе с клиентами;

– контроль данных осуществляется менеджером по работе с клиентами;

– ранение данных: данные хранятся в локальной БД;

– восстановление данных осуществляется менеджером по работе с клиентами с использованием возможностей платформы 1С Предприятия 8.2.

Требования к лингвистическому обеспечению системы:

– диалог с пользователем организован в интуитивно понятной форме, с использованием стандартных компонентов (поле редактирования, выпадающий список, кнопки, вкладки, радиокнопки и т.д.);

– в системе используется встроенный язык 1С.

Требования к языкам манипулирования данными:

Используется язык SQL (в его 1С - интерпретации). Формирование кода запроса осуществляется программой и пользователем, который с использованием визуальных компонентов (радиокнопки, выпадающий список и т.д.) задает ключевые параметры запроса.

Требования к минимальному программному обеспечению системы: Операционная система – Windows XP;

Требования к техническому обеспечению системы:

– процессор типа Intel Pentium  $3 \Gamma \Gamma$ ц и выше;

– объем ОЗУ 2 Гб и выше;

– HDD 100 Гб и выше;

– ЖК-монитор;

– видеокарта типа SVGA 512 Мб VRAM;

– сетевая карта 100 Мбит;

– устройство чтения компакт дисков;

– клавиатура;

– манипулятор типа «мышь»;

– принтер, формат листов: А4, скорость печати: 15 страниц в минуту и выше;

– источник бесперебойного питания.

Требования к организационному обеспечению.

Требования к структуре и функциям подразделений, участвующим в функционировании системы или обеспечивающих эксплуатацию.

Оставить организационную и функциональную структуру без изменений.

Функционирование ИС будет осуществляться:

– по сопровождению ПО: разработчиком;

– по сопровождению технических средств: сотрудниками компании Заказчика.

Требования к защите от ошибочных действий персонала системы:

– в системе реализуются методы контроля ошибок ввода (синтаксические ошибки), которые реализуются средствами 1С Предприятия 8.2. Реализована возможность появления диалоговых окон при удалении пользователем записей БД.

2.2.2 Состав и содержание работ по созданию системы

Состав и содержание работ по созданию системы приведены в таблице 2.1. Многие работы могут выполняться параллельно.

Таблица 12 – Состав и содержание работ по созданию системы.

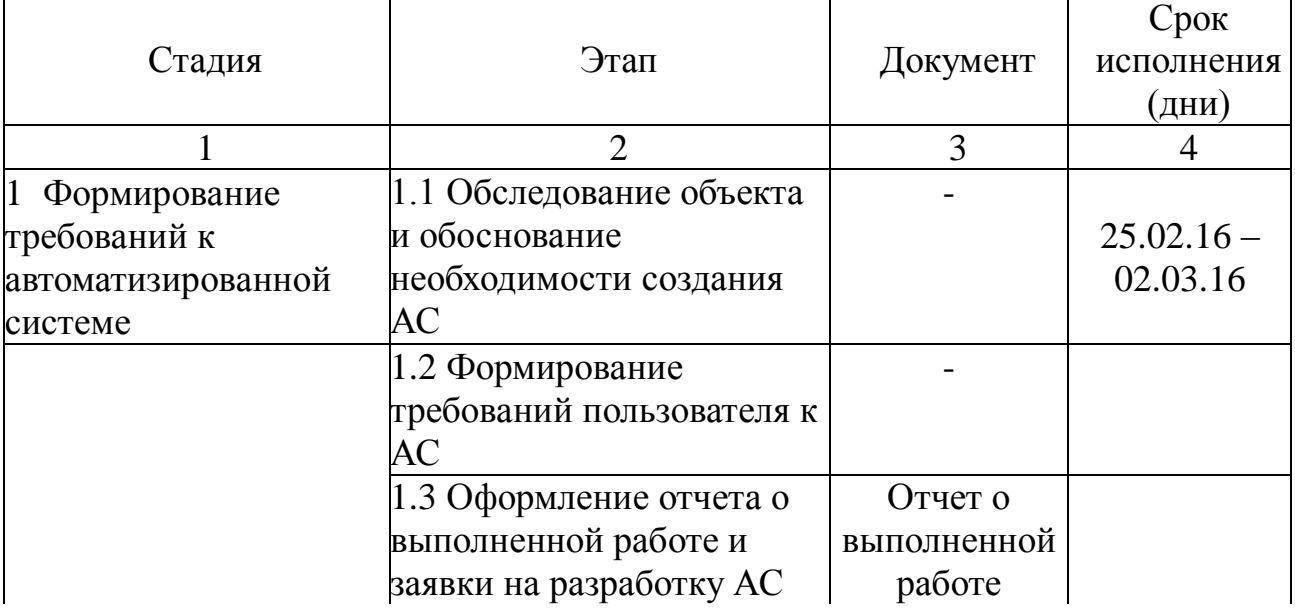

Продолжение таблицы 12

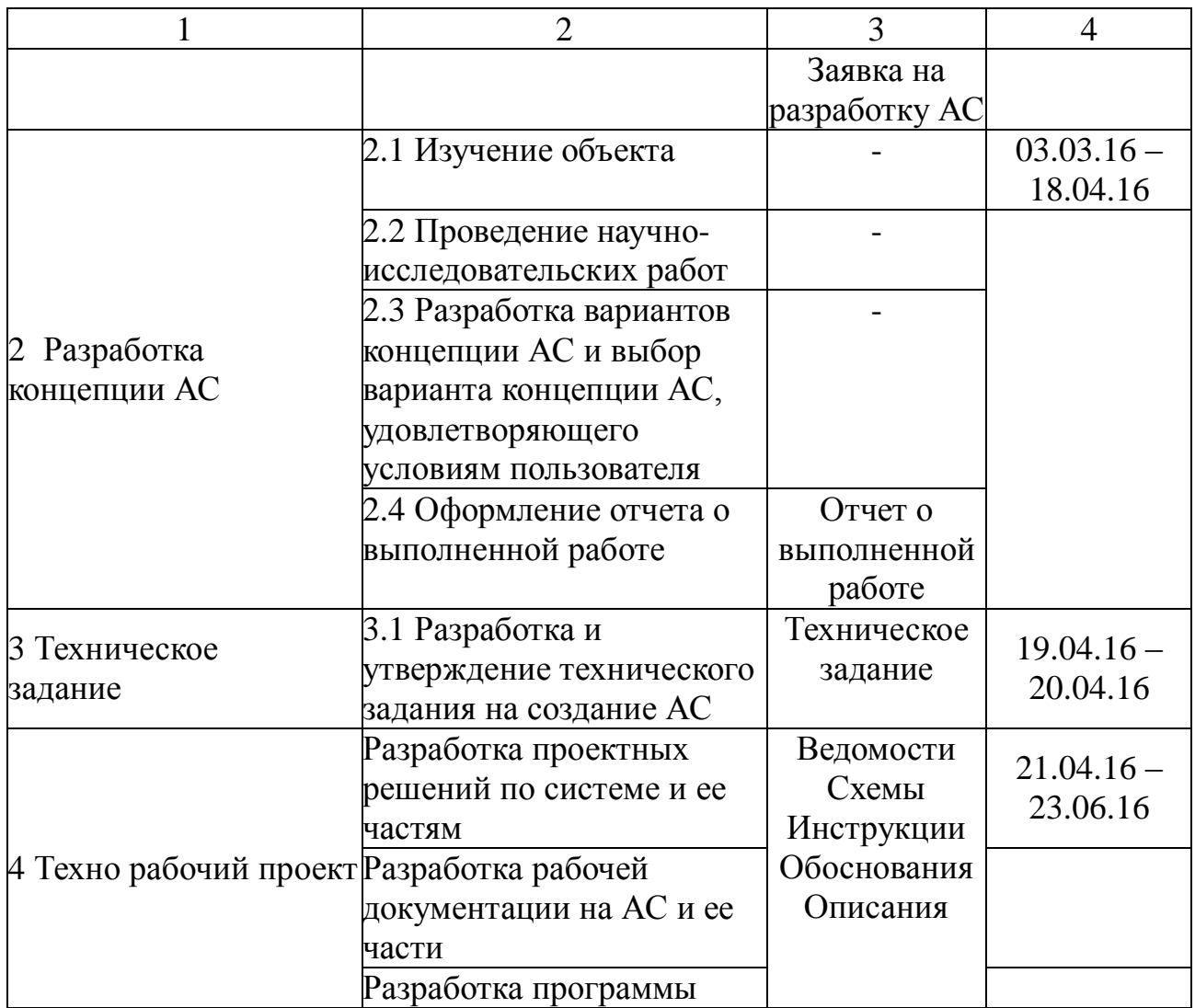

## **2.3 Выбор среды разработки и программных продуктов**

Порядок контроля и приемки системы

– статус приемочной комиссии: ведомственная;

– испытание системы осуществляется с использованием контрольного примера;

– количественный состав комиссии, место и сроки проведения испытаний: 3 человека, компания «Игра цвета», 25.06.16.

Требования к составу и содержанию работ по подготовке объекта автоматизации к вводу системы в действие:

– установка программы на ПК менеджера по работе с клиентами (пользователя);

– обучение пользователя основам работы в программе;

– осуществление авторского надзора (разработчик присутствует при работе пользователя с программой).

2.3.1 Документация на информационную систему

Документация на разрабатываемую программную систему включает:

– ГОСТ 19.001-77 – общие положения;

– ГОСТ 19.004-80 – термины и определения;

– ГОСТ 19.101-77 – виды программ и программных документов;

– ГОСТ 19.102-77 – стадии разработки;

– ГОСТ 19.103-77 – обозначение программ и программных документов;

– ГОСТ 19.104-78 – основные надписи;

– ГОСТ 19.105-78 – общие требования к программным документам;

– ГОСТ 19.106-78 – требования к программным документам, выполненным печатным способом;

– ГОСТ 19.402-78 – описание программы;

– ГОСТ 19.502-78 – описание применения. Требования к содержанию и оформлению;

– ГОСТ 19.505-79 – руководство оператора. Требования к содержанию и оформлению;

– ГОСТ 19.508-79 – руководство по техническому обслуживанию. Требования к содержанию и оформлению;

– ГОСТ 34.602-89 - Комплекс стандартов на автоматизированные системы;

– ГОСТ 34.201-89 – виды, комплектность и обозначение документов при создании автоматизированных систем;

– ГОСТ 24.104-85 – автоматизированные системы управления. Общие требования;

– ГОСТ 34.601-90 – автоматизированные системы. Стадии создания.

– ГОСТ 25.861-83 – АСУ. Требования по безопасности средств вычислительной техники)

– ГОСТ 34.602-89 - Техническое задание

– информационное обеспечение РД 50-34.698-90;

– постановка задачи РД 50-34.698-90.

Источники разработки – информационные материалы о таких программных продуктах, как «Геософт Полиграфия», «Tisoft Типография v1», результаты исследования предметной области, документооборота, бизнеспроцессов компании «Игра цвета».

2.3.2 Информационное обеспечение задачи

С целью выделения основных сущностей проектируемой информационной системы и связей между ними была построена диаграмма «сущность-связь», наглядно представленная на рисунке 2.1. Также показаны информационные связи и потоки информации, позволяющие решить поставленные задачи автоматизации работы отдела по работе с клиентами.

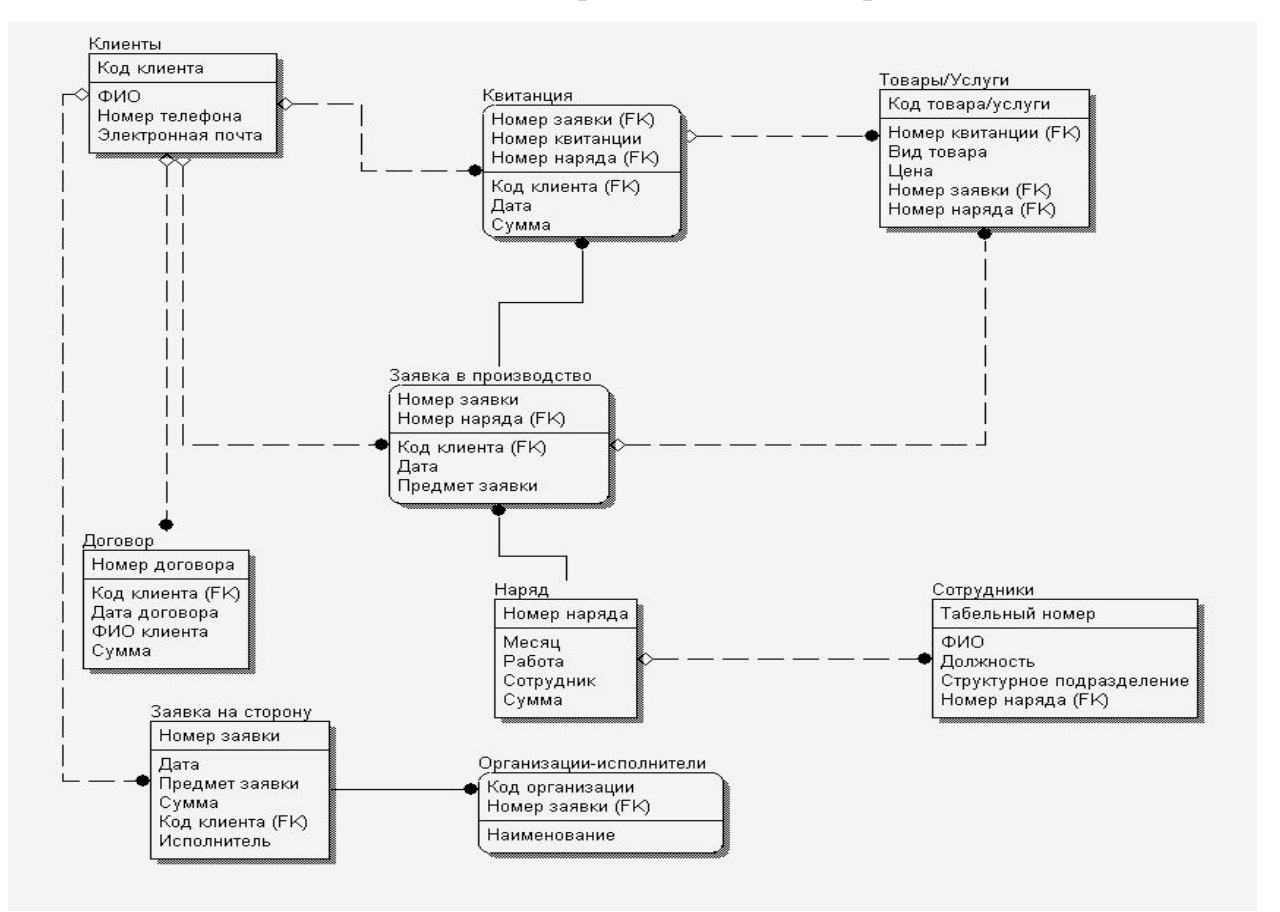

Рисунок 2.1 – Информационная модель предметной области

В модели были выделены следующие сущности: Клиенты, Товары,

Услуги, Материалы, Дизайн, Квитанция, Счет на оплату, Товарный чек, Заявка в производство, Договор, Сотрудники, Заявка на строну, Заявка на оказание услуг, Техническое задание, Журнал документов, Организации-исполнители, Наряды, Отчеты.

Клиенты покупают товары, заказывают услуги, получая при этом квитанции, в которые внесены данные о количестве и цене купленного товара, оказанной услуге. Каждый клиент может получить несколько квитанций. Каждая квитанция обязана выписываться на одного заказчика. Каждая квитанция обязана содержать один или несколько товаров, услуг. Каждый товар или услуга, в свою очередь, могут быть проданы нескольким заказчикам через несколько квитанций. Таким образом, между сущностями Заказчики и Квитанции существует связь «Один ко многим».

Сущности Квитанция и Товары/Услуги связаны отношением типа «Одинко-многим», так как в одной квитанции может содержаться один или несколько записей товаров или услуг. Сущности Клиенты и Заявки в производство связаны отношением «Один-ко-многим», так как один заказчик может сделать несколько заказов.

На основании каждой заявки выписывается одна квитанция. Поэтому между сущностями «Квитанция» и «Заявка в производство» установлено отношение «Один-к-одному».

В одной заявке в производство может указано несколько единиц товаров или услуг из сущности Товары/Услуги. Поэтому здесь установлена связь «Один-ко-многим».

Клиенты и предприятие заключают Договор. В таком случае отношение между сущностями Клиенты и Договор будет «Один-к-одному».

Входная информация представлена справочниками Клиенты и Товары/Услуги. Они являются источником информации при формировании заявок и выписывании квитанций, а также для форматирования некоторых отчетов.

Промежуточная информация, которая впоследствии является источником

информации для основных справочников, представлена такими сущностями, как Организации-исполнители, Сотрудники. А также Заявка в производство, Наряд. В результате обработки данной информации формируются результатные документы, итоговые ведомости, а также итоговые таблицы, необходимые для формирования итоговых отчетов.

Результатная информация представлена документами и отчетами. К ней относятся такие сущности, как Договор, Заявка на сторону, Квитанция и отчетность.

2.3.3 Характеристика используемых классификаторов

При решении задачи используются классификаторы, представленные в таблице 13

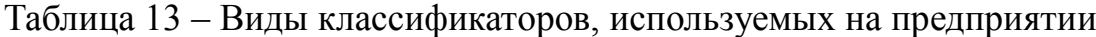

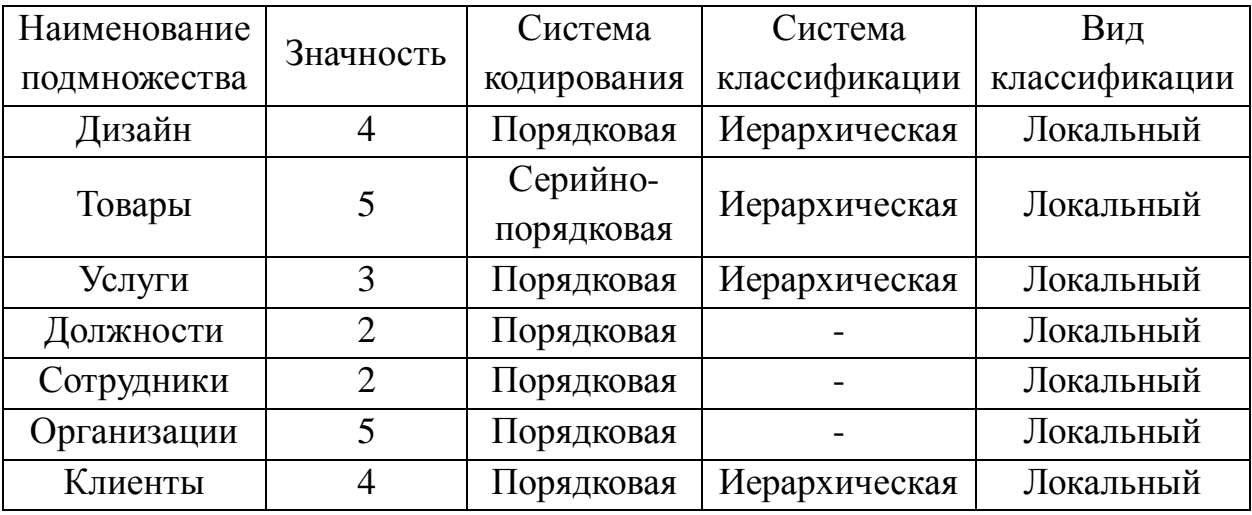

Рассмотрим назначение и применение каждого документа.

Документ «Заказ». Предназначен для ввода в систему данных о принятом заказе. Здесь указываются все данные, связанные с заказом: дата принятия заказа, номер документа, клиент, срок исполнения, вид товара, материал, количество, цена, стоимость.При заполнении подключаются справочники «Клиенты», «Товары», «Услуги», «Дизайн». Экранная форма документа показана в приложении В на рисунке В.1

Документ «Квитанция» предназначен для ввода данных о заказанной услуге, либо продукции. При заполнении подключаются справочники

«Товары», «Услуги», «Дизайн», «Клиенты»,. Экранная форма документа показана в приложении В на рисунке В.2

Документ «Договор» необходим при заключении договора об оказании полиграфических услуг между клиентом и организацией. Хранится в журнале договоров. При заполнении подключаются справочники «Организации», «Клиенты», «Сотрудники». Экранная форма документа показана в приложении В на рисунке В.3

Документ «Заявка в производство». Предназначен для передачи информации о заказе в производственный отдел. В документе указывается вид продукции, количество, материал, заказчик, требуемые дата и время выполнения. При заполнении подключаются справочники «Товары», «Услуги», «Клиенты». Экранная форма документа показана в приложении В на рисунке В.4

Документ «Техническое задание» содержит данные о заказанной услуге, её желаемом внешнем виде, цветовой гамме, носимой информации дату и время выполнения. Предназначен для передачи дизайнеру всей необходимой информации при заполнении подключаются справочники «Дизайн», «Сотрудники», «Заказчики», «Вид услуг». Экранная форма документа показана в приложении В на рисунке В.5.

Документ «Товарный чек» содержит дату и время выполнения заказа, наименование продукции, количество, цену за единицу и стоимость. При заполнении подключаются справочники «Товары», «Услуги», «Клиенты», «Дизайн», «Сотрудник». Экранная форма документа показана в приложении В на рисунке В.6

Документ «Счет на оплату клиенту» служит для предоставления клиенту информации о выполненном заказе и сумме оплаты при безналичном расчете. При заполнении этого документа подключаются справочники «Товары», «Услуги», «Дизайн», «Материалы», «Клиенты», «Организации», «Договора». Экранная форма документа показана в приложении В на рисунке В.7.

Документ «Заявка на сторону». Оформляется в случае нехватки

собственных ресурсов предприятия для выполнения заказа и, если клиент заказал услугу установки наружной рекламы. В документе указывается дата и время проведения работ, ФИО клиента (контактного лица), телефон, стоимость. При заполнении этого документа подключаются справочники «Клиенты», «Услуги», «Организация», «Сторонние Организации»,. Экранная форма документа показана в приложении В на рисунке В.8.

Документ «Наряд» предназначен для отражения выполненных сотрудником работ за месяц. Передается в бухгалтерию для начисления заработной платы. Формируется на основе выполненных заявок. В документе указывается ФИО сотрудника, описание работ, период, количество работ, расценка и формируется итоговая сумма. При заполнении этого документа подключаются справочники «Организации», «Сотрудники», «Должности». Документ формируется на основании документов «Заявка в производство», «Техническое задание» Экранная форма документа показана в приложении В на рисунке В.9

Результатной информацией, получаемой в результате решение задачи, являются отчеты:

– отчет по заказам;

– ведомость по заявкам на сторону;

– отчет о договорах;

– ведомость по взаиморасчетам;

– ведомость по нарядам.

Для всех отчетов возможны следующие операции: установка отборов, выбор периода представления информации, отбор и сортировка.

Также после «Сохранить настройки» возможно формирование настроек пользователя и выбор настроек пользователя отличных от «стандартных» настроек.

Рассмотрим каждый отчет более подробно.

Отчет по заказам служит для отображения ФИО клиентов, даты выполнения и номера заказа, а также указывает на статус заказа (выполнен/не

выполнен). Отчет предоставляется руководству для анализа. Формируется на основании документа «Заказ». Экранная форма отчета представлена в приложении В на рисунке В.10.

Отчет по заявкам на сторону необходим для прослеживания информации о заявках сторонним организациям. В отчетах указываются данные о количестве заявок за период, сумма по заявкам за период. Формируется на основании заявок в сторонние организации. Необходим для анализа востребованности подобных услуг. Предоставляются руководству для оперативного управления. Экранная форма отчета представлена в приложении В на рисунке В.11.

Отчет о договорах предназначен для анализа информации о договорах – количество заключенных договоров, за определенный период, данные покупателя, данные о сотруднике, составившем договор. Отчет предоставляется руководству по востребованию. Экранная форма отчета представлена в приложении В на рисунке В.12.

Ведомость по взаиморасчетам необходима для отображения информации о поступивших за период денежных средствах. Составляется ежедневно и передается в бухгалтерию. Отображает дату документа, документ, сумму оплаты, сумму долга, состояние заказа. Формируется на основании документов «Договор», «Счет на оплату» «Товарный чек», «Квитанция». Является отчетным документом. Экранная форма отчета представлена в приложении В, на рисунке В.13.

2.3.4 Технологическое обеспечение задачи

Технологический процесс машинной обработки экономической информации представляет собой совокупность операций, осуществляемых в строго определенной последовательности с начального момента до окончательного получения заданных результатов. Его можно подразделить на четыре укрупненных этапа: первичный, подготовительный, основной и заключительный. На первичном этапе осуществляется сбор исходных данных, их регистрация и передача для ввода в ЭВМ. Подготовительный этап

охватывает операции по приему, контролю и регистрации входной информации, и переносу ее на машинные носители. Основной этап обеспечивает непосредственную обработку информации на ЭВМ. На заключительном этапе осуществляется контроль, выпуск и передача результатной информации потребителю.

В условиях диалоговой обработки внемашинная и внутримашинная технологии тесно связаны друг с другом и не имеют четкой границы, также, как и нет четкого разграничения подготовительного, основного и заключительного этапа технологического процесса. Это происходит по причине того, что работа в диалоговом режиме не имеет заранее определенной последовательности действий. Поэтому схема технологического процесса в диалоговом режиме представляет собой совокупность технологических операций, соответствующих схеме диалога задачи и представлена в виде схемы работы системы на рисунке 2.2.

Работа с программой начинается с рабочего стола, который открывается при запуске программы. Экранная форма рабочего стола показана в приложении В на рисунке В.14 На рабочем столе представлены основные разделы функциональности прикладного решения. Это один из элементов командного интерфейса программы. Нажимая мышью на выбранный элемент, пользователь открывает справочник, либо документ, либо журнал или отчет выделенную функциональную часть программы, которая предназначена для решения определенного фиксированного круга задач. Все действия, доступные пользователю, отображаются в виде команд в панели действий. В ИПС «Учет заказов» выделены следующие разделы: «Заказ», «Договор», «Квитанция», «Счет на оплату», «Товарный чек», «Заявка в производство», «Заявка на сторону», «Заявка на оказание услуг», «Общий журнал документов», «Справочники» и «Отчеты». Нормативно справочная информация, сдесь представлена вспомогательная информация, «Номенклатура», «Кадры», «Предприятие».

Справочники:

Самая первая группа – «Клиенты». Здесь находятся команды перехода к справочнику «Клиенты». В меню три команды: «Все клиенты», «Добавить Физ. Лицо», «Добавить Юр. Лицо».

Вторая группа – «Товары», «Услуги», «Материалы». Здесь указан весь перечень товаров, услуг, и список материалов. Они предназначены для открытия соответствующих справочников.

Третья группа – «Дизайн». Команды этой группы предназначены для создания нового документа «Техническое Задание».

Панель операции - это один из элементов командного интерфейса программы. Она содержит самые востребованные и часто используемые команды, позволяющие быстро создавать новые объекты, выполнять типовые обработки или строить популярные отчеты.

Работа с программой начинается с создания документа «Заказ». Для этого нужно открыть раздел «Заказы» или выбрать аналогичный ярлык на рабочем столе программы. Далее заполняются поля документа путем выбора значений из списка. Табличная часть заполняется при подключении справочников «Клиенты», «Товары», «Материалы», «Услуги». Указывается наименование товара или услуги, материал изготовления, количество и цена Сумма подсчитывается автоматически. Далее на основании заполненного документа, можно сформировать товарный чек (необходимый для оплаты), квитанцию (предъявляется при выдачи готового заказа), заявку в производство, заявку на сторону, заявку на оказание услуг, в зависимости от заказа.

Если клиент заказал разработку дизайна, то формируется Техническое задание. Для этого нужно открыть меню «Тех. Задания» и выбрать «Новое», либо щелкнуть кнопкой мыши на соответствующем ярлыке на рабочем столе программы. В документе указывается заказчик (клиент), вид услуги, дизайн, текст технического задания, дата, номер, сроки исполнения, исполнитель, дизайн макет Документ имеет печатную форму.

Механизмы, предназначенные для формирования экономической и аналитической отчетности, представляют собой комплекс средств,

позволяющих формировать не просто печатные формы, а интерактивные документы, тесно интегрированные в прикладное решение. Пользователь может не только распечатать отчет, но и работать с ним практически так же, как с любой экранной формой - изменять параметры отчета, перестраивать его, использовать "расшифровки" - возможность формирования дополнительных отчетов на основе отдельных элементов уже сформированного отчета и т.д.

В программе есть возможность формировать следующие отчеты:

- отчет по заказам;
- ведомость по заявкам на сторону;
- отчет о договорах;
- ведомость по взаиморасчетам;
- ведомость по нарядам.

Каждый отчет можно вывести на печать.

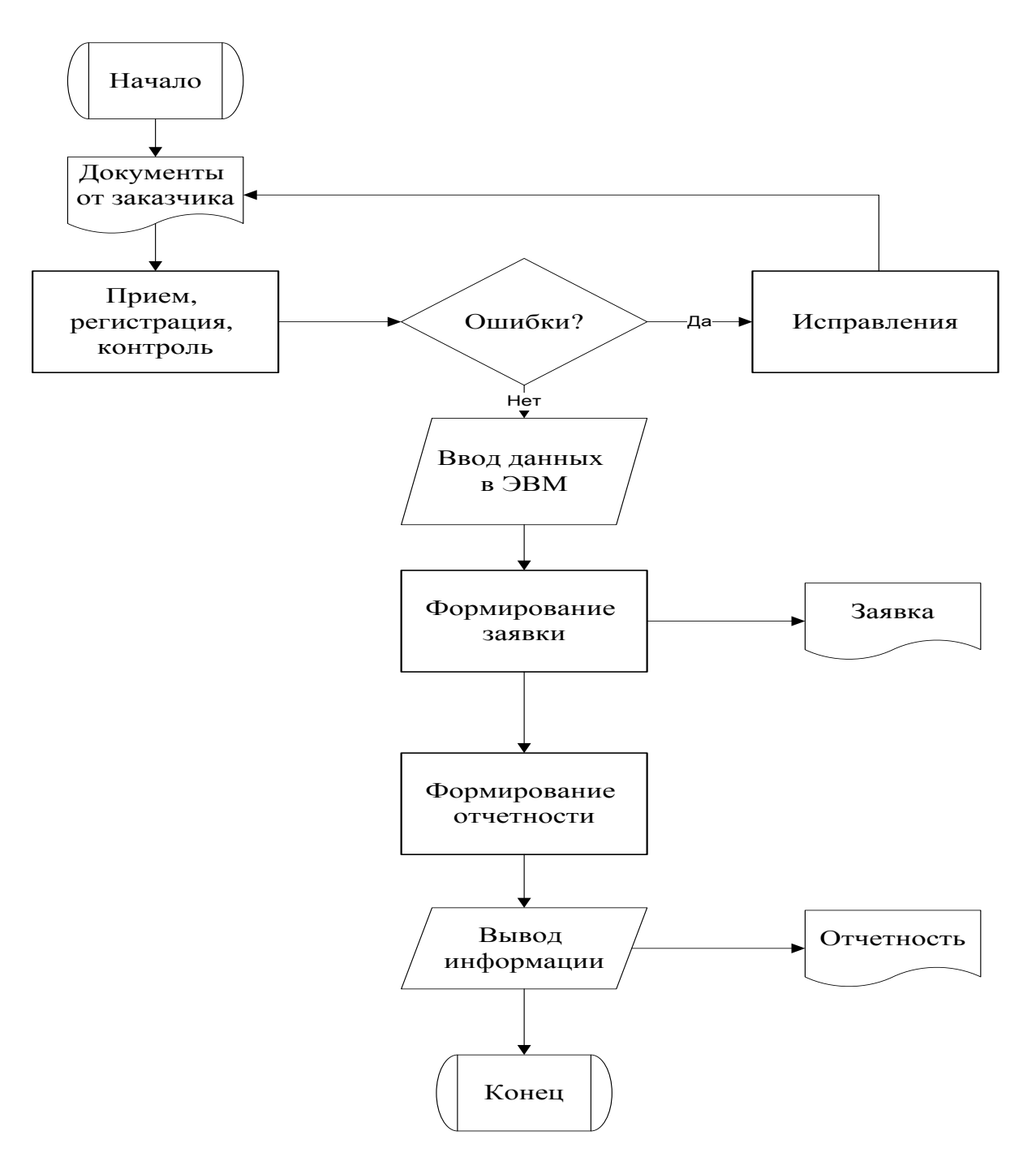

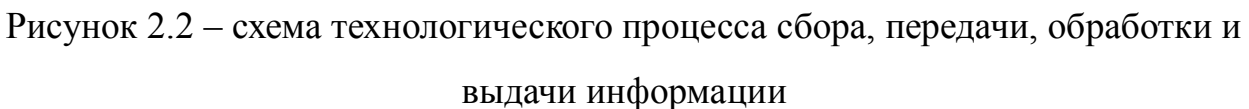

2.3.5 Программное обеспечение задачи

Информационная подсистема Учет заказов предназначена для учета деятельности по оказанию полиграфических услуг. Система позволяет создавать, редактировать, удалять, просматривать заявки, заказчиков, товары, услуги, формировать отчеты, а также вести по ним поиск. Программа имеет гибкую систему настроек, которая упрощает процесс работы с данными.

Программа имеет приятный, современный дизайн интерфейса. Система

предназначена для учета заявок по оказанию полиграфических услуг и изготовлению печатной продукции.

В программе выделяются следующие функциональные подразделы: заявки в производство, заявка на сторону, заявка на оказание услуг, отчетность, техническое задание.

Принципы работы программы: взаимодействие с пользователем при помощи различных элементов управления – списков, таблиц, графических кнопок меню.

Средой разработки является 1С: Предприятие 8.3. Исполняемый файл 1cestart.exe находится в основном каталоге программы. Информационная база расположена на диске D и имеет название «База Учет Заказов».

Функции, выполняемые системой:

1) прием заказов на производство продукции, на установку наружной рекламы, на проведение монтажных и оформительских работ;

2) учет заявок на производство;

3) учет заявок на сторону;

4) заключение договора;

5) учет клиентов;

6) составление нарядов на выполненную работу сотрудников;

7) контроль выполнения заявок производством;

8) составление журнала заказов на день, неделю, месяц;

9) контроль оплаты заказов;

10) формирование отчетности по заказам, по поступлению денежных средств и т.д.

2.3.6 Результаты тестирования ИПС «Учет заказов» на реальных данных

Тестирование – это любая деятельность, направленная на обнаружение ошибок в программном продукте. Тестирование проводится для того, чтобы найти ошибки в программе и тем самым повысить ее надежность, а, следовательно, ценность. Основные операции с испытываемым ПО (подготовка к работе, подготовка и ввод исходных данных, регистрация и анализ результатов) выполнялись разработчиком программы.

Тестирование проводилось по принципу «черного ящика», т.е. исследовалось функциональное поведение программы с точки зрения внешнего мира – интерфейс ПО.

В качестве примера можно рассмотреть тестирование ввода и обработки данных в процессе приема заказа на производство.

Для того, чтобы создать нужный документ, необходимо открыть меню «Заказы», где пользователю предлагается выбрать команду «Новый». Таким образом, названия разделов должны соответствовать содержимому. После выбора команды появляется форма документа «Заказ». Откроется окно документа. Номер и дата документа должны проставляться программой автоматически.

Переход по полям документа должен осуществляться при помощи клавиши «Tab».

В таблице 15 приведены эти и другие критерии тестирования ввода данных и их результаты.

Таблица 15 – Результаты тестирования создания документа «Заявка на изготовление баннера»

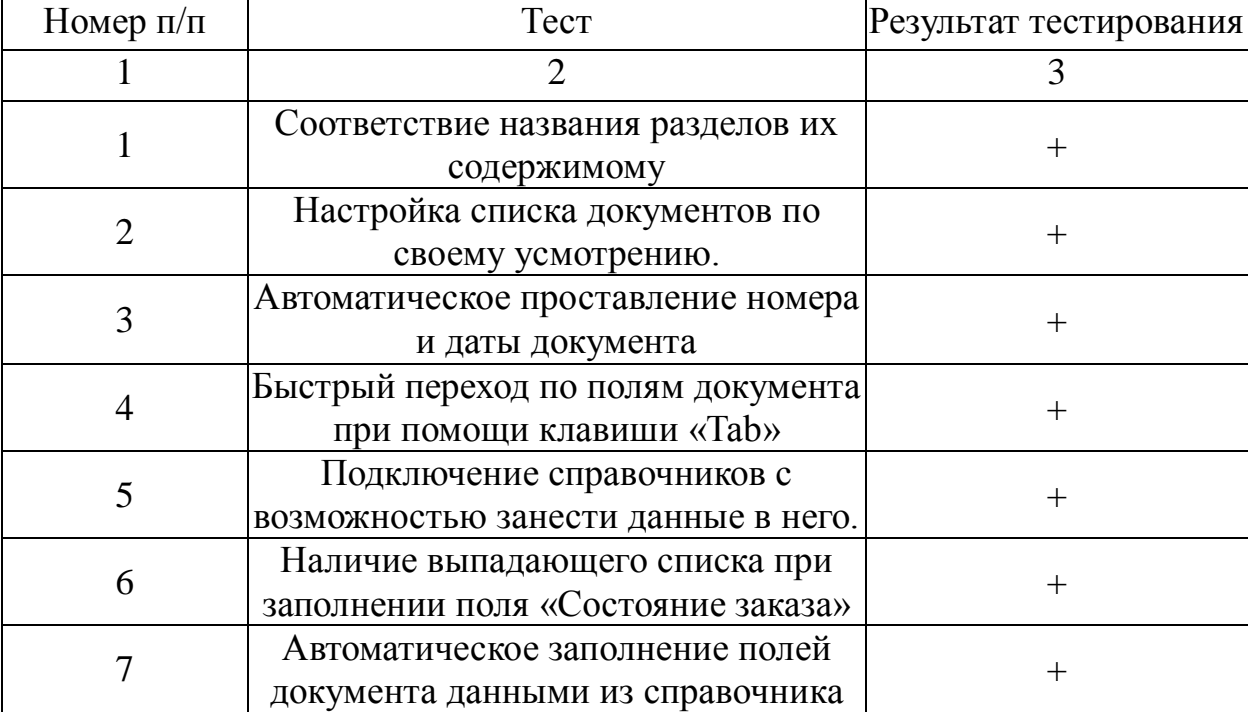

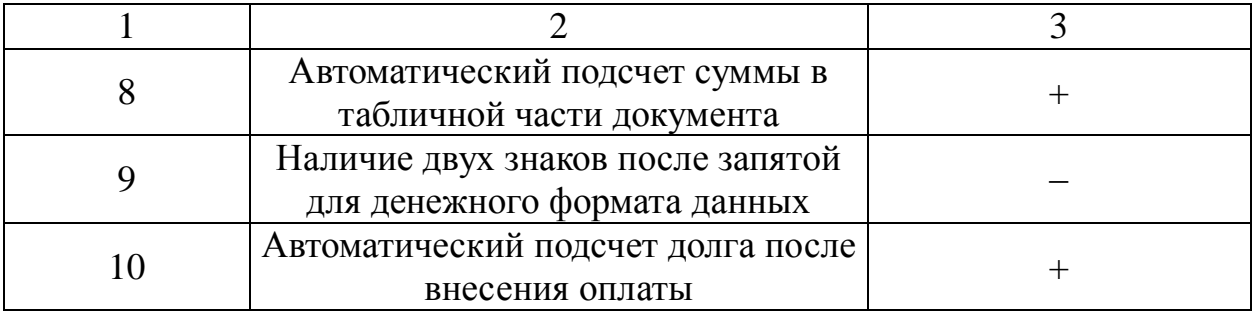

Таким образом, результаты тестирования показали, что обнаружена лишь одна ошибка. Это пять знаков после запятой в денежном формате. Однако, эта ошибка была исправлена по обнаружению.

2.3.7 Руководство пользователя ИПС «Учет заказов»

Работа с программой начинается с авторизации пользователя в окне доступа к информационной базе. Здесь нужно выбрать пользователя и ввести пароль.

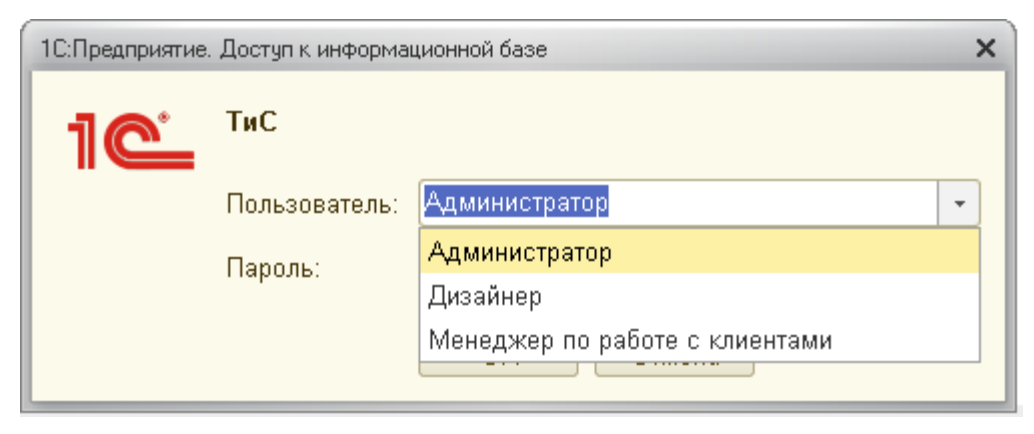

Рисунок 2.3 – Окно доступа к информационной базе

Роли и интерфейсы распределены следующим образом: Администратору принадлежат полные права. А менеджеру и дизайнеру – ограниченные права. Ограничение заключается в том, что в их интерфейсах нет разделов «Отчетность» и «Кадры».

После корректного ввода данных открывается окно программы. Интерфейс поделен на разделы:

- Рабочий стол главное окно программы, открывающееся при запуске.
- Панель команд. Здесь расположены все основные команды: документы,

справочники, отчеты, журналы. Команды расположены в соответствующих подменю:

 Подменю «Клиенты» содержит кнопки добавления нового клиента в базу и кнопку открытия всей базы клиентов для просмотра.

 Подменю «Справочники». Этот раздел содержит кнопки «Товары», «Материалы», «Услуги», «Дизайн».

 Подменю «Договоры» содержит кнопки «Создать новый договор» и «Все договоры». Здесь доступны операции создания договора и открытия списка договоров.

 Раздел Сотрудники доступен только директору предприятия. Здесь можно сформировать документы «Наряд» .Справочники, доступные в этом разделе – «Сотрудники», «Должности», «Организация».

 Отчетность. Здесь есть возможность сформировать такие отчеты, как «Отчет о выполненных заказах», «Отчет по заказам», «Отчет по заявкам на производство», «Отчет по заявкам на сторону», «Отчет по взаиморасчетам», «Отчет по нарядам», «Отчет о договорах». Программа позволяет самостоятельно настраивать представление данных отчета.

Основные операции, характерные для каждого документа:

Для создания документа нужно нажать на кнопку **В** или воспользоваться клавишей «Insert», либо нажать кнопку «Новый» в подменю с названием требуемого документа .

Для того, чтобы задать период, за который будут отображаться документы, нужно воспользоваться кнопкой

Для перехода по полям документа можно воспользоваться клавишей «Tab».

Номер и дата, проставляется программой автоматически.

Печать документа осуществляется как из окна самого документа, так и с Печать помощью панели инструментов нажатием на кнопку

Работа с программой. Во-первых, сначала нужно заполнить документ

«Заказ». Этот документ служит основанием для документов «Заявка в производство», «Техническое задание» и «Квитанция». Экранная форма показана в приложении В на рисунке В.1.

При заполнении поля «Клиент» подключается справочник «Клиенты», откуда можно выбрать нужного человека или добавить нового. При создании нового заказчика открывается окно, показанное на рисунке 2.4

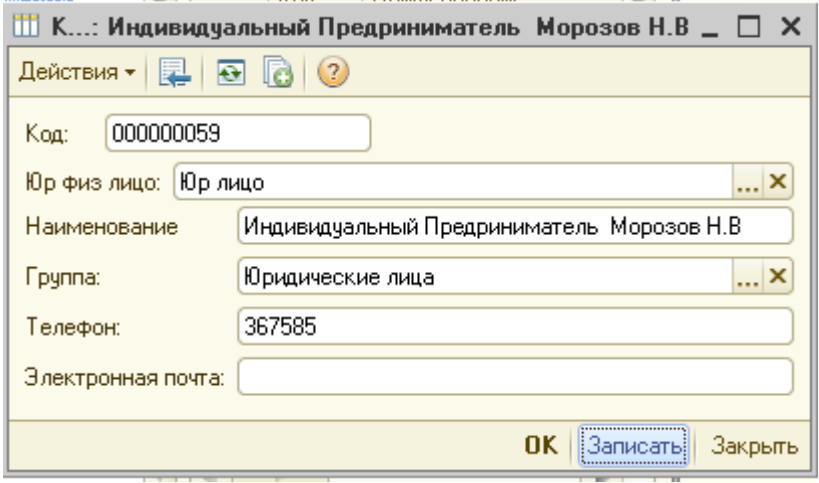

Рисунок 2.4 – Окно создания нового клиента в справочнике «Клиенты»

Клиентом может выступать как физическое, так и юридическое лицо. Поэтому это нужно отметить переключателем.

Далее в документе необходимо указать срок исполнения заказа. Для этого в поле «Срок исполнения» указывается нужная дата. Для занесения данных о заказе есть табличная часть документа. Форма документа показана на рисунке 2.5

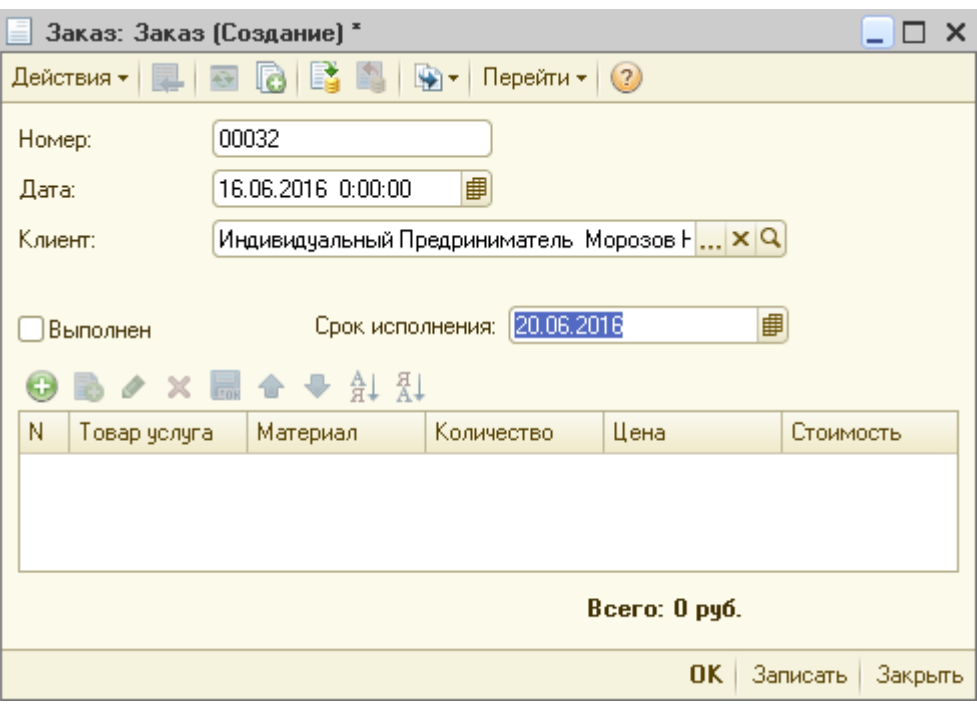

Рисунок 2.5 – Окно занесения данных о заказе

После выбора товара, материала, количества в соответствующих полях таблицы, поля6 «Стоимость» заполняются автоматически. Далее документ нужно провести и закрыть.

На основании этого документа можно создать документы «Заявка в производство», «Квитанция» и «Техническое задание». Для этого нужно нажать на кнопку ввести на основании и выбрать «На основании». Из меню документов выбрать нужный документ.

Часть полей заполняется автоматически на основании заказа. Если создается документ «Заявка в производство», то из табличной части заказа будут выбираться только элементы справочника «Товары». Соответственно, при заполнении технического задания будут выбраны услуги из справочника «Дизайн». У документов есть печатные формы (Приложение Г, рисунки Г.1, Г2).

После оформления заказа клиенту выписывается квитанция, где указаны все позиции заказа, количество, цена за единицу и сумма. Указаны также дата принятия заказа и дата выполнения. Далее производится оплата клиентом заказа и на квитанции ставится печать. Когда клиент приходит за готовым заказом, он предъявляет менеджеру оплаченную квитанцию и получает свой товар.

Документ «Договор». Здесь нужно указать ФИО клиента путем выбора его из справочника. Доверенное лицо указывается занесением в поле вручную. Документ содержит реквизиты: «Продавец», «Покупатель», «Дата», «Номер договора» и поле «Текст договора». Экранная форма документа показана в приложении В на рисунке В.3. печатная форма документа – в приложении Г на рисунке Г.6

В разделе «Отчетность» доступно для формирования пять вида отчетов. Общие для всех отчетов особенности: возможность выбрать поля для отображения, задать отбор, сортировку и группировку, редактировать оформление. Есть возможность сохранить вариант отчета, чтобы использовать его в дальнейшем. Чтобы сформировать отчет, нужно нажать на кнопку

#### ▶ Сформировать

Отчет о заказах предназначен для предоставления информации о состоянии заказов на определенный момент времени. В отчете показывается состояние готовности, оплаты по заказам, сумма долга. Возможны различные комбинации установок фильтра. Так, например, если установить флаги «Оплаченные полностью» и «Новый», то можно получить список заявок, которые полностью оплачены покупателем, но еще не выполненные. Экранная форма отчета представлена в приложении В на рисунке В.11.

Отчет по заявкам на сторону необходимы для прослеживания информации о заявках сторонним организациям. В отчетах указываются данные о количестве заказов за период, сумма по заказам за период. Формируются на основании заявок в производство и услуги. Экранная форма отчета представлена в приложении В на рисунке В.12.

Отчет о договорах предназначен для анализа информации о договорах – заключенные договоры, сумма выполненных договоров за период, сумма долга по договорам. Экранная форма отчета представлена в приложении В на рисунке В.13.

Отчет о поступлении денежных средств. Необходим для отображения информации о поступивших за период денежных средствах. Отображает дату

документа, документ, сумму оплаты, сумму долга, состояние заказа. Экранная форма отчета представлена в приложении В на рисунке В.14. Печатная форма – в приложении Г на рисунке Г.14

2.3.8 Руководство администратора ИПС «Учет заказов»

Руководство администратора адресовано лицу, задача которого – обеспечить определенный порядок функционирования системы. Обычно администратор считается пользователем системы, однако, при этом он наделен как особыми обязанностями, так и необходимыми для их выполнения привилегиями.

В ведении Администратора системы находятся вопросы, касающиеся общих аспектов работы системы

Администратор системы может выполнять следующие операции:

– добавление и удаление пользователей. Эта операция производится в конфигураторе. Администрирование/Пользователи. Здесь можно указать Имя пользователя, пароль и назначить роли.

– изменение пароля и имени пользователя. Произвести операцию можно выбрав в меню Администрирование/Пользователи. И выбрать кнопку редактирования. Откроется окно, в котором можно отредактировать нужные данные.

– удаление помеченных объектов. Для того, чтобы удалить помеченные объекты, нужно в главном меню программы выбрать Сервис/Удаление помеченных объектов. Выбрать из списка помеченных на удаление объектов нужные и нажать кнопку **WE КОНТРОЛЬ**. В открывшемся окне нажать кнопу «Удалить».

– чтобы запретить пользователям непосредственное удаление объектов, необходимо в конфигурации в ролях отключить право Интерактивное удаление для всех объектов, для которых такое удаление нежелательно. Можно отключить это право для всех ролей или оставить для ролей пользователей, выполняющих административные функции.

– просмотр активности пользователей и событий. В конфигураторе

нужно выбрать меню Администрирование и команду Журнал регистрации. Журнал регистрации содержит информацию о том, какие события происходили в информационной базе в определенный момент времени или какие действия выполнял тот или иной пользователь.

– настройка интерфейса. Редактор командного интерфейса конфигурации предназначен для того, чтобы настроить порядок следования разделов в панели разделов и настроить видимость разделов для разных ролей, определенных в конфигурации. Вызвать редактор командного интерфейса конфигурации можно разными способами, например, из дерева конфигурации.

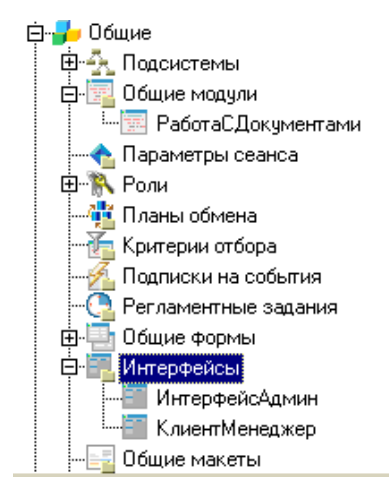

Рисунок 2.6 – Окно «Командный интерфейс»

 Резервное копирование базы осуществляется в конфигураторе. В меню Администрирование/Выгрузить информационную базу. В открывшемся диалоговом окне нужно указать путь выгрузки.

 Восстановление после сбоев осуществляется в конфигураторе. Меню Администрирование/Тестирование и исправление.

# 3 РАСЧЕТ ЭКОНОМИЧЕСКОЙ ЭФФЕКТИВНОСТИ ПРОЕКТА

Рассчитаем экономическую эффективность проектного решения. Существует два наиболее часто используемых метода определения экономической эффективности проекта:

метод приведенных затрат;

экономическая оценка инвестиций.

Метод экономической оценки инвестиций используется, когда проект подразумевает реконструкцию, создание новых объектов в сфере производства и услуг. Метод экономической оценки инвестиций не подходит для данной работы, поскольку для реализации проекта не требуется больших затрат.

Метод приведенных затрат используется для определения экономического эффекта и полученной экономии от автоматизации. Метод базируется на расчете единовременных (капитальных) затрат на автоматизацию и эксплуатационных расходов на функционировании системы. Метод приведенных затрат сравнивает расход на автоматизацию, приведенный к одному году, с расходом на выполнение тех же функций неавтоматизированным способом, чтобы определить эффект от создания и внедрения информационной системы.

Поскольку экономическая эффективность характеризуется в основном соотношении двух величин – произведенных затрат на автоматизацию управления (ИС) и полученной экономии, для определения экономического эффекта было решено выбрать метод приведенных затрат.

Данный метод позволяет как результаты, так и затраты привести в соответствие и представить в стоимостном выражении. В соответствии со сложившимся подходом к определению эффективности информационной системы, результат ее создания (усовершенствования) характеризуется экономией, получаемой на оцениваемом объекте по сравнению с базовым периодом. В связи с этим сложность оценки заключается в определении результатов автоматизации информационных потоков (внедрения ИС) в виде

получаемой экономии, а также в правильном сопоставлении этой экономии с произведенными затратами.

$$
3 = P + En \times K. \tag{1}
$$

В свою очередь приведенные затраты зависят от объема обработанной информации и складываются из:

Р – эксплуатационные расходы на функционирование системы;

К – капитальные (единовременные) затраты на разработку системы;

En – нормативный коэффициент приведения затрат к единому году. Для вычислительной техники En=0,35.

Исходные данные по заработной плате персонала, расценкам и нормативным коэффициентам, приведены в таблице 16.

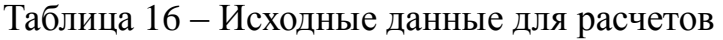

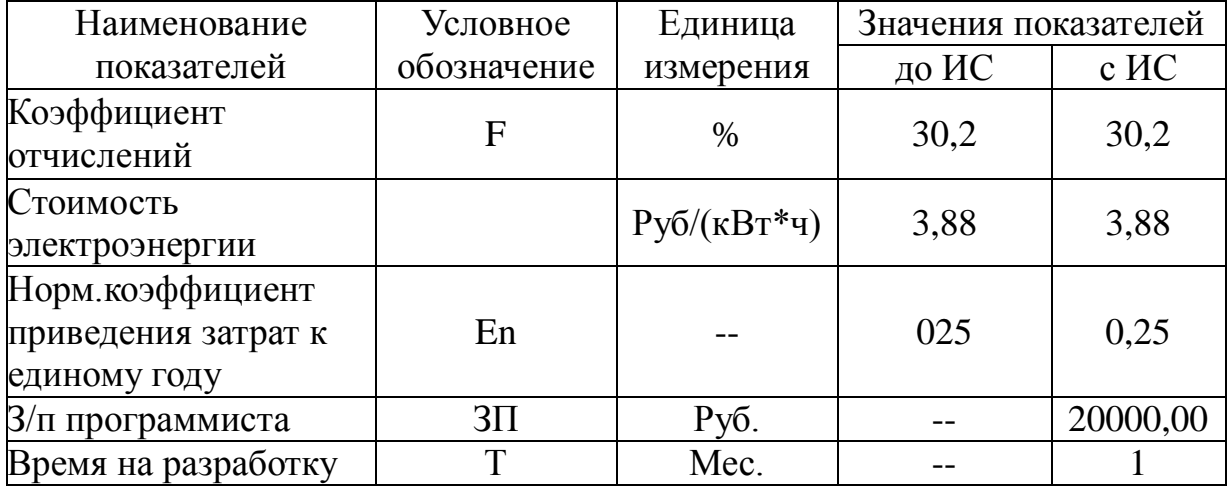

Вначале рассчитаем капитальные затраты. Для работы программы потребуется компьютер средней производительности, но с большим и скоростным винчестером. В организации такой компьютер в наличии присутствует. Видеокарта может быть самой простой и непроизводительной.

Для обеспечения бесперебойной работы компьютера потребуется источник бесперебойного питания с «обратной связью», чтобы в случае длительного (больше 5 минут) отсутствия электроэнергии пользователь мог

корректно закрыть все программы. Стоимость такого устройства составляет около 3000 рублей.

Итого затраты на покупку оборудования составят: 3000 рублей.

Рассмотрим затраты на программное обеспечение. Планируется использовать уже установленную операционную систему Windows 7. Выбор объясняется относительной надежностью работы и распространенностью системы. Таким образом, капитальные затраты на программное обеспечение, устанавливаемое на рабочую станцию, отсутствуют.

Разработкой системы занимается один программист, месячная заработная плата – 20000,00 руб. Фактическое время, затраченное на разработку системы – 1 месяц.

Капитальные затраты будут равны сумме затрат на аппаратное обеспечение и затрат на проектирование.

$$
K = Kan + Knp;
$$
\n
$$
Knp = 3000 + 20000, 00 \times 1 \times 1, 302 = 29946, 00 \text{ py6}.
$$
\n
$$
(2)
$$

Рассчитаем расходы на материалы до внедрения ИС. Для расчета нужно оценить объем бумажных документов, циркулирующих между клиентами и бухгалтерией предприятия в процессе осуществления платежей за услуги. В базе предприятия числится около 300 клиентов. Реально клиентов больше (около 600), но некоторые остаются неоформленными по разным причинам (например, они осуществляли разовый заказ, менеджер забыл сделать запись в журнал и т.д.). Всем клиентам выдается квитанция на оплату заказа. Размер квитанции – листок формата А5, т.е. половина стандартного листа А4. Итого 300×0.5=150 листов.

Клиенты оплачивают квитанцию (после получения денег на квитанции ставится печать) и предъявляют её менеджеру. Менеджер заносит данные об оплате в компьютер и печатает два экземпляра товарного чека с заполненными позициями заказа и рассчитанной суммой платежей. Один экземпляр отдается

вместе с заказом клиенту, другой хранится в организации для отчетности. Таким образом, каждый месяц через бухгалтерию проходит 300\*3\*0,5= 450 листов бумаги формата А4.

В сумме это составляет: 300+450=750 листов.

В стандартной пачке бумаги «Снегурочка» по цене 300 рублей содержится 500 листов бумаги. Тогда стоимость одного листа составляет 300/500=0,6 рубля за лист.

Рассчитаем расходы на принтер. В бухгалтерии установлен принтер HP Laserjet 2010. Заправки одного картриджа хватает на 4 пачки бумаги, т.е. на 2000 листов. Один картридж заправляется 4-5 раз, после чего требуется его замена (покупка нового картриджа) или ремонт (замена тон-вала, барабана и т.п.). Таким образом, раз в два месяца для распечатки квитанций требуется 1 раз заправить картридж (750/2000=0,4). Стоимость заправки составляет 400 рублей. Кроме того, минимум три раза в год требуется покупать новый картридж стоимостью 3500 рублей. Сведем все данные для расчета расходов на материалы в одну таблицу (таблица 17).

Расходы за двенадцать месяцев составили:

 $P<sub>M</sub>=1925,00\times12=23100,00 \text{ py6}.$ 

Расходы на ремонт принтера и ККМ (цена договорная):

Ррем=1500,00 руб. Рзап=1500,00 руб.  $P<sub>0</sub>6\mu$  =  $P<sub>M</sub>+P<sub>1</sub>8\mu$  = 23100+1500+1500=26100. (3)

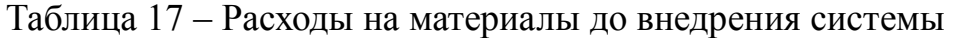

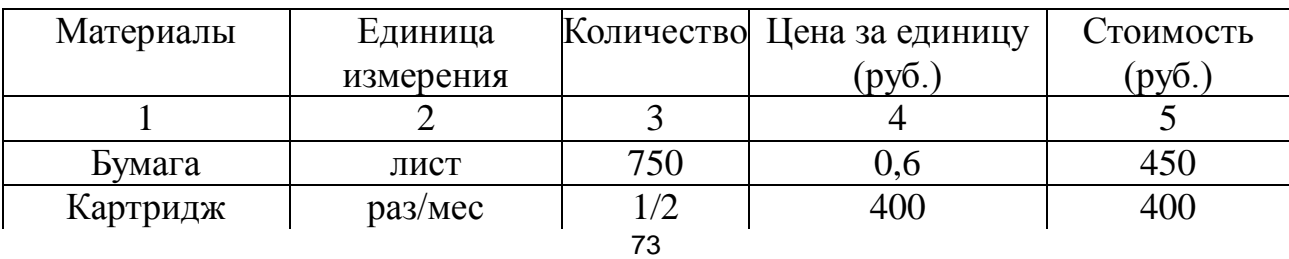

Продолжение таблицы 17

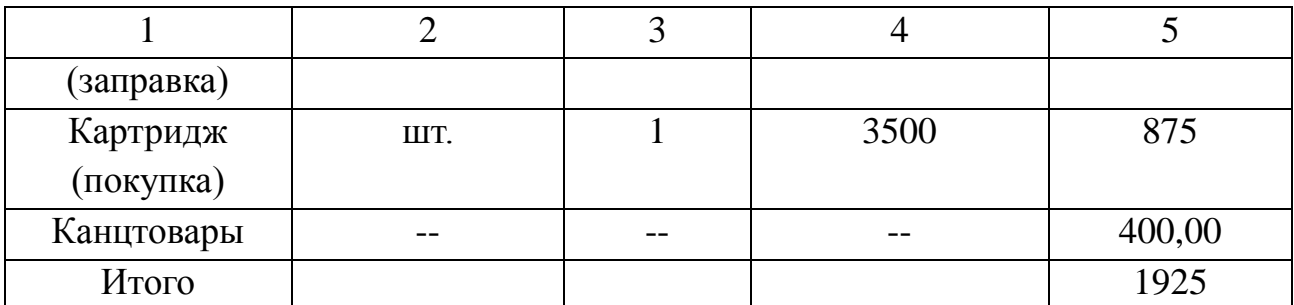

Рпр=0,6×Робщ;

Поскольку:

Робщ=23100+1500,00+1500,00=26100,00 руб.,

то:

 $P_{\text{HP}}=0,6\times26100,00=13860 \text{ py6}$ .

следовательно:

Робщ=26100 +13860=39960 руб.

До разработки ИС в организации работали два менеджера по работе с клиентами. Одному из них несколько раз в месяц приходилось задерживаться на работе и принимать денежные средства от клиентов. Обычно это составляло 5-6 раз в месяц по 2-3 часа. Возьмем средние значения, т.е.  $5,5 \times 2,5 = 13,75$  часов переработки. При восьмичасовом рабочем дне и зарплате 12000 рублей дополнительная оплата составит 13, 75×20000/26/8=1322рубля. Таким образом, средняя зарплата 1-го менеджера до внедрения системы составляла 21322 руб. в месяц. Заработная плата 2-го менеджера составляет 20000р. Расходы до разработки ИС (Р0). Расчетный период – 12 месяцев.

Росн.1=21322×12×1,302=333134.9 руб.; Росн.2=20000×12×1,302=312480 руб.; Рауп1=0,25×Росн=0,25×333134=83283 руб.; Рауп2=0,25×Росн=0,25×312480=78120 руб. (4)

Таким образом, эксплуатационные расходы на решение задачи до внедрения системы составляют:

Р=39960 + 333134+ 83283 +312480+78120=843977.

Теперь рассчитаем приведенные затраты после разработки и внедрения ИС.

Рассчитаем потребление электроэнергии компьютером за месяц. Так как компьютер выбирается средней производительности, то его мощность составит величину порядка 400 Ватт. За сутки энергопотребление составит:

 $24\times0.4=9.6$   $\text{RBr}/\text{V}$ .

За один месяц потребление электроэнергии:

 $9,6\times30=288$  кВт/ч.

Тогда стоимость электроэнергии, которую использует компьютер за год, будет равна:

Рэн=288×12×3,88=13409 руб.

Рассчитаем эксплуатационные расходы на функционирование системы Р.

На поддержание компьютера в работоспособном состоянии, его техническом обслуживании, потребуются услуги системного администратора

(им может выступить тот же программист, который напишет проект ИПС). Присутствие его каждый день на работе не требуется, достаточно будет приходить несколько раз в месяц. Подобная работа является договорной и оплачивается обычно в размере 1-2 тысяч рублей в месяц. Так как предприятие небольшое, проект достаточно простой, то можно будет договориться на сумму в 1000 рублей в месяц. Итого за год затраты на техническое обслуживание составят:

 $1000\times12\times1,302=15624$  руб.

Рассчитаем расходы на материалы после внедрения системы. Предположим, что новой подсистемой будет вестись учет на первом этапе 20 % клиентов (через пару месяцев это будет более 50 %). Тогда расходы бумаги составят:

750×0,8=600 листов в месяц.

В таблице 18 приведены расходы на материалы после внедрения ИПС. Расходы на материалы за двенадцать месяцев составили:

 $P<sub>M</sub>=1835\times12=22020$  руб.

Расходы на ремонт (цена договорная):

Ррем=1000,00 руб. Рзап=1000,00 руб. Робщ=22020+13409+15624+2000,00=53053,00руб.;  $P_{\text{III}}=0.6\times53053=31831$  руб. Робщ=53053+31831 =84884 руб.

| Материалы  | Единица   | Количество | Цена за        | Стоимость |
|------------|-----------|------------|----------------|-----------|
|            | измерения |            | единицу (руб.) | (py6.)    |
| Бумага     | лист      | 600        | 0,6            | 360       |
| Картридж   |           |            |                |           |
| (заправка) | pa3/mec   |            | 400            | 200       |
| Картридж   |           |            |                |           |
| (покупка)  | ШT.       | 1/4        | 3500           | 875       |
| Канцтовары |           |            |                | 400       |
| Итого      |           |            |                | 1835      |

Таблица 18 – Расходы на материалы после внедрения ИС

После разработки и внедрения ИПС кадровый состав изменился. Таким образом, расходы за расчетный период (двенадцать месяцев) после разработки и внедрения ИПС также изменились и составляют:

Росн=  $20000 \times 12 \times 1,302 = 312480$  руб.; Рауп=0,25×Росн=78120 руб. Р=312480+15624 +84884 =412988 руб.; Р1=412988 руб.

Приведенные затраты:

 $3 = 412988 + 0.25 \times 29946 = 420474$  pyo. Условный экономический эффект =843977- 420474 =423503 руб.

Срок окупаемости:

Тр=78120,00 / 423503 =0,2 =2,4 месяца.

Расчетный коэффициент:

Ер=423503/420474=1,01.
Вывод: результаты показали, что произошло довольно заметное сокращение затрат. Получен условный экономический эффект в размере 423503 руб.

При внедрении ИПС число сотрудников сократилось на одного человека.

Срок окупаемости составляет 3 месяца. Расчетный коэффициент En=0,35 <= Ep = 1,01 что доказывает целесообразность разработки и внедрения ИПС.

#### **ЗАКЛЮЧЕНИЕ**

Объектом исследования дипломной работы является деятельность Индивидуального Предпринимателя Васильева В.И., директора полиграфической компании «Игра цвета». Задачей дипломного проекта была разработка информационной подсистемы «Учет заказов» (ИПС УЗ).

В работе был проведен анализ организационной структуры, проведен анализ экономической деятельности, дана технико-экономическая характеристика предметной области, проанализирована функциональная структура предприятия, произведено обследование объекта и обоснование необходимости создания ИС, так же было учтено требование пользователя к ИС.

На основании полученных результатов была спроектирована информационная подсистема «Учет заказа», ориентированная на решение первоочередных задач компании. В качестве среды разработки, была выбрана настольная СУБД 1С: Предприятие 8.2.

Созданная информационная система решает следующие задачи:

- автоматизация работы с клиентами;
- сокращение трудозатрат;
- предоставление данных в удобной форме;
- сокращение времени на поиск, ввод и обработку данных;
- возможность быстрого создания отчетов;
- выполнение запросов;
- сокращение ручного документооборота.

После внедрения данной информационной системы можно наблюдать значительное увеличение эффективности труда, повышение степени достоверности данных, а также сокращение времени на обслуживание клиентов.

79

### БИБЛИОГРАФИЧЕСКИЙ СПИСОК

1 Ашихмин, И. С. Основы системного интегрирования / И. С Ашихмин, А. А. Имасюк. – М.: Вильямс, 2007. – 199 c.

2 Багданов, В. С. Разработка систем автоматизации. Проектирования. Настройка. Внедрение / В. С. Багданов. – СПб. : БХВ-Петербург, 2005. – 190 c.

3 Баранов, В. В. Автоматизация управления предприятием / В. В. Баранов [и др.]. – М.: ИНФРА-М, 2008. – 155 c.

4 Глушаков, С. В. Базы данных / С. В. Глушаков, Д. В. Ломотько. – Харьков: Фолио; М.: АСТ, 2010. – 150 c.

5 Ефимов, С. Г. Организация и создание АИС в экономике / С.Г. Ефимов. – М.: Вильямс, 2007. – 250 c.

6 Калашян, А. Н. Структурные модели бизнеса: DFD-технологии / А. Н. Калашян, Г. Н. Калянов. – М.: Финансы и статистика, 2011. – 120 c.

7 Карпова, И.П. Требования и рекомендации разработчику АИС / И.П. Карпова. – М.: Диалектика, 2006. – 80 c.

8 Королев, Ю. К вопросу о классификации программных продуктов / Ю.К. Королев // Бухгалтер и компьютер. – 2012. – № 1. – С. 40.

9 Лопатников, Л. И. Экономико-математический словарь: Словарь современной экономической науки / Л. И Лопатников. – 5-е изд., перераб. и доп. – М.: Дело, 2004. – 250 c.

10 Маклаков, С. В. Создание информационных систем с AllFusion Modeling Suite / С. В. Маклаков. – М.: ДИАЛОГ-МИФИ, 2013. – 180 с.

11 Марамчина, Е. А. Ведение бухгалтерского учета в программе 1С: Бухгалтерия / Е. А. Марамчина, А. И. Адамченко. – М.: Вильямс, 2008. – 556 c.

12 Митичкин, С. А. Разработка в системе 1С: Предприятие 8.0 / С. А. Митичкин. – М.: Вильямс, 2007. – 55 c.

13 Практическое пособие разработчика. Примеры и типовые приемы / под ред. В. А. Питателева. – М.: ДеКА, 2003. – 105 с.

14 Профессиональная разработка в системе 1С: Предприятие 8.0 (+CD) /

под ред. В.М. Попова, И.В. Безлепкина, С.И. Ляпунова. – 3-е изд., перераб. и доп. – М. : Гном и Д, 2007. – 360 с.

15 Сайт «Гайд парк. Социальная сеть для зрелых людей». Статья Денисюка В.Н. «Малый бизнес: проблемы на современном этапе» от 16 марта 2014 [Электронный ресурс]: офиц. сайт. – Режим доступа: http://gidepark.ru/user/1658494603/content/845085. – 12.04.2016.

16 Сайт «Настройка программ, обслуживание и ремонт компьютеров». Статья «Часто задаваемые вопросы по 1С: Предприятие» [Электронный ресурс]: офиц. сайт. – Режим доступа: http://ititi.ru. – 12.05.2016.

17 Сайт «Познавательный журнал «Школа жизни»». Статья «4 ключевые проблемы проектов внедрения ПО 1С Предприятие» [Электронный ресурс]: офиц. сайт. – Режим доступа: http://www.shkolazhizni.ru/archive/0/n-51353. – 12.04.2016.

18 Сайт Википедии о программе 1С: Предприятии [Электронный ресурс]: офиц. сайт. – Режим доступа: http://ru.wikipedia.org/wiki/1С Предприятие.  $-13.04.2016.$ 

19 Сайт компании Айти (IT). Статья А.Миронова «Проблемы автоматизации управления бизнесом» [Электронный ресурс]: офиц. сайт. – Режим доступа: http://www.it.ru/press\_center/news. – 23.04.2016.

20 Сайт корпорации «Парус». Статья А.Карпачева «Качественная информация – основа эффективного управления» [Электронный ресурс]: офиц. сайт. – Режим доступа: http://www.parus.ru/company/news/2011/01/28/319. – 1.05.2016.

21 Сайт фирмы 1С для 8-й версии программы [Электронный ресурс]: офиц. сайт. – Режим доступа: http://www.v8.1c.ru/. – 11.05.2016.

22 Сидоренко, А. М. Проектирование информационных систем в экономике / А. М. Сидоренко. – Новгород: НКИ, 2008. – 255 c.

23 Технический блог специалистов ООО «Интерфейс». Статья «1С Предприятие 8.2. Часто встречающиеся проблемы и способы их решения» [Электронный ресурс]: офиц. сайт. – Режим доступа: http://interface31.ru/tech\_it/2010/05/1s-predpriyatie-77-chasto-vstrechayushhiesya-

81

problemy-i-sposoby-ix-resheniya.html. – 12.04.2016.

24 Федеральный закон от 22 сентября 1993 г. № 960 «О регулировании полиграфической деятельности в Российской Федерации». Доступ из справ. правовой системы «КонсультантПлюс».

25 Хансем, Г. Базы данных: разработка и управление / Г. Хансем, Дж. Хансем. – М.: Бином, 2010. – 350 c.

26 Черемных, С. В. Моделирование и анализ систем. IDEF – технологии / С. В. Черемных. – М. : Финансы и статистика, 2007. – 98 c.

27 Черемных, С. В. Структурный анализ систем: IDEF-технологии / С. В. Черемных, И. О. Семенов, В. С. Ручкин. – М.: Финансы и статистика, 2009. – 200 c.

28 Черемных, С. В. Структурный анализ систем: IDEF-технологии / С. В. Черемных, И. О. Семенов, В. С. Ручкин. – М.: Финансы и статистика. – 177 c.

29 1С предприятие [Электронный ресурс]: офиц. сайт. – Режим доступа: http://www.1c.ru – 13.04.2016.

30 1С: Бухгалтерия 8.0 с начала / под ред. М. Г. Лапусты. – М.: ИНФРА-М, 2002. – 55 с.

### ПРИЛОЖЕНИЕ А

### Организационная структура предприятия

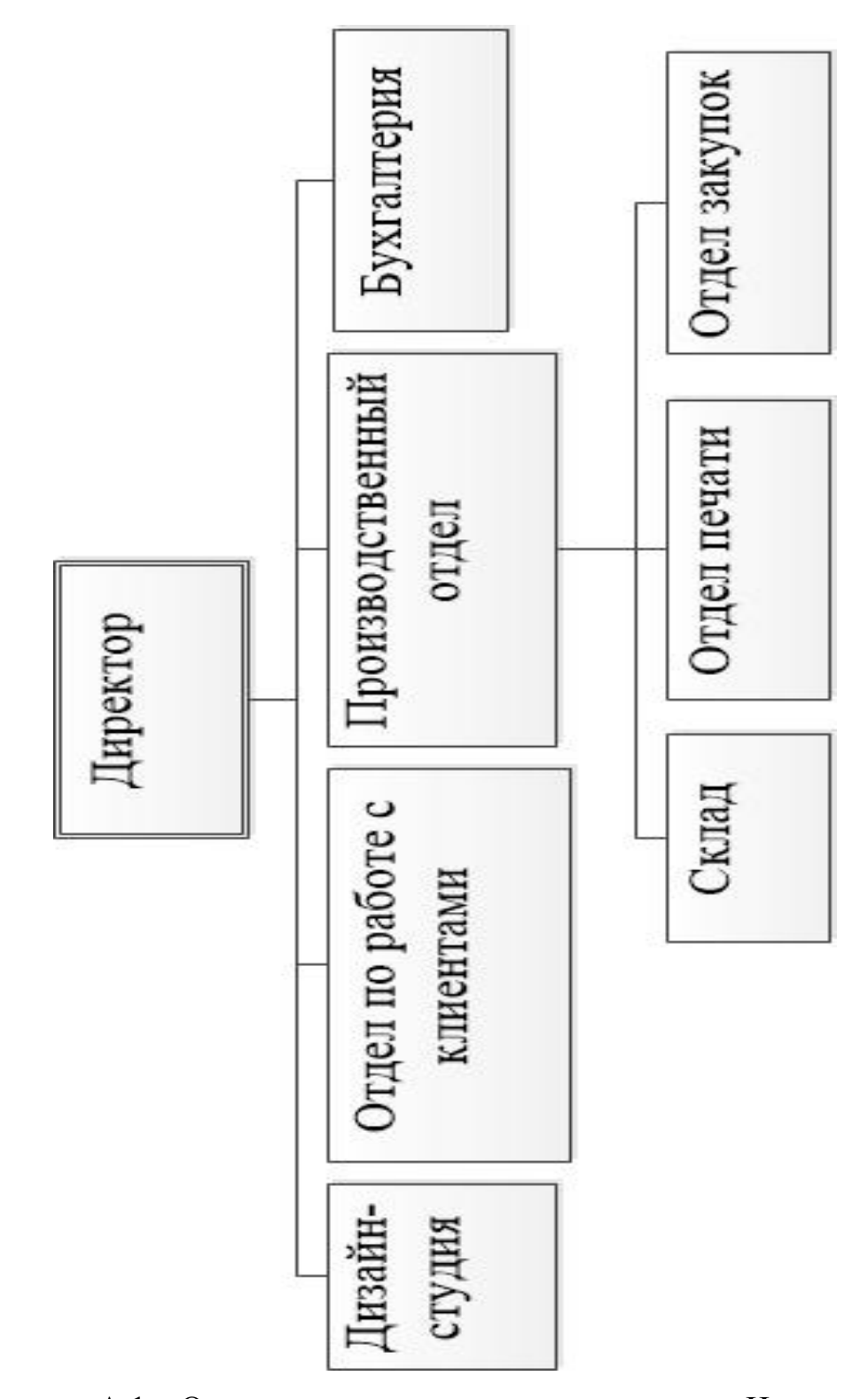

Рисунок А.1 – Организационная структура компании «Игра цвета»

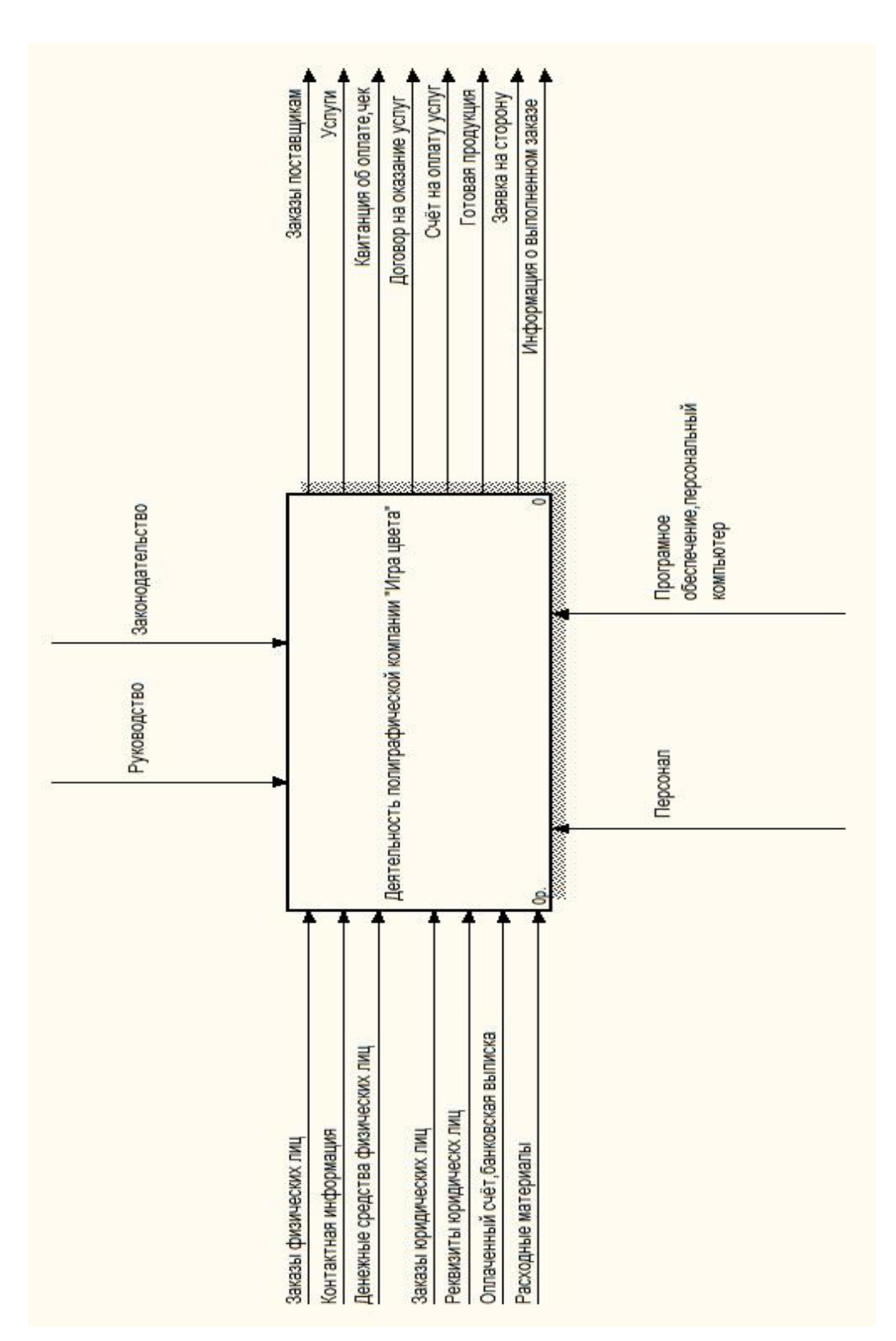

### Функциональная модель деятельности предприятия

ПРИЛОЖЕНИЕ Б

Рисунок Б.1 – Контекстная диаграмма IDEF0 компании «Игра цвета»

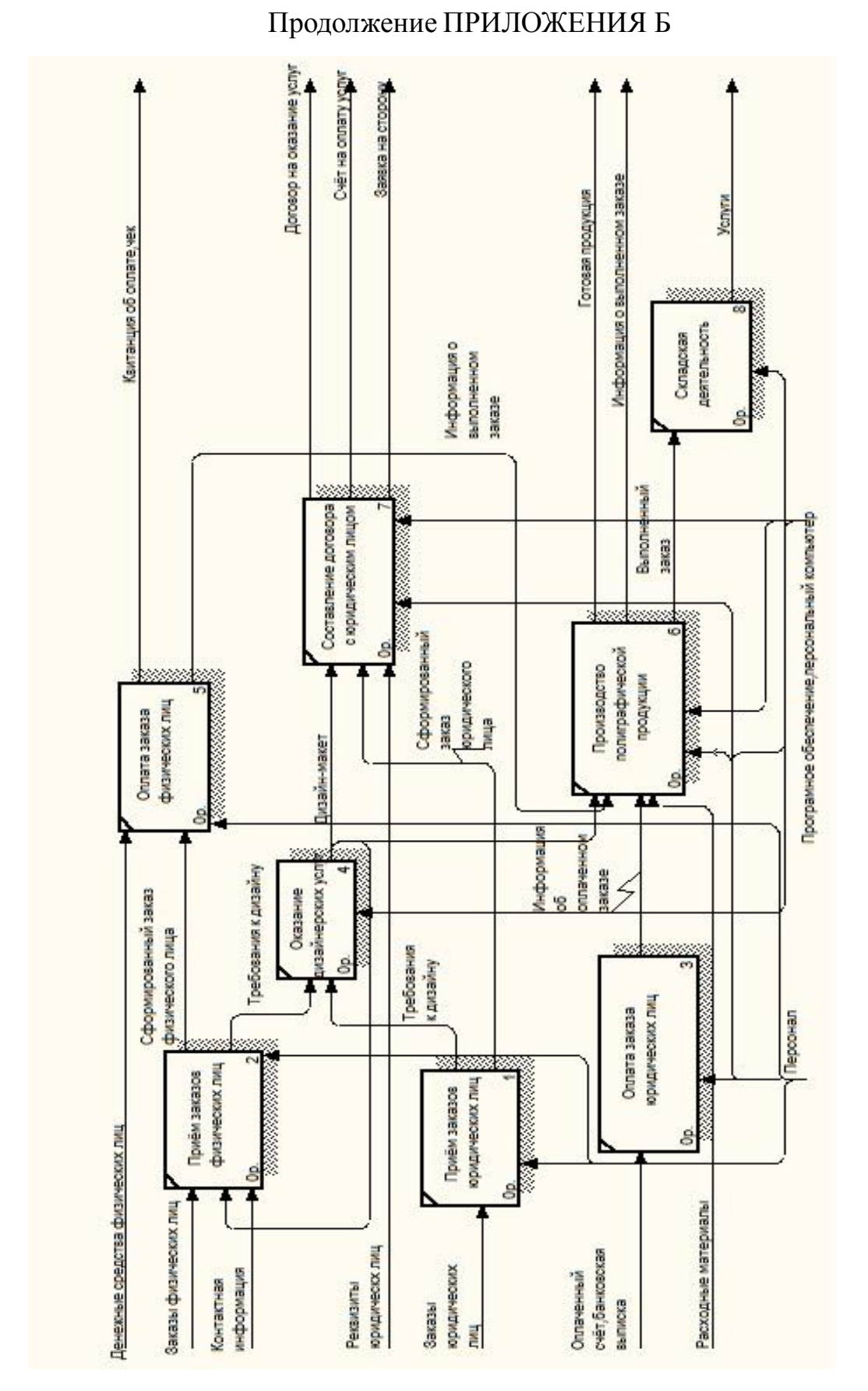

Рисунок Б.2 – Декомпозиция контекстной диаграммы «Деятельность компании

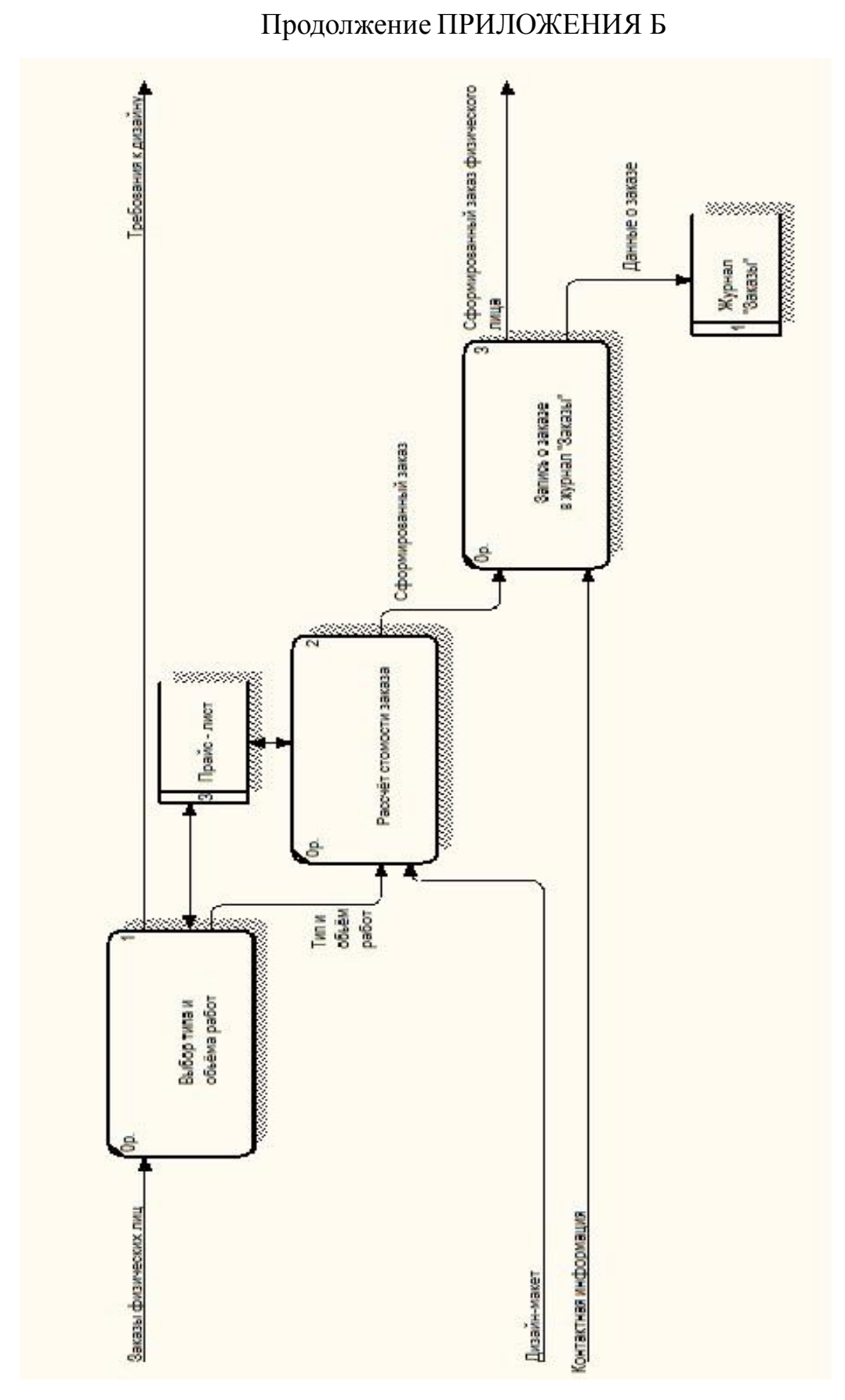

Рисунок Б.3 – БИЗНЕС-ПРОЦЕСС «Прием заказов физических лиц»

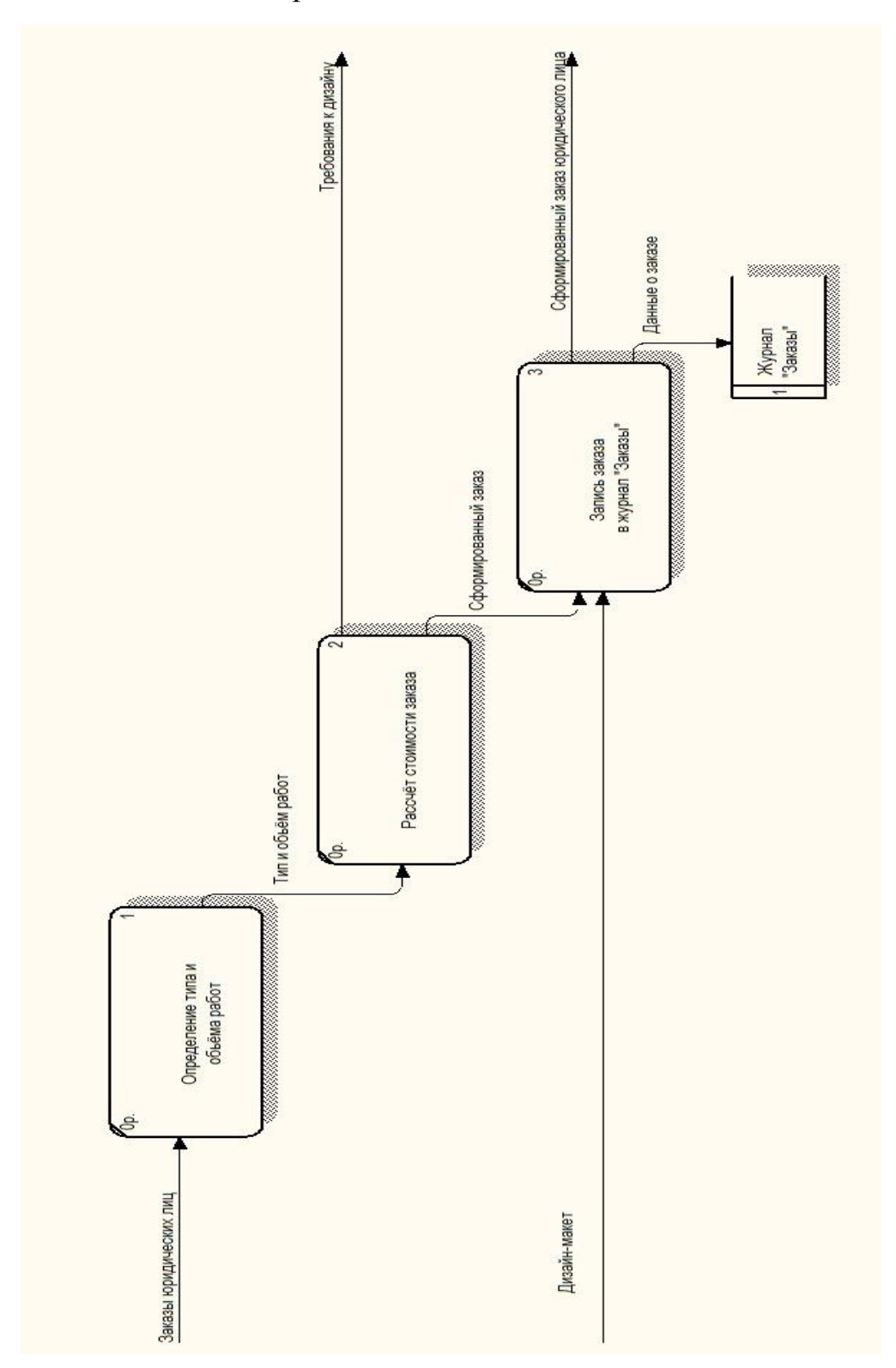

Рисунок Б.4 – БИЗНЕС-ПРОЦЕСС «Приём заказов юридических лиц»

Продолжение ПРИЛОЖЕНИЯ Б

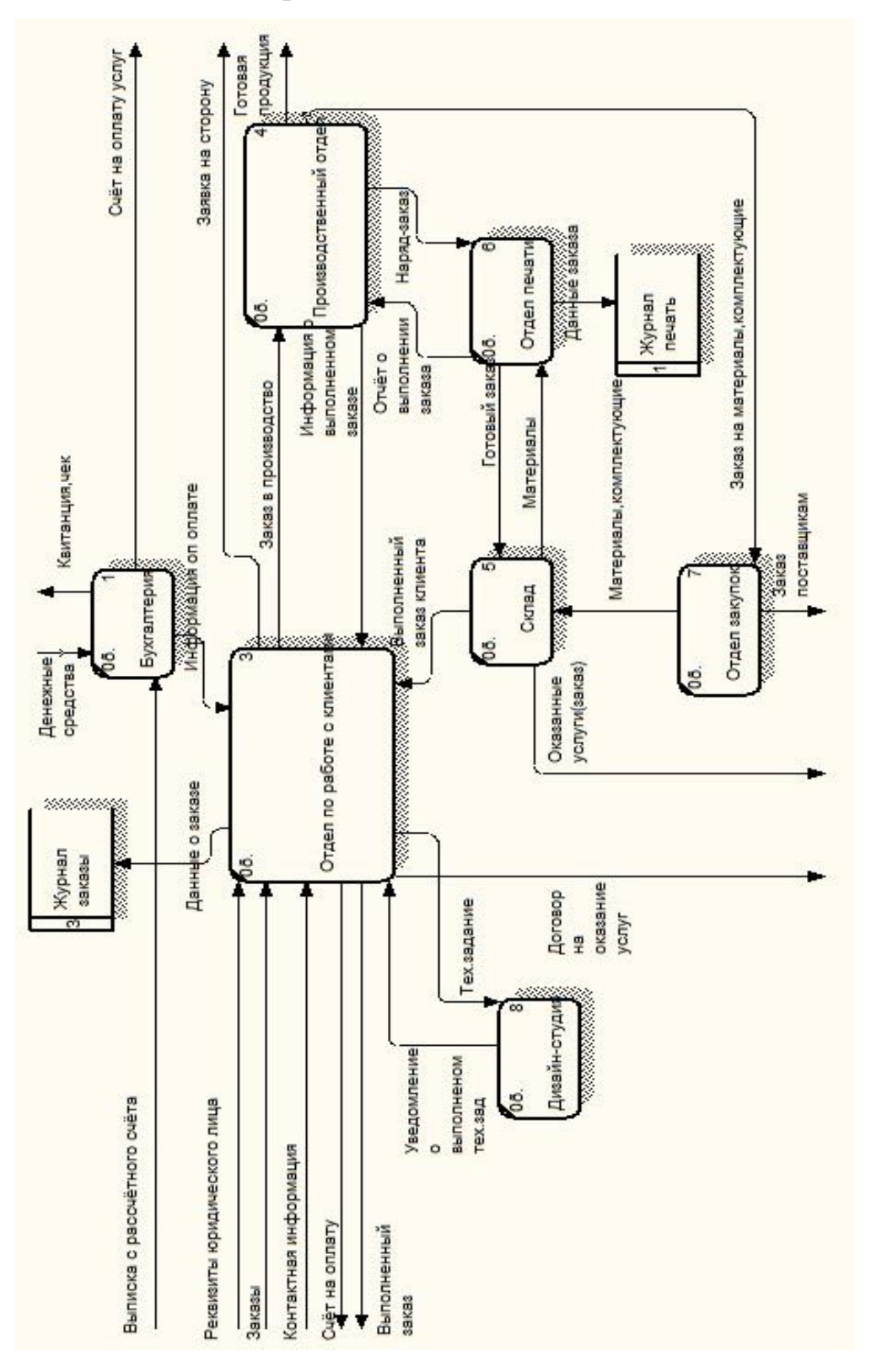

Рисунок Б.5 – Оформление внутренней документации

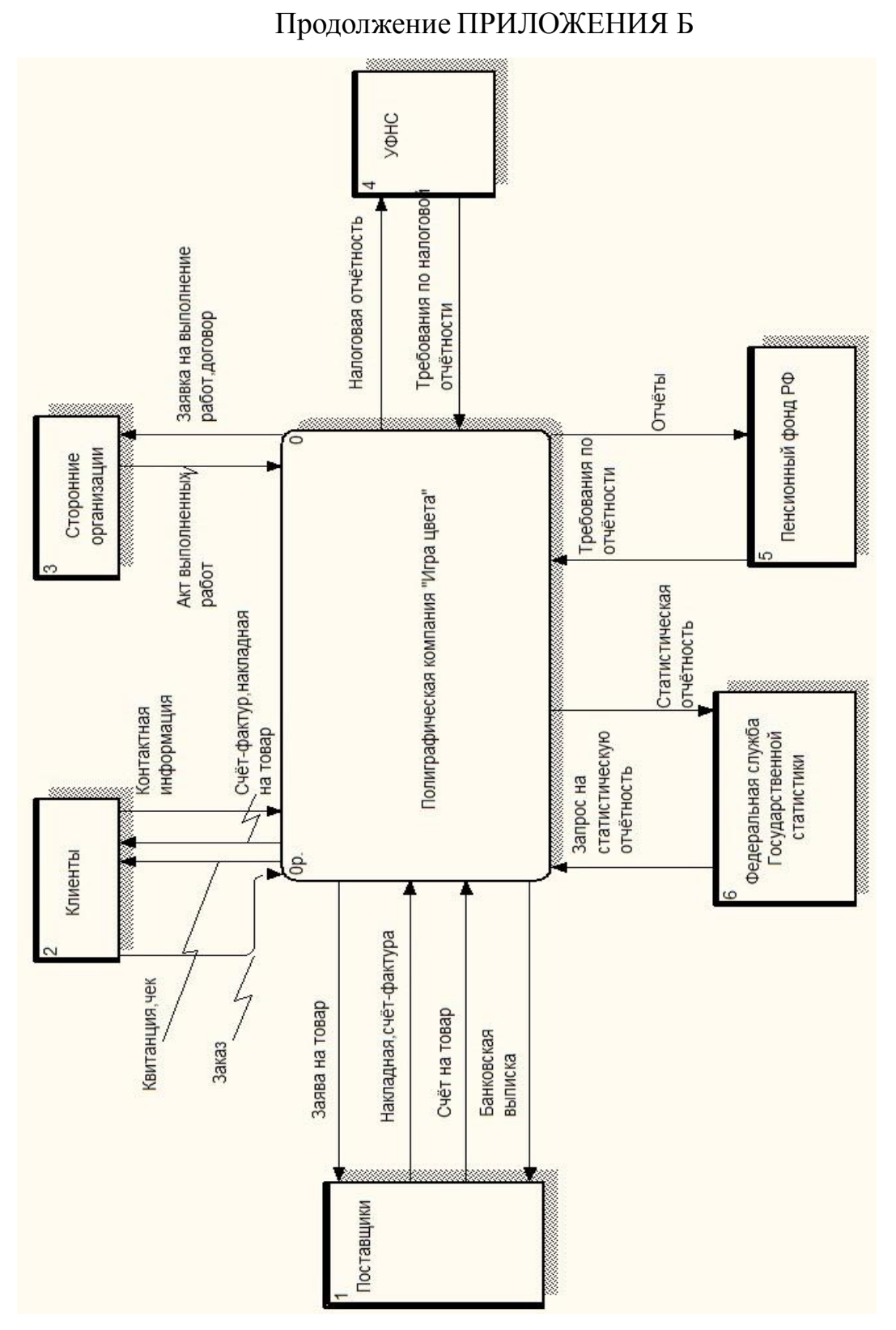

Рисунок Б.6 - Диаграмма DFD Оформление внешней документации

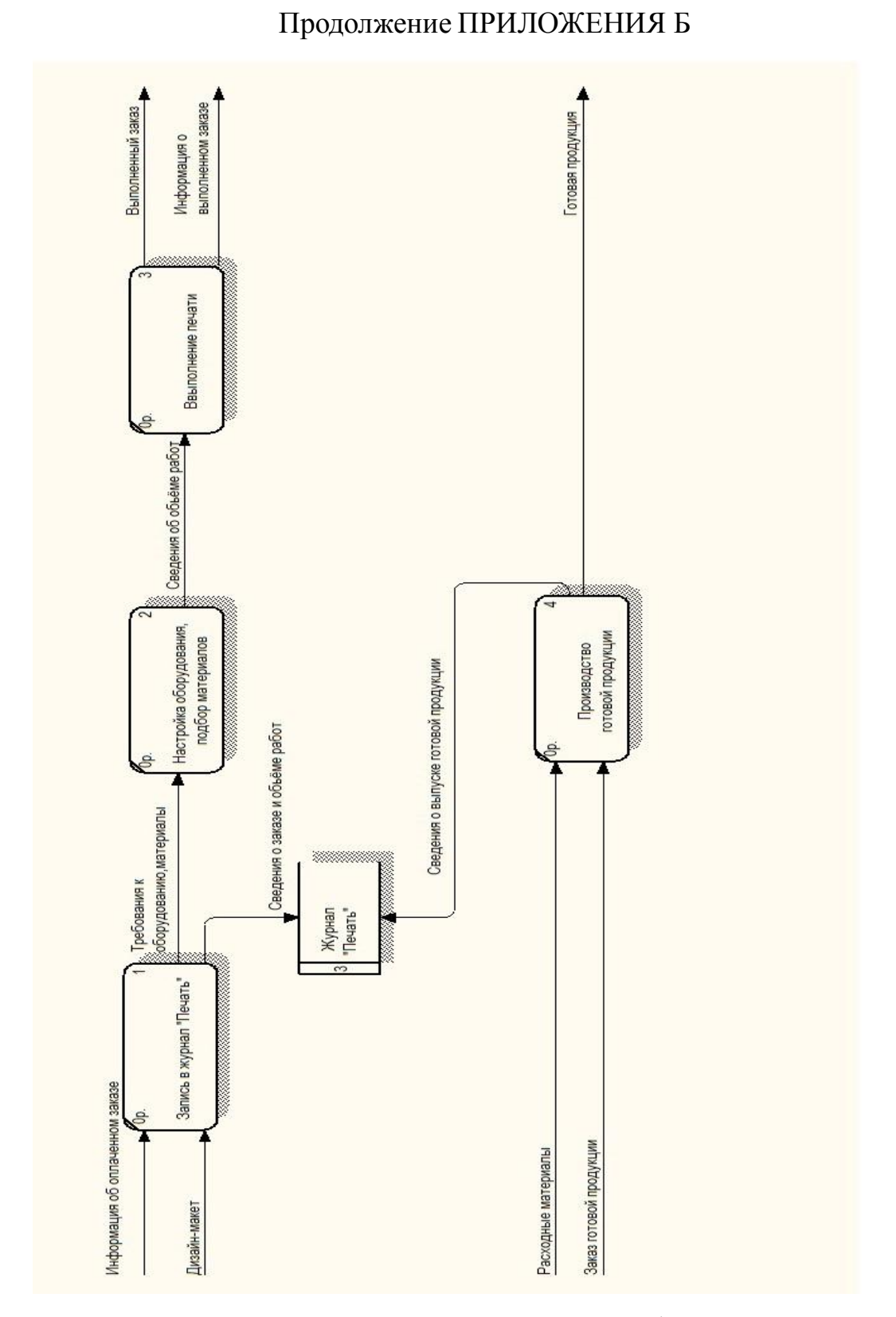

Рисунок Б.7 – Бизнес-процесс «Производство полиграфической продукции»

## ПРИЛОЖЕНИЕ В

## Экранные формы документов

| Заказ: Заказ (Создание) *<br>×                                                                                          |               |                         |            |        |                  |  |  |
|----------------------------------------------------------------------------------------------------|---------------|-------------------------|------------|--------|------------------|--|--|
| Перейти $\star$ (2)<br>$\mathbb{R}$ -<br>e n<br>Действия ≁                                                              |               |                         |            |        |                  |  |  |
| Номер:                                                                                                    |               | 00025                   |            |        |                  |  |  |
| Дата:                                                                                                    |               | ▦<br>02.06.2016 0:00:00 |            |        |                  |  |  |
| Индивидуальный Предприниматель Кононков  X Q<br>Клиент:                                                                 |               |                         |            |        |                  |  |  |
| 中<br>06.06.2016<br>Срок исполнения:<br>√Выполнен<br>$\circ \times \mathbb{R} \oplus \cdot \mathbb{A} \oplus \mathbb{R}$ |               |                         |            |        |                  |  |  |
| N                                                                                                    | Товар услуга  | Материал                | Количество | Цена   | <b>Стоимость</b> |  |  |
| 1                                                                                                    | буклет 4-стра |                         | 50,00      | 100,00 | 5 000,00         |  |  |
| 2                                                                                                    | буклет 4-стра | матовый лам             | 200,00     | 8,00   | 1 600,00         |  |  |
| 3                                                                                                    | дизайн        |                         | 1,00       | 500,00 | 500,00           |  |  |
| Bcero: 7 100                                                                                                    |               |                         |            |        |                  |  |  |
| OK.<br>Записать<br>Закрыть                                                                                              |               |                         |            |        |                  |  |  |

Рисунок В.1 – Экранная форма документа «Заказ»

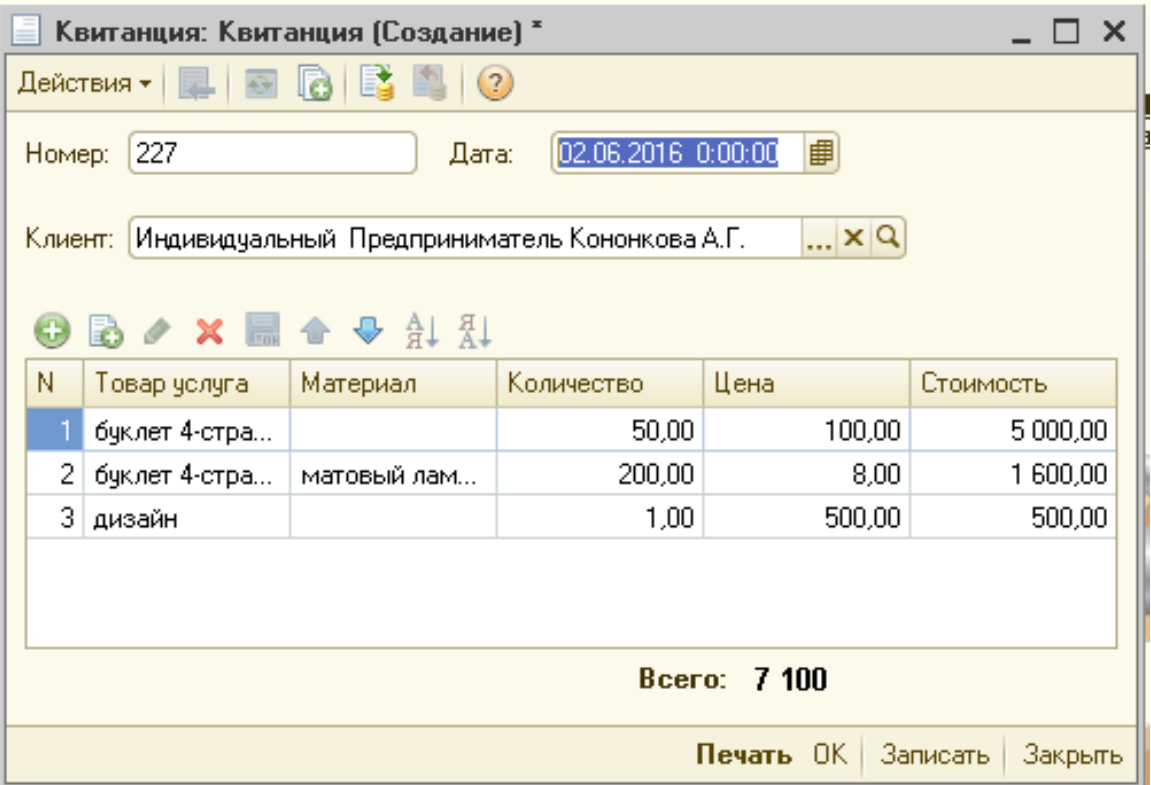

Рисунок В.2 – Документ «Квитанция»

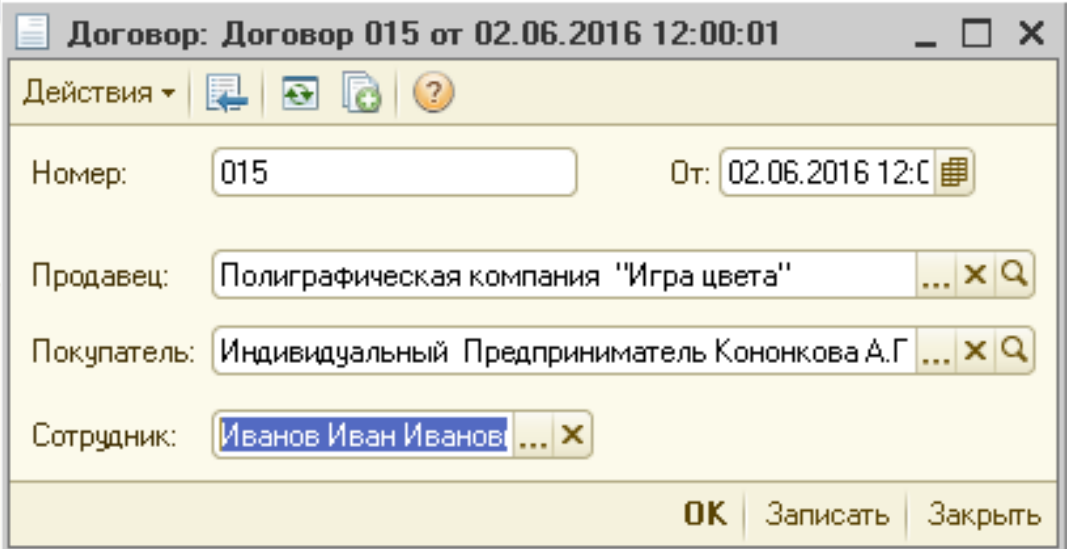

Рисунок В.3 – Экранная форма документа

«Договор»

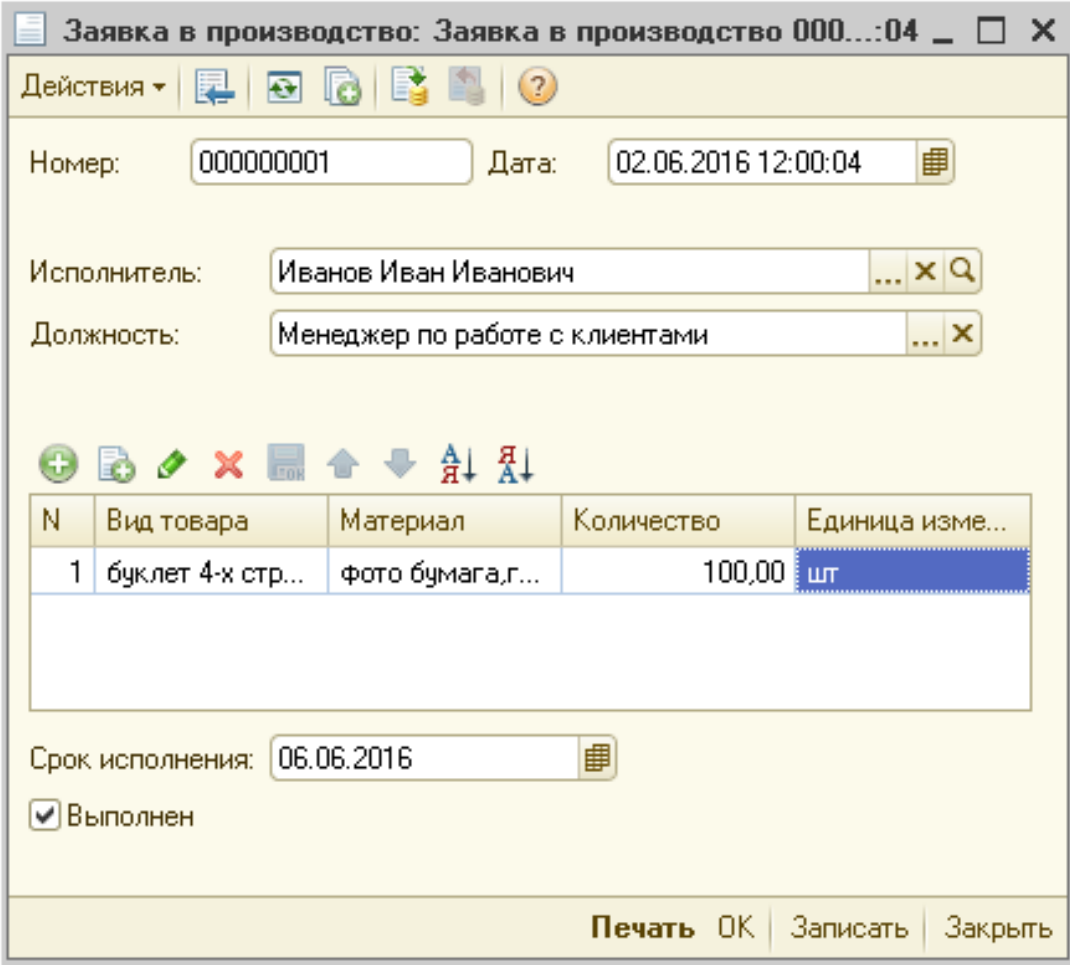

Рисунок В.4 – Экранная форма документа

«Заявка в производство»

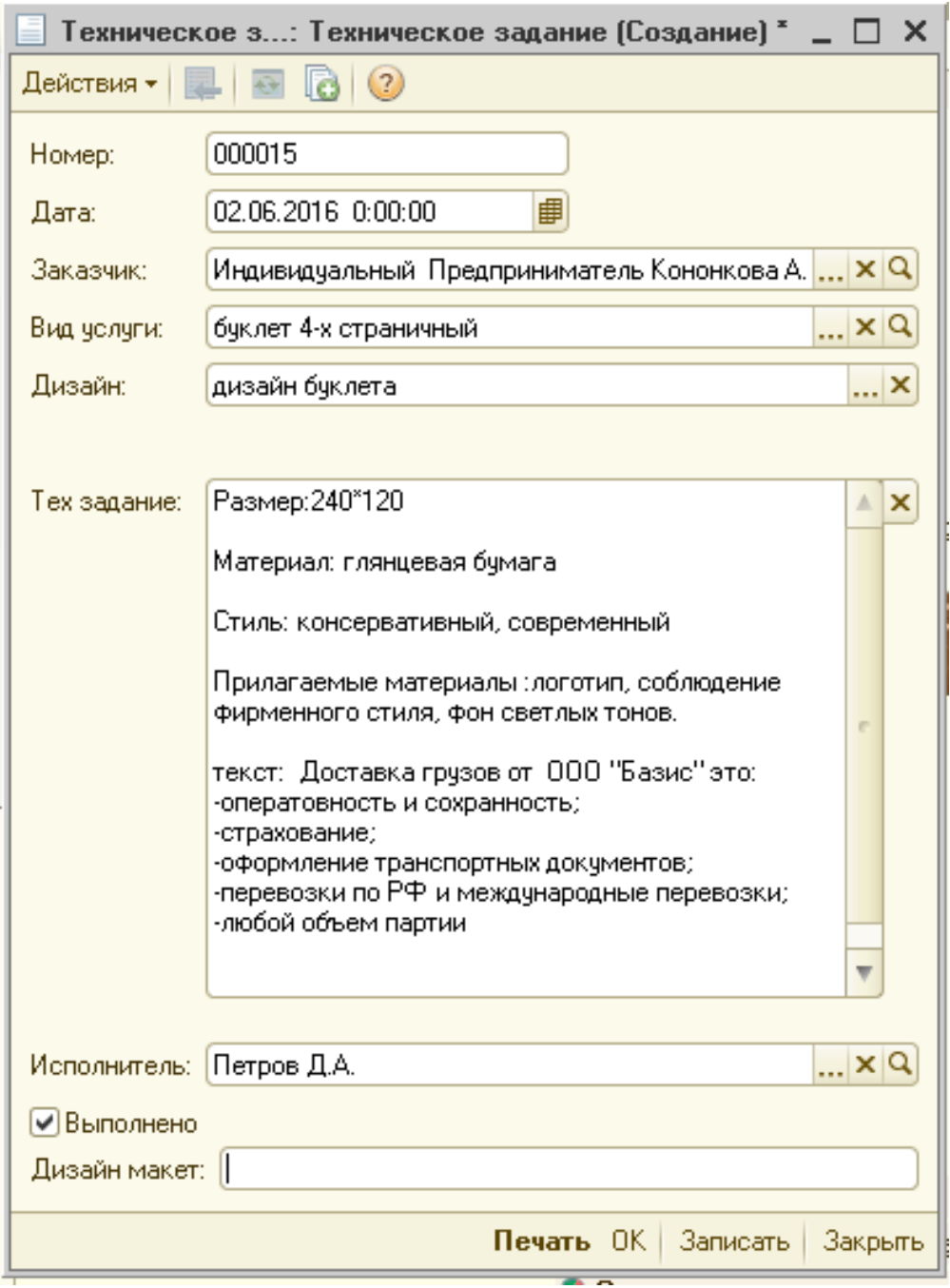

Рисунок В.5 – Экранная форма документа

«Техническое задание»

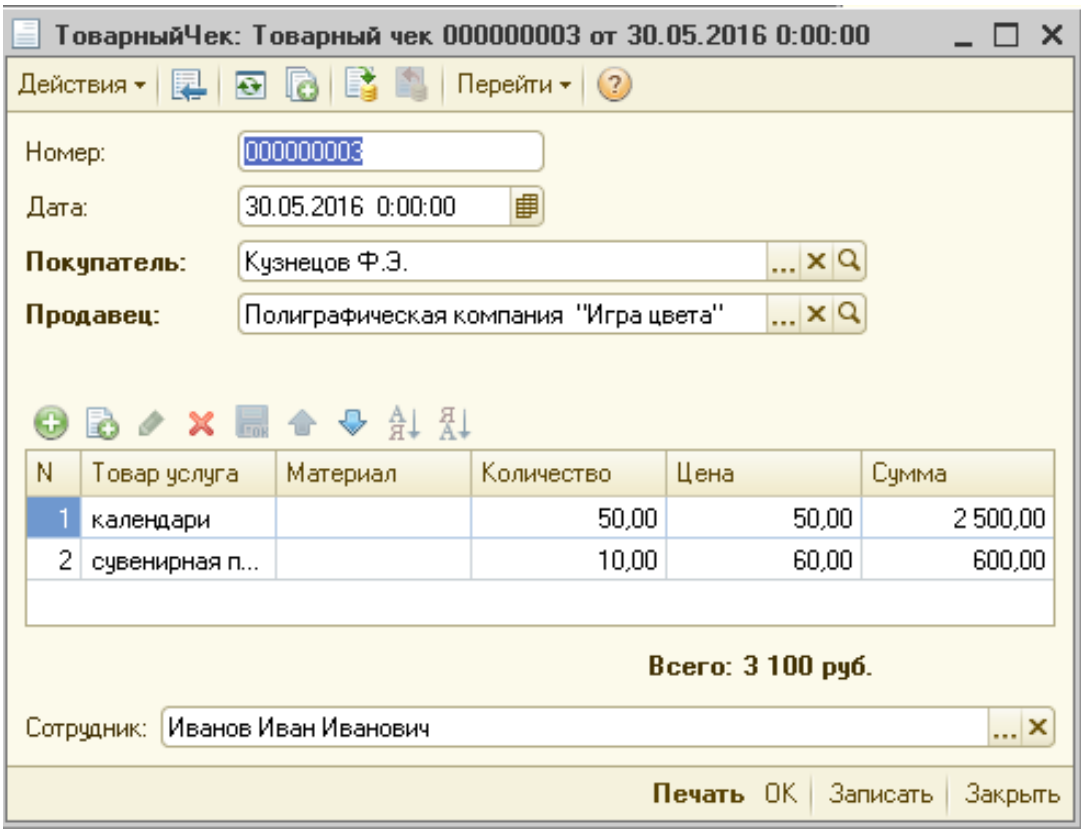

Рисунок В.6 – Экранная форма документа

«Товарный чек»

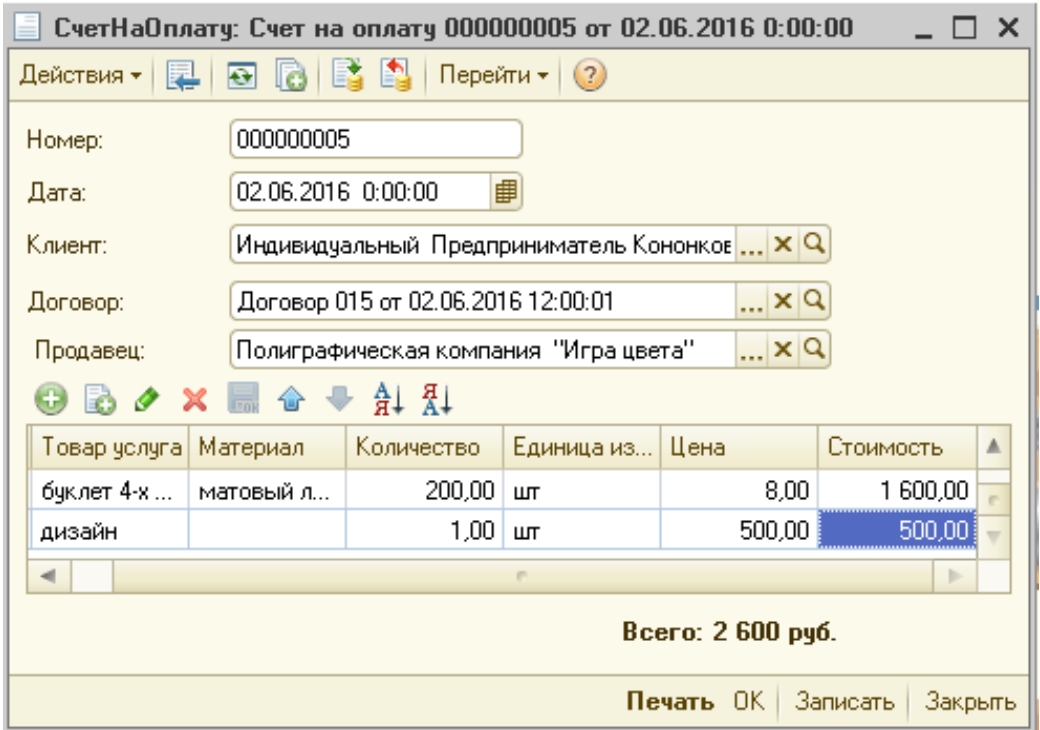

Рисунок В.7 – Экранная форма документа «Счет на оплату»

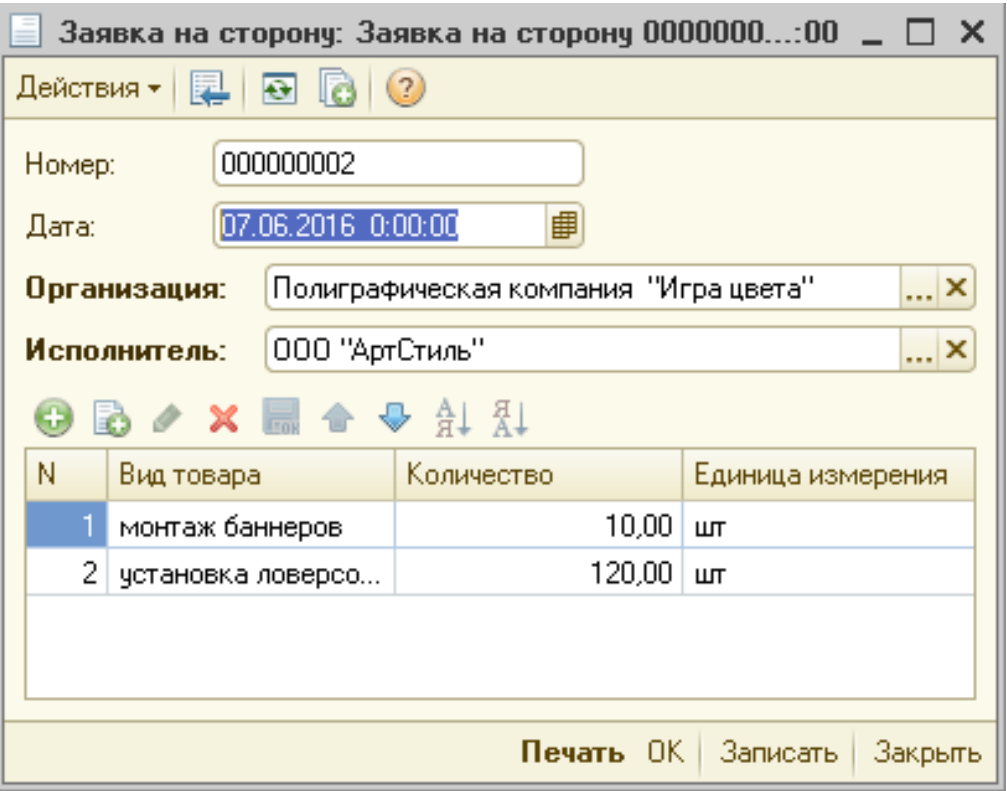

Рисунок В.8 – Экранная форма документа «Заявка на сторону»

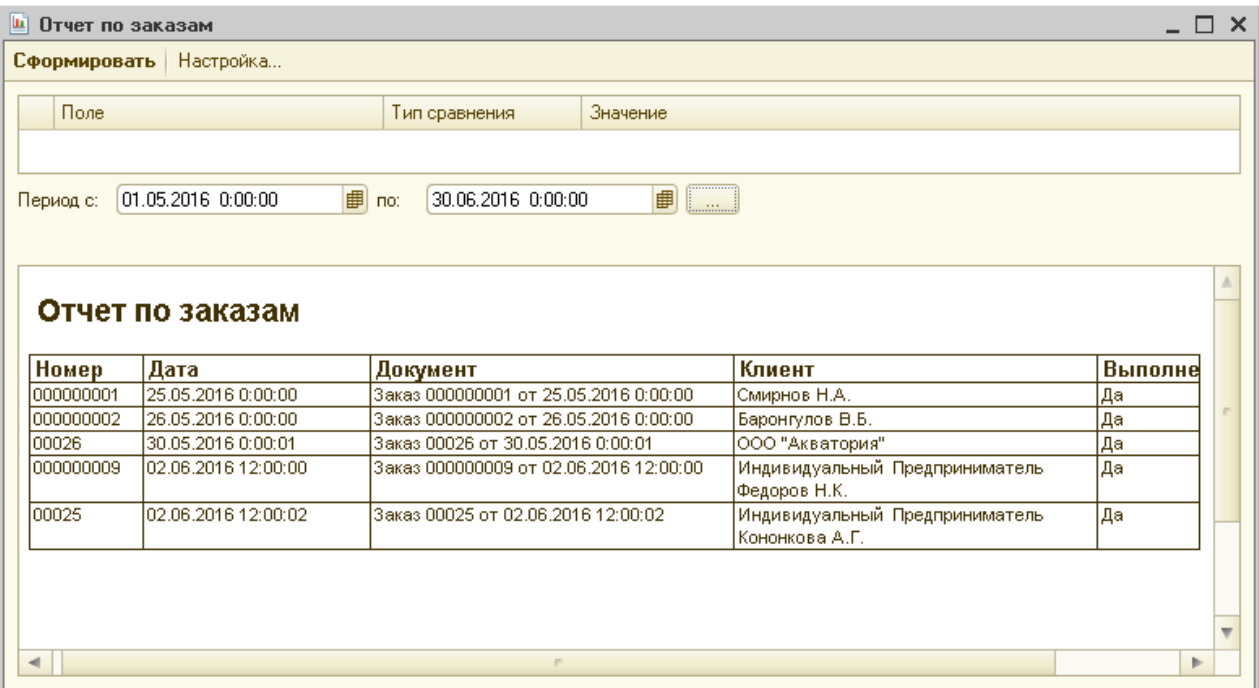

Рисунок В.9 – Экранная форма документа «Отчет по заказам»

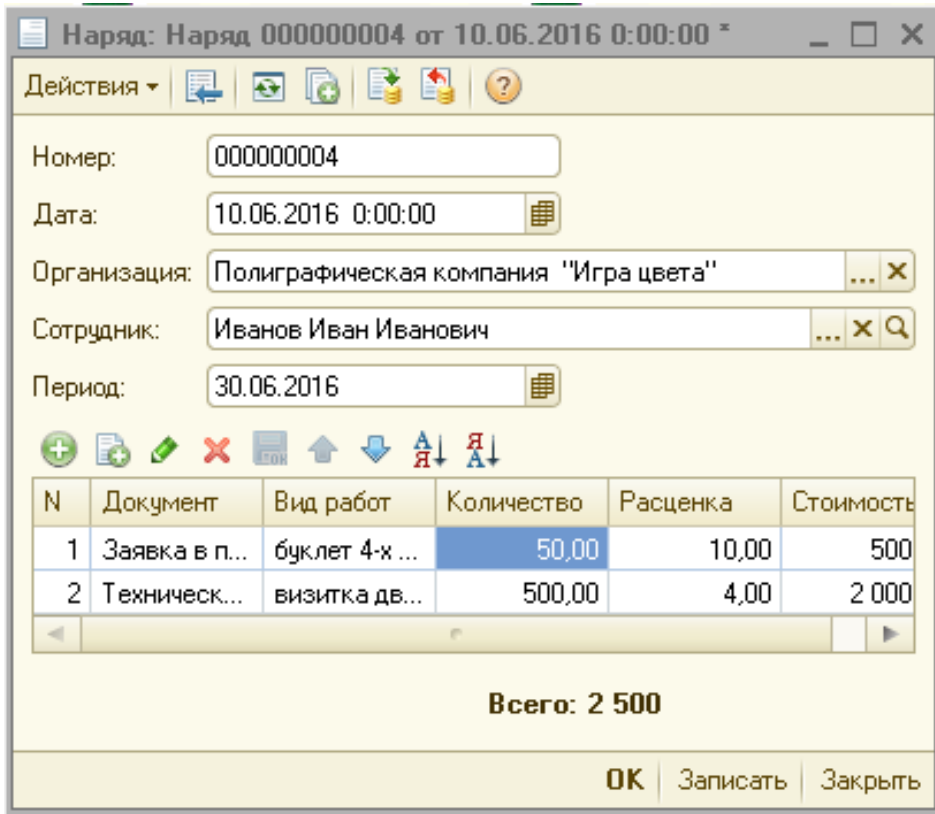

Рисунок В.10 – Экранная форма документа «Наряд»

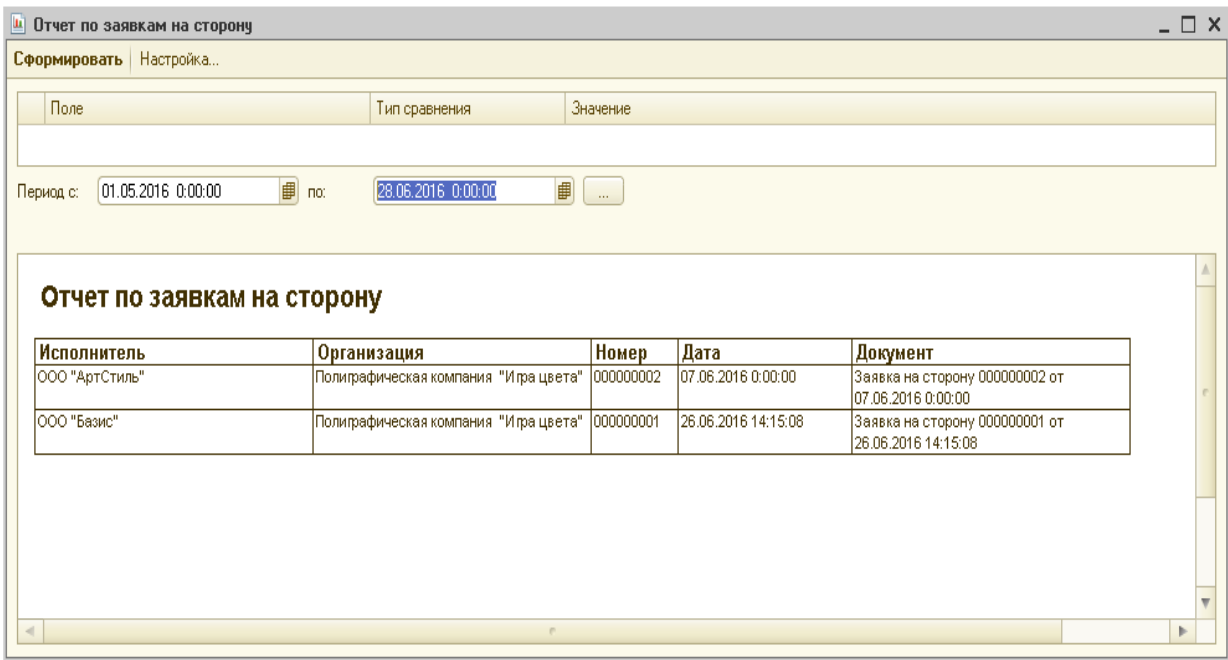

Рисунок В.11 – Экранная форма отчета

«Отчет по заявкам на сторону»

| Отчет Отчет о договорах<br>ШΤ                                                                             |                                                                            |         |  |  |  |  |  |
|----------------------------------------------------------------------------------------------------|----------------------------------------------------------------------------|---------|--|--|--|--|--|
| $\blacktriangleright$ Сформировать $\mid \mid \leq \mid$ Конструктор настроек<br>Настройки<br>Действия ≁. |                                                                            |         |  |  |  |  |  |
|                                                                                                    | Дата кон: 28.06.2016 0:00:00<br>Параметры:<br>Дата нач: 01.05.2016 0:00:00 |         |  |  |  |  |  |
|                                                                                                    | Покупатель                                                                 |         |  |  |  |  |  |
|                                                                                                    | Дата                                                                       | Номер   |  |  |  |  |  |
|                                                                                                    |                                                                            |         |  |  |  |  |  |
|                                                                                                    | 26.05.2016 12:00:00                                                        | 000055  |  |  |  |  |  |
|                                                                                                    | Индивидуальный Предприниматель Васильченко Ю.А.                            |         |  |  |  |  |  |
|                                                                                                    | 02.06.2016 12:00:00                                                        | 102     |  |  |  |  |  |
|                                                                                                    | 26.06.2016 22:27:49                                                        | 153     |  |  |  |  |  |
|                                                                                                    | Индивидуальный Предприниматель Кононкова А.Г.                              |         |  |  |  |  |  |
|                                                                                                    | 02.06.2016 12:00:01                                                        | 015     |  |  |  |  |  |
|                                                                                                    | ООО "Акватория"                                                            |         |  |  |  |  |  |
|                                                                                                    | 30.05.2016 12:00:00                                                        | 00123   |  |  |  |  |  |
|                                                                                                    | Смирнов Н.А.                                                               |         |  |  |  |  |  |
|                                                                                                    | 25.05.2016 12:00:00                                                        | 0000056 |  |  |  |  |  |
|                                                                                                    |                                                                            |         |  |  |  |  |  |
|                                                                                                    |                                                                            |         |  |  |  |  |  |

Рисунок В.12 – Экранная форма отчета

«Отчет о договорах»

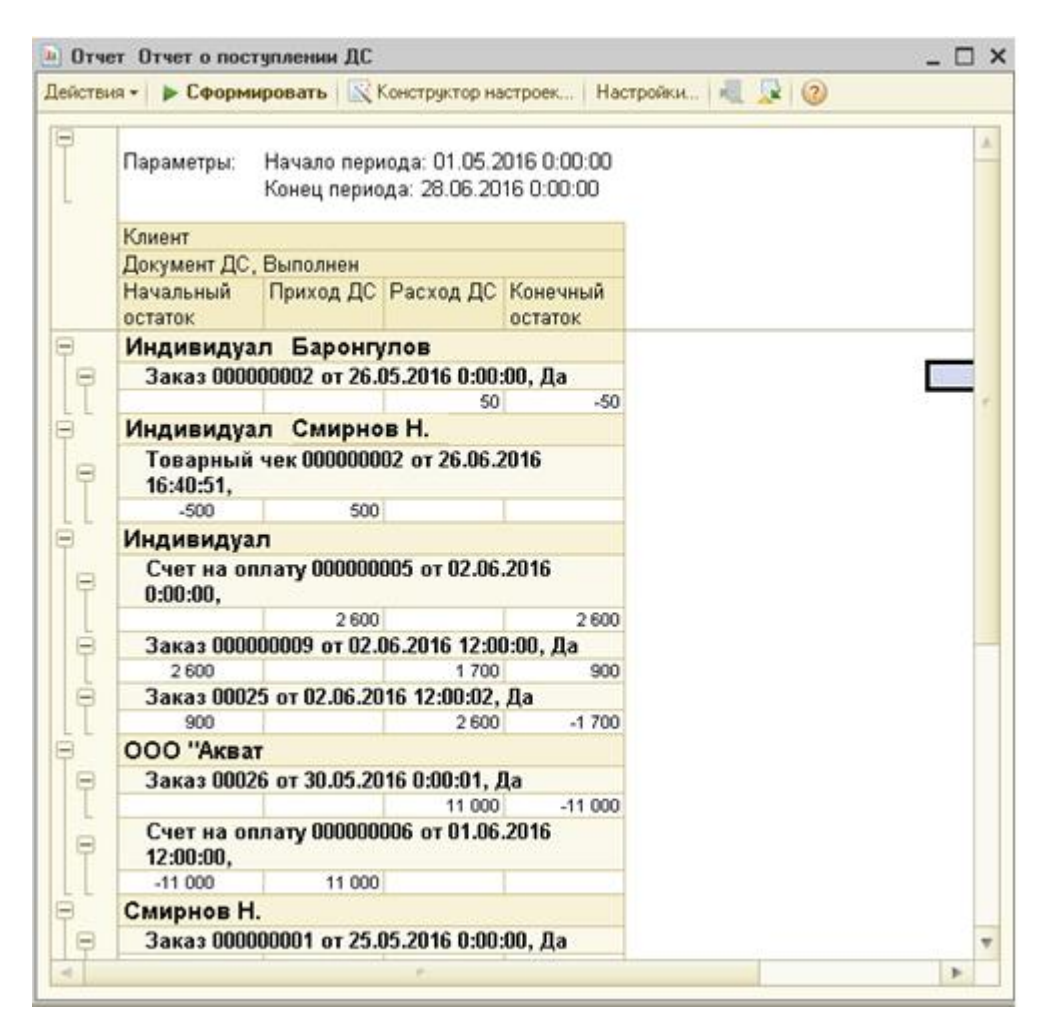

Рисунок В.13 – Экранная форма отчета

«Отчет о поступление ДС»

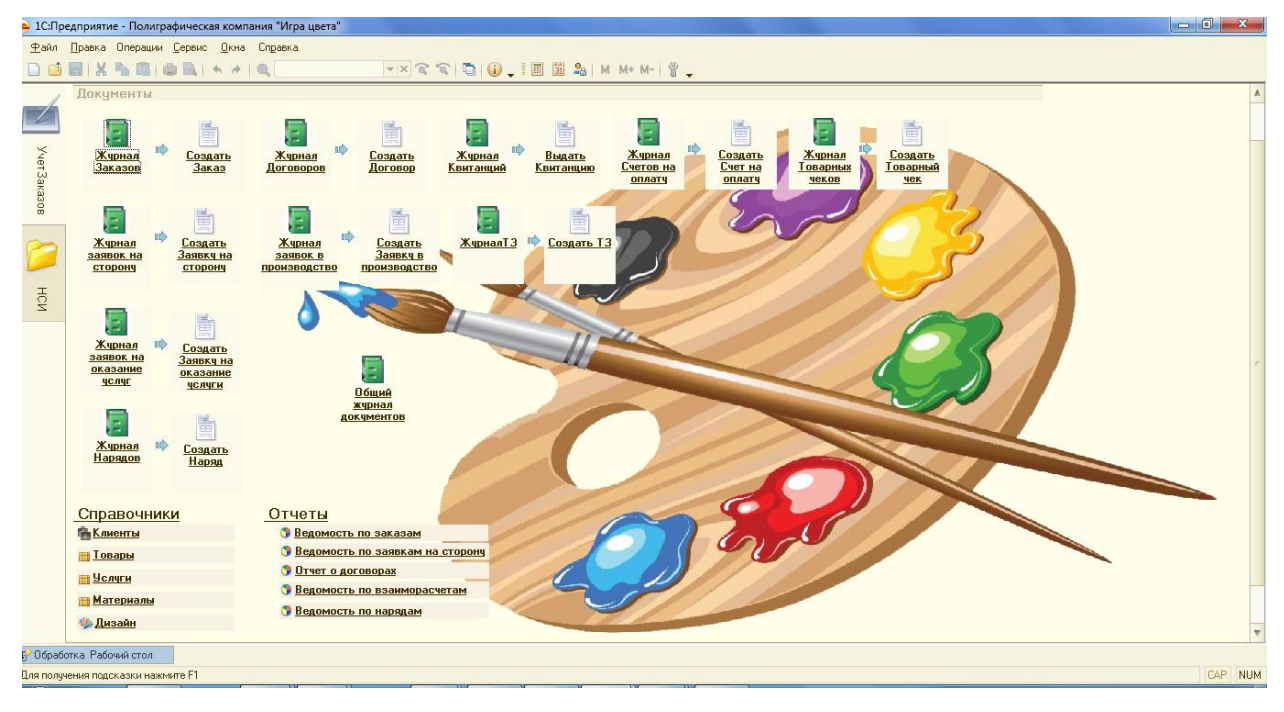

Рисунок В.14 – Экранная форма «Рабочий стол»

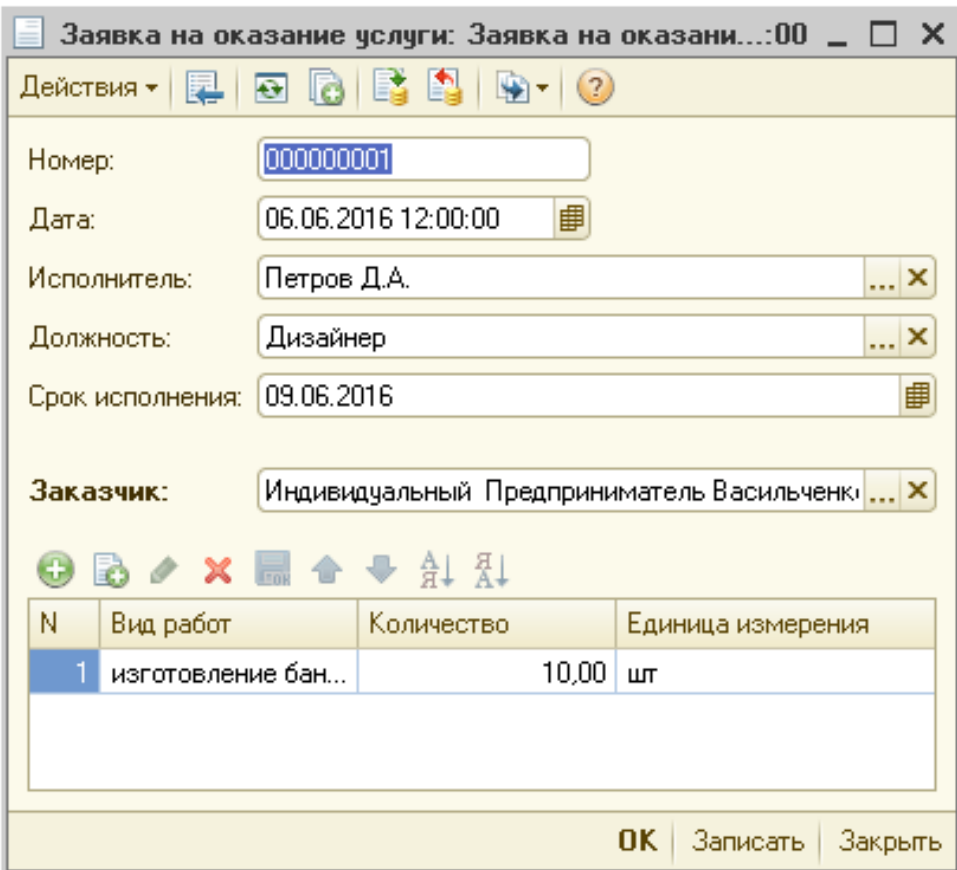

Рисунок В.15 – Экранная форма «Заявка на оказания услуг»

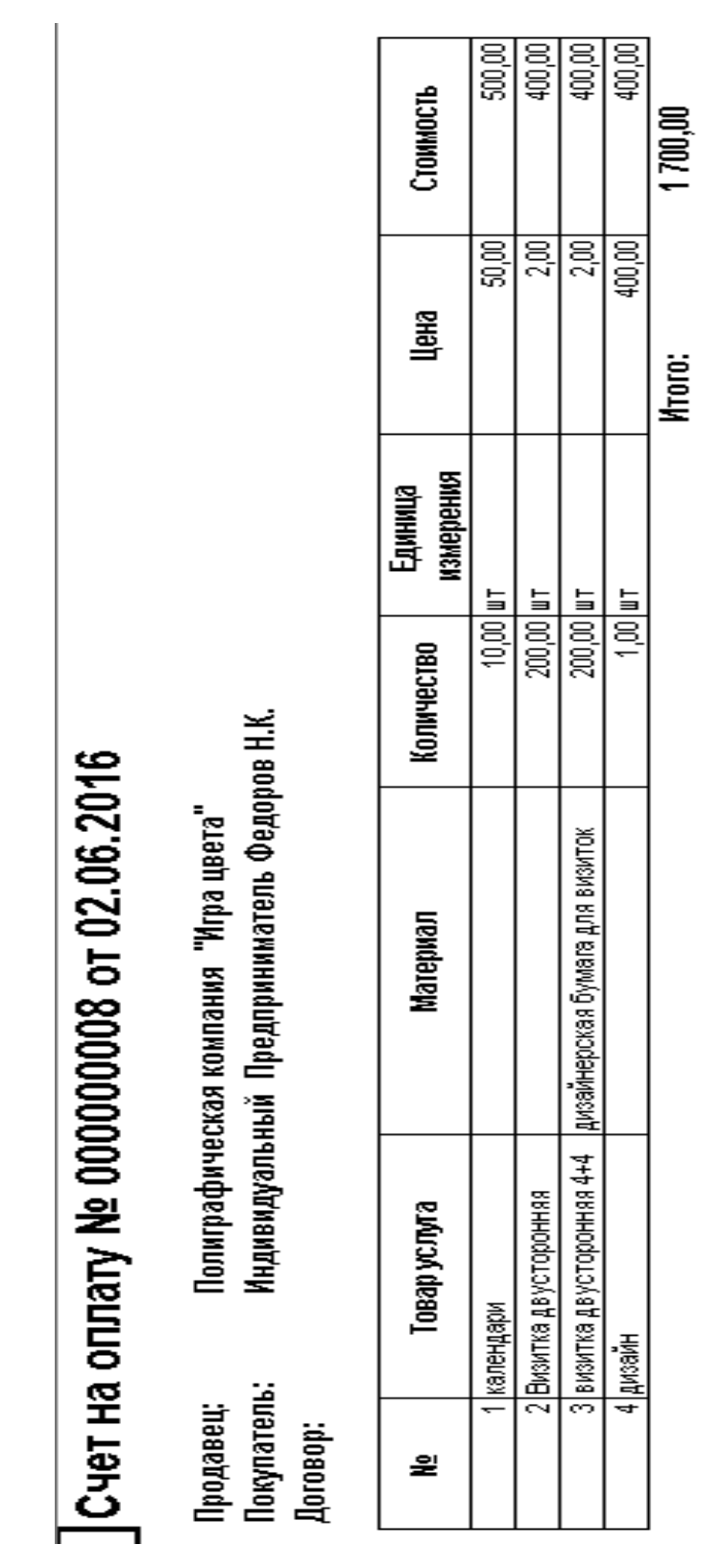

### ПРИЛОЖЕНИЕ Г

### Печатные формы

Рисунок Г.1 – Печатная форма счета на оплату

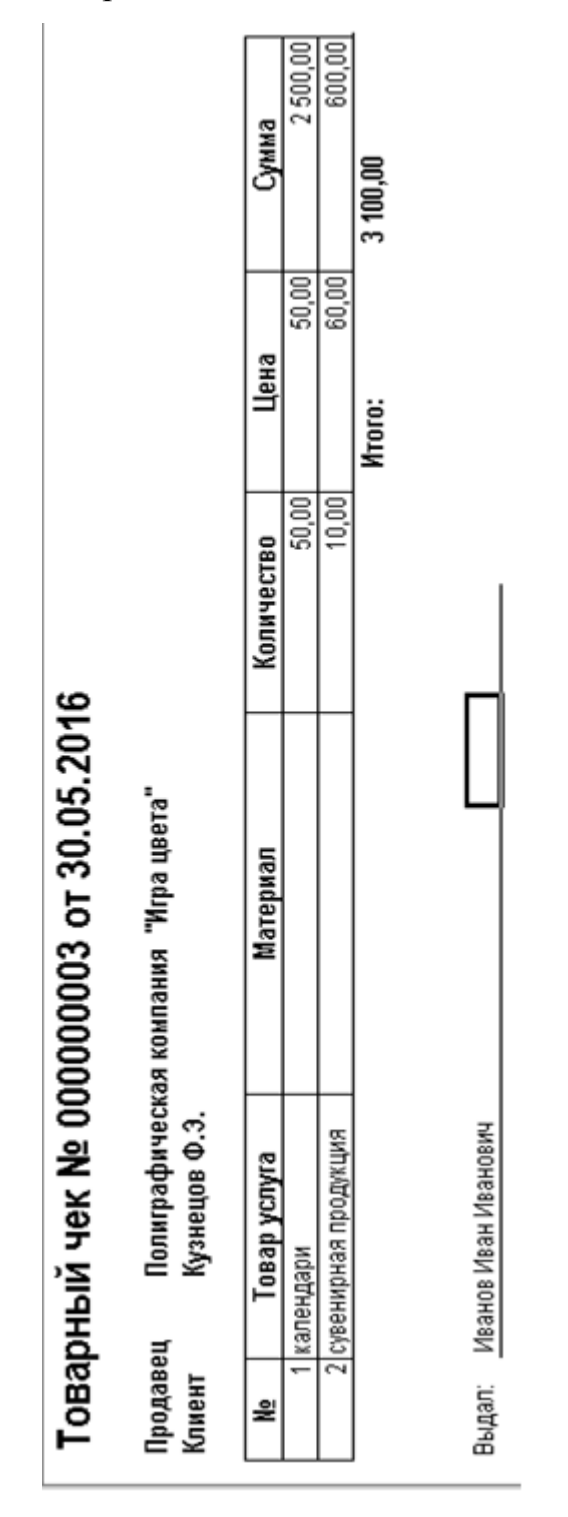

Рисунок Г.2 - Печатная форма товарный чек

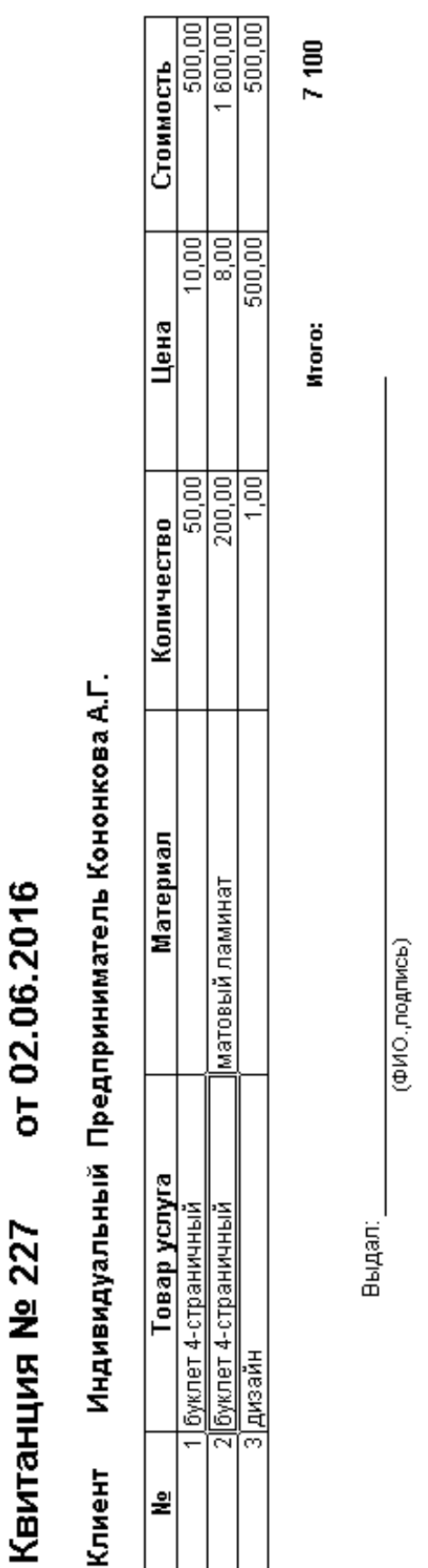

### Рисунок Г.3 - Печатная форма Квитанция

Продолжение ПРИЛОЖЕНИЯ Г